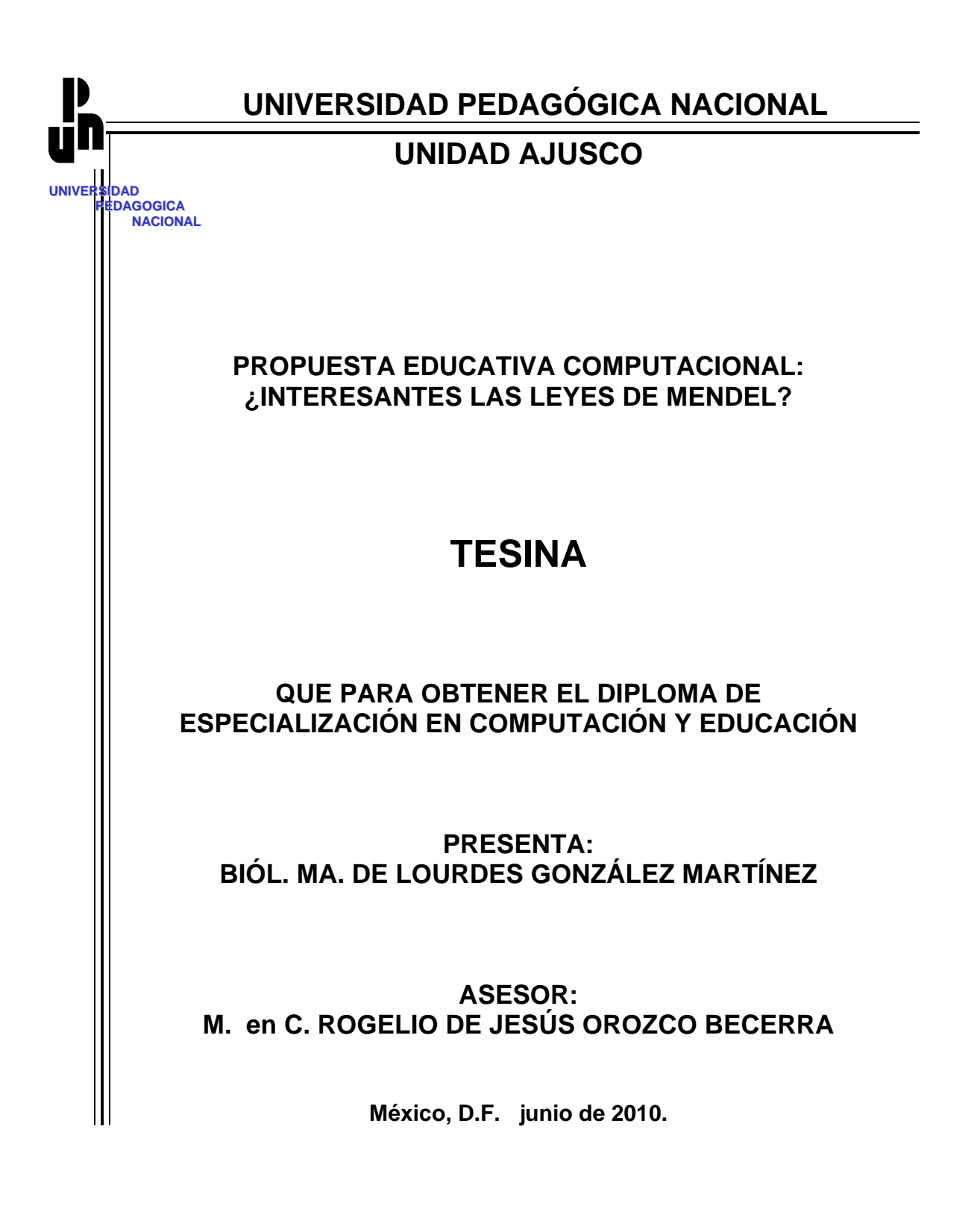

# **ÍNDICE**

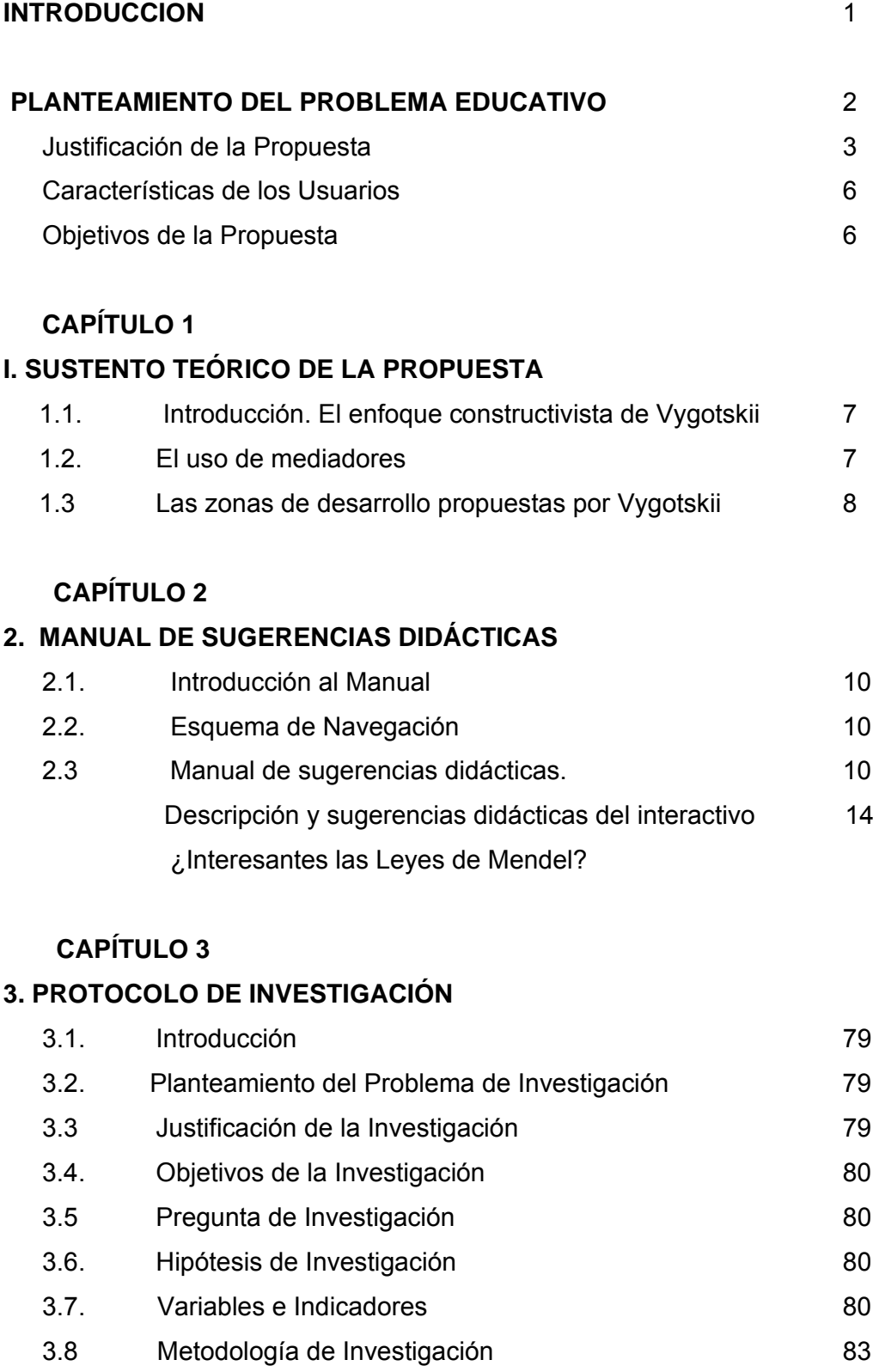

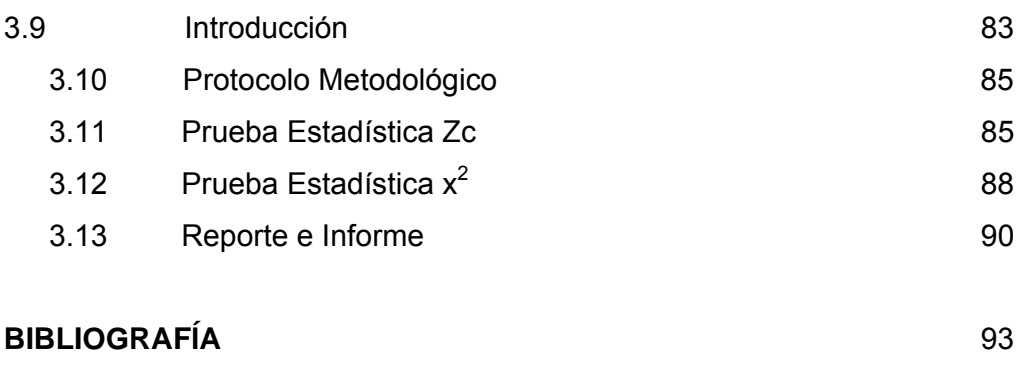

# **AGRADECIMIENTOS**

**ANEXO 1** Esquema de navegación

# **INTRODUCCIÓN**

El proceso enseñanza-aprendizaje, debe instituir un vínculo cooperativo entre alumnos y docentes, incorporando conflictos cognitivos y siendo la guía que conduzca de manera adecuada al logro de nuevos esquemas de aprendizaje o que permita la modificación de éstos, con la finalidad de obtener resultados exitosos en el proceso de aprehensión de conocimientos.

Para lograr un proceso de enseñanza aprendizaje dinámico y verdadero, es necesario hacer uso de diferentes estrategias didácticas, sin olvidar el entorno de cada individuo. Es en este contexto, aprovechando el desarrollo de nuevos medios, en el que podemos retomar las bondades de la tecnología, específicamente de la computadora y en especial del software que se utiliza en el desarrollo de la propuesta computacional, él cual posibilita programar rutinas con estrategias didácticas novedosas que permitan motivar y desarrollar competencias en el usuario. Esta propuesta pretende utilizar a la computadora como una herramienta heurística, donde el alumno a través de ella tenga la posibilidad de alcanzar el conocimiento de las Leyes de Mendel sin menoscabo de la parte teórica y práctica.

En la actualidad profesores y alumnos, cada vez más, se van apropiando de herramientas computacionales que les permiten incursionar desde las aulas, las escuelas y los empleos en un mundo interactivo, razones que posibilitan el uso de éste interactivo como una estrategia aplicable y utilizable de manera pronta como estrategia educativa.

La propuesta está dirigida para alumnos de quinto y sexto de preparatoria dentro del Plan de la Escuela Nacional Preparatoria de la UNAM, pero puede ser utilizado por alumnos de otras Instituciones en las asignaturas de Biología que incluyan en su plan de estudios el tema de Leyes de Mendel,

La estrategia fundamental de la propuesta es captar la atención del alumno mediante el uso de imágenes y audio de sus artistas favoritos, de tal forma que la información clave utilizada para reactivar conocimientos previos, está apoyada y reforzada con imágenes que apoyan visualmente los textos, todo esto muestra a las Leyes de Mendel como una aproximación a la realidad del alumno.

La propuesta computacional ¿Interesantes las Leyes de Mendel? se aborda desde tres apartados, Características, Gametos y Cruzas, la división obedece a jerarquías subordinadas de comprensión que durante la experiencia docente han resultado exitosas, sin que esto sea una limitante para que el usuario pueda acceder a partir de cualquiera.

La tesina consta de una propuesta computacional, manual de sugerencias didácticas y un protocolo de investigación.

#### - Manual de Sugerencias didácticas

El manual de sugerencias, muestra un conjunto de estrategias didácticas que permiten el logro del objetivo planteado a partir de la interacción con la propuesta computacional, es aquí donde se presenta la fundamentación pedagógica de cada actividad a realizar en las rutinas de la propuesta, así como se presenta un listado de sugerencias que se le proponen al profesor para que la articulación entre el trabajo de la propuesta y los resultados esperados sea exitosa, sin embargo, esto no debe atentar contra la autonomía que cada profesor le imprima a su trabajo docente, cuando esté utilizando la propuesta computacional, quedando a reserva de lo que el profesor considere más indicado las sugerencias propuestas.

#### -Protocolo de Investigación

El protocolo de investigación, plantea la forma de investigar la funcionalidad, pertinencia e impacto de la propuesta computacional en el proceso de comprensión de las Leyes de Mendel, mediante el uso de diferentes tratamientos estadísticos a los resultados que se obtengan de los reportes de los alumnos. Estos datos permitirán establecer comparativas entre el uso de la propuesta computacional y método tradicional, contra el uso del método tradicional, como única estrategia docente. En éste caso se presenta un desarrollo de técnicas estadísticas que se recomiendan propias para cada tipo de variable que se esté considerando, cabe mencionar que las sugerencias que se presentan, están fundamentadas en experiencias docentes que validan la eficacia y eficiencia de utilizarlas.

## **PLANTEAMIENTO DEL PROBLEMA EDUCATIVO**

Surge este tema como problemática a solucionar con el interactivo computacional ¿Interesantes las Leyes de Mendel?, ya que año con año se observan resultados similares en Biología IV y V en el tema de Leyes de Mendel, en cuanto a la dificultad para entender, comparar y por tanto analizar el significado que se le da a los posibles resultados obtenidos en cruzas genéticas, y por tanto el grado de interés se ve disminuido al darle más peso a la complejidad que el alumno le confiere a este contenido.

En la Escuela Preparatoria hemos establecido en juntas colegiadas estrategias para abordar el tema, en ese tratar de llegar a resultados de la forma más apropiada, se llega incidentalmente a las causas que establecen la complejidad de este tema a los alumnos.

Rasgos que caracterizan el problema con los alumnos:

1. Falta de claridad para determinar lo que es una característica y una variante de la misma. No se tiene idea de los que son una característica o carácter (rasgo que identifica a un individuo), que determina y forma el fenotipo y las posibles variantes (diferencias existentes de una misma característica, también llamada variabilidad) que pueden estar presentes en una misma población

- 2. Asignación de literales a las características. Una vez que se logra determinar lo que es una característica y una variante, asignarle letras.
- 3. Asignación de mayúsculas ó minúsculas ó combinación de ambas de acuerdo al grado de dominancia (rasgo que se manifiesta) o recesividad (aquel que no se manifiesta pero está presente en código genético)

De acuerdo al conteo de individuos con características iguales que se expresan en una población asignarle el carácter dominante o recesivo a cada variante de ellas.

- 4. Ubicarlos como esas letras forman parte de los genes que son los que determinan la característica, y que los cromosomas se separan durante el proceso de meiosis (división celular que se presenta en las células sexuales y que da células con la mitad de información genética) y por tanto los genes.
- 5. Falta de manejo del proceso que determina todas las posibilidades de gametos que van a generar diferentes genotipos (codificación que se encuentra en los gametos y que se expresa en el fenotipo) que pueden entrar en la cruza (unión).
- 6. Realizar cruzas con una o varias características asignadas a cada individuo, a partir de problemas concretos
- 7. Incompetencia para determinar resultados objetivos a partir de las literales obtenidas. Una vez realizada la cruza con las literales, poder interpretar esos resultados y plasmarlos en su variante de cada característica, para aterrizarlos a casos prácticos
- 8. Diferenciar desde las cruzas que tipo de Ley de Mendel se presenta y por ende que tipo de resultados se pueden obtener. Los resultados genéticos de acuerdo a las características manejadas se comportan de acuerdo a diferentes Leyes de la Genética, en este caso solo se comparará entre Leyes de Mendel.

#### **JUSTIFICACION**

El ejercicio de la propuesta didáctica computacional ¿Interesantes las Leyes de Mendel?, surge como respuesta a la necesidad de disminuir el tiempo para hacer comprensible e interesante, así como significativo, el Tema de Primera, Segunda y Tercera Ley de Mendel

Este tema no se presenta con mucha claridad en los libros de texto, parece que como son libros a nivel bachillerato consideran que no es relevante detenerse en ejercitarlos en cuanto, que cada característica está determinada por un genotipo el cual va a depender de los tipos de gametos que se combinen, y que éstos van a estar codificados con un par de letras y que cuando se llegue al final del proceso se tendrá que dar el paso de literales a características.

En algunos libros se muestra cuadros de literales y de características, pero no del proceso que permitió llegar a realizarlo, tampoco se hace hincapié para que el alumno entienda todos los posibles genotipos que se pueden obtener a partir de estas características, siendo esto, el punto medular, para entender y darle un significado a los resultados obtenidos.

Otro factor importante a considerar es el tiempo, que es uno de nuestros enemigos, ya que para lograr cierto grado de dominancia se tiene que realizar muchos ejercicios, que son laboriosos y por tanto requieren de tiempo, para que este tema les sea claro a ellos y se vuelva significativo

Por otro lado en medios electrónicos como en internet (quimicaweb) entre muchos otros, hay infinidad de ejercicios que siguen adoleciendo de la parte medular arriba mencionada, el punto culminante en esta búsqueda de estrategias operativas fue en la página de (wikipedia), la cual presenta un simulador de Leyes de Mendel, al revisarlo se observa que presenta rasgos muy semejantes al patrón de los libros de Texto, con la salvedad de que son interactivos y te ofrecen resultados rápidos al cruzar varios tipos de genotipos y se pretende hacer más observable el resultado ilustrando el fenotipo.

A continuación se muestra la forma como trabaja el simulador de wikipedia

#### **LOS RESULTADOS DE LA PRIMERA LEY DE MENDEL**

Debes escoger los genotipos y pulsar el botón ENGENDRAR para crear la descendencia. De esta manera podrás ver la correspondencia de GENOTIPOS y FENOTIPOS tanto de la GENERACIÓN PARENTAL como de la F1, así como todos los gametos posibles.

Ten en cuenta que vamos a trabajar con el color del guisante siendo A=Amarillo y a=verde (A>a).

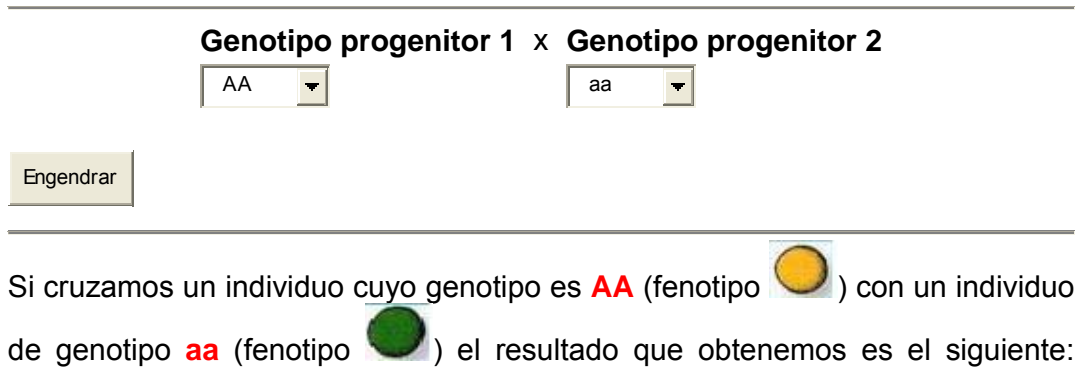

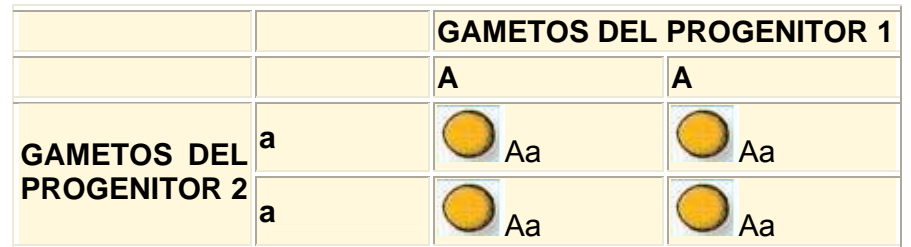

Como observamos este software, ofrece la posibilidad de dar resultados observables y rápidos, sin embargo deja de lado como llegamos a obtener esos genotipos en base a los genes que determinan cierta característica, al no detenerse en hacer ejercicios sobre esto, impide la posibilidad de entender el principio del proceso, y solo se pueden dar respuestas observables de tipo conductista.

 A continuación se muestra una tabla comparativa para mostrar diferencias entre la propuesta ¿Interesantes las leyes de Mendel? y el Método tradicional:

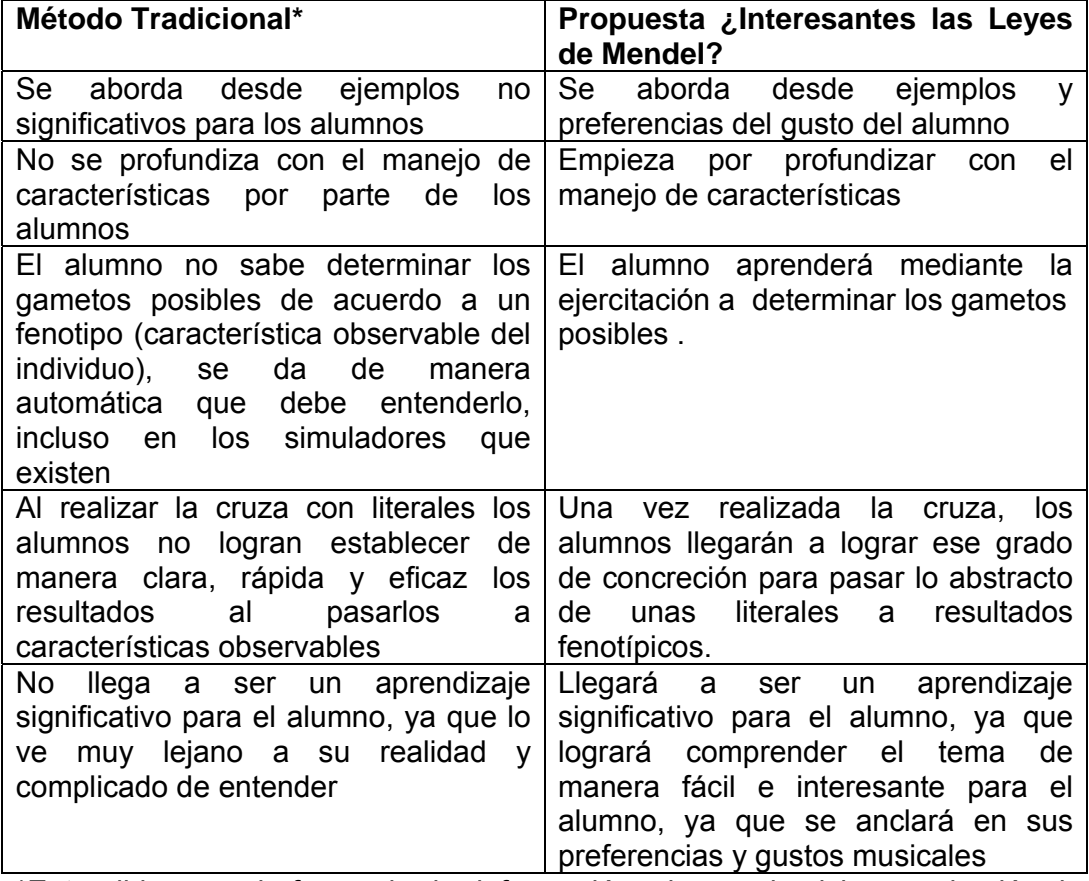

\*Entendido como la forma de dar información y hacer ejercicios en el salón de clases

#### Características de los Usuarios

Entendiendo por usuario, a toda aquella persona que interactué con el programa, ésta puede ser cualquier alumno, sin embargo ésta propuesta computacional está dirigida a alumnos de nivel bachillerato, específicamente del quinto y sexto (segundo y tercer año) de Preparatoria, respectivamente, así como para profesores de éste mismo nivel.

La edad de los alumnos varia del rango de 16 hasta 20 años. De acuerdo a los estadios que maneja Piaget, los individuos de ésta edad son capaces de realizar operaciones formales, tienen un pensamiento abstracto ó lógico-matemático y habilidad para manipular situaciones, aunque muchas veces no bien razonadas, por no buscar opciones o alternativas adecuadas.

Los distractores que impiden que centren la atención, estriban en el uso de diferentes dispositivos electrónicos como celulares, Ipod, MP4, principalmente, ésta debilidad considerada en el aula para impartir clase, se convertirá en fortaleza dentro de la propuesta computacional.

En cuanto a los profesores las edades son variadas, aunque como adultos es para ellos más importante el compromiso y la responsabilidad, cuándo se les presenta algo nuevo es difícil romper el paradigma que tienen establecido, ya que los patrones con los que se han conducido no los enfrenta a ninguna situación de conflicto.

Los requisitos en cuanto a alumnos y profesores son mínimos en cuanto a manejar conocimientos muy básicos de computación, que requieran del aprendizaje del contenido de "Leyes de Mendel" y romper el paradigma de la enseñanza tradicional de éste tema. .

Objetivos de la Propuesta:

a) Obtener la atención y el interés del alumno

b) Que los alumnos adopten actitudes positivas hacia la propuesta ¿Interesantes las Leyes de Mendel?, factor de suma importancia para mantenerlos inmersos dentro del tema

c) Lograr el aprendizaje significativo de "Leyes de Mendel", apoyándose con otro recurso pedagógico (propuesta computacional)

d) Que se muestre el uso y la aplicación de la propuesta computacional en la resolución del problema educativo de "Leyes de Mendel"

## **CAPITULO 1**

#### 1.1. El enfoque constructivista de Vygotskii

Esta propuesta toma para su diseño el enfoque constructivista, se pretende a partir de ésta, que el alumno tenga la posibilidad de lograr aprehensiones de conocimientos de una forma dinámica, habilitándolo para enfrentarse a tareas reflexivas futuras dentro del ámbito científico.

La educación científica debe servir para dar significado a esa gran avalancha de informaciones, construyendo modelos o interpretaciones que permitan integrarlas y hacerlas significativas. En este sentido, el constructivismo no es sólo una opción psicopedagógica sino sobre todo una opción cultural y de redistribución del conocimiento en el marco de los fines que la educación debe cumplir en las sociedades modernas.

#### 1.2. El uso de mediadores

De acuerdo a la perspectiva de Vygotskii el sujeto humano actúa sobre la realidad para adaptarse a ella transformándola y transformándose a sí mismo a través de unos instrumentos psicológicos a los que nombra "mediadores". Este fenómeno, denominado "mediación instrumental", es llevado a cabo a través de "herramientas" (mediadores simples, como los recursos materiales) y de "signos" (mediadores más sofisticados, siendo el lenguaje el signo principal). Esa acción sobre la realidad es "inter-actividad", conjunto de acciones culturalmente determinadas y contextualizadas que se lleva a cabo en cooperación con otros.

Vygotskii propone como el hecho central de la psicología educativa, la mediación, el ser humano, en cuanto sujeto que conoce, no tiene acceso directo a los objetos; el acceso es mediado a través de las herramientas psicológicas de que dispone, y el conocimiento se adquiere, se construye, a través de la interacción con los demás, mediado por la cultura, desarrollado histórica y socialmente.

La cultura es el determinante primario del desarrollo individual. Los seres humanos somos los únicos que creamos cultura y es en ella donde nos desarrollamos, y a través de la cultura, los individuos adquieren el contenido de su pensamiento, el conocimiento; más aún, la cultura es la que nos proporciona los medios para adquirir el conocimiento. La cultura nos dice qué pensar y cómo pensar; nos da el conocimiento y la forma de construir ese conocimiento, por esta razón, Vygotskii sostiene que el aprendizaje es mediado.

La actividad del sujeto en desarrollo es una actividad mediada socialmente y culturalmente determinada y contextualizada: es el propio medio sociocultural, el que proporciona al individuo los mediadores que éste emplea en su relación con los objetos, tanto las herramientas como los signos, pero especialmente estos últimos, puesto que el mundo social es esencialmente un mundo formado por procesos simbólicos, entre los que destaca el lenguaje hablado. Por lo que resulta central el papel que otorga al lenguaje en el proceso de desarrollo psicológico, por el hecho de constituirse en el mediador por excelencia.

La actividad no es una "manifestación" de los procesos psicológicos, sino justamente el medio por el cual dichos procesos llegan a formarse en la mediación social e instrumental.

El lenguaje aparece entonces como un instrumento de mediación cultural capaz de activar y regular el comportamiento, primero desde fuera, en el plano interpsicológico, y más tarde desde dentro, en el plano intrapsicológico, tras ser interiorizado.

1.3. Las zonas de desarrollo propuestas por Vygotskii

Otro concepto clave en la teoría de Vygotskii es el llamado Zona de Desarrollo. Se distingue entre Zona de Desarrollo Real, Zona de Desarrollo Próximo y Zona de Desarrollo Potencial

1. Zona de Desarrollo Real, lo define como el conjunto de actividades que el sujeto puede realizar por sí mismo, de un modo autónomo, sin la ayuda de los demás, se podría precisar lo que él individuo conoce y maneja.

2. Zona de Desarrollo Próximo está determinada por la acción conjunta (interactividad) del sujeto y de los que le rodean en el espacio, es justamente el factor que hace posible que los mediadores externos lleguen a convertirse en procesos internos, llegara a alcanzar el objetivo del sujeto con la colaboración y guía de otras personas, es decir, en interacción con los otros.

En este contexto resalta la naturaleza psicológica de las emociones y su relación con la educación, al respecto precisa que toda emoción es un llamado a la acción o al rechazo de la acción y que éstas regulan las reacciones, por lo tanto, la emoción tiene el papel de organizador interno de nuestra conducta. Si se quiere que un trabajo del pensamiento sea más o menos exitoso, se debe procurar que la actividad se vea emocionalmente estimulada, las experiencias reportan que un hecho impregnado de un tinte emocional se recuerda más sólida, firme y prolongadamente que uno indiferente. Por lo que el profesor tiene una herramienta más, tan importante como el pensamiento, la de transformar las emociones en "sentimientos intelectuales", tales como la curiosidad, el asombro e interés.

Para despertar el interés se señala cuán importante es que los conocimientos estén vinculados con algo ya conocido, algo que ya es parte de la vida cotidiana, específicamente de la propia y comprender nuevas formas de acción para despertar una atracción fructífera hacia lo nuevo.

La motivación en todo proceso de enseñanza y aprendizaje debe ser un motor que oriente y determine la formación de nuevos esquemas cognitivos,

desde el punto de vista didáctico el maestro no necesita esperar que las estructuras cognitivas estén preparadas en su desarrollo para ofrecer las nuevas experiencias de aprendizaje. Lo nuevo debe ser cualitativa y cuantitativamente superior a lo previo, para que "obligue" al aprendiz a la superación cognitiva.

El reto no debe ser muy grande porque puede desmotivar al alumno y darse por vencido antes de iniciar la tarea; tampoco muy fácil porque distrae y hace perder el entusiasmo por aprender.

3.La Zona de Desarrollo Potencial está determinado por la capacidad de resolver independientemente un problema, haber alcanzado un grado de abstracción intrapsicológica con mediadores propios, interiorizados que el mismo sujeto construya desde su estructura cognitiva.

Basada en toda esta fundamentación psicopedagógica, la propuesta computacional ¿Interesantes Las Leyes de Mendel? , reactiva los conocimientos actuales que el alumno tenga en su Zona de Desarrollo Real, lo guía a través de actividades sugeridas en la propuesta dentro de su Zona de Desarrollo Próximo y pretende que alcance la Zona de Desarrollo Potencial , donde cada vez necesitará menos de la guía del profesor o de la colaboración de sus compañeros.

Estimula dentro de sus actividades el lado emotivo de la educación (la curiosidad, el interés, el asombro, etc.) por medio del uso de imágenes y audios de artistas de la preferencia y gusto de los alumnos, tocando con ello las preferencias del estudiante.

Despierta el interés y lo mantiene motivado ya que las rutinas propuestas se pretende que sean novedosas de forma tal que el reto de seguir en ellas resulte placentero y no indiferente.

Se utiliza el juego como medio para propiciar reacciones nuevas y creativas en el estudiante. Propicia el aprendizaje de forma totalmente activa, en el que él se siente parte del proceso y no ajeno a él.

La propuesta computacional, promueve en el alumno el desarrollo de andamios cognitivos que les permita soportar la construcción del mediador construido, el cual se anclara en la zona de desarrollo potencial, área a la que pretendemos llegar. Es pues la propuesta de éste trabajo integrar esta corriente de aprendizaje a las estrategias didácticas que nos permitirán movilizar saberes

La propuesta enriquece la presentación de diferentes ejemplos de manera rápida e interesante, remarcando dentro de cada rutina los conocimientos clave que se deben de ir transitando con el uso de mediadores y andamios a la zona de conocimiento potencial.

# **CAPÍTULO 2 MANUAL DE SUGERENCIAS DIDÁCTICAS**

2.1. Introducción

El Manual de Sugerencias didácticas pretende ser un documento que muestra las estrategias didácticas en las cuales está respaldada la propuesta educativa del interactivo computacional.

El interactivo se aborda desde la perspectiva de jerarquizar los contenidos de una manera lógica. Se presenta un menú, dentro del cual se presentan tres opciones:

Características, Genes y Gametos y por último Cruzas, éstas divisiones también están jerarquizadas en cuanto a grado de complejidad, aunque el alumno puede acceder a cualquiera de ellas de manera indistinta y así llegar a probar el grado de dominio que va alcanzando sobre el tema, a través de los ensayos que realice.

El interactivo estará plagado de imágenes y música de actualidad, para poder captar toda la atención de los alumnos de 5° y 6° de Preparatoria, que por la edad que presentan (de 16 a 20 años aproximadamente), resulta difícil mantenerlos interesados en algo que no sea dinámico y atractivo. La atención se logrará introduciéndolos en un mundo que a ellos les es muy placentero, el musical (como es observable en todos los muchachos que invariablemente tienen un audífono por lo menos conectado). El interactivo computacional tiene la intensión de conducir al alumno a aprendizajes significativos, creando ambientes de aprendizaje óptimo y propio para la edad que presenta.

La Estrategia didáctica está sustentada en La Teoría de Aprendizaje Constructivista de Vygotskii.

#### 2.2.Esquema de Navegación

El esquema de navegación se precisa y detalla en el Anexo 1 de este documento, en él se muestran la rutinas y la dirección que siguen dentro de la propuesta didáctica computacional.

 2.3. Descripción del Manual de Sugerencias Didácticas del Interactivo ¿Interesantes las Leyes de Mendel?

El manual de sugerencias, muestra un conjunto de estrategias didácticas que permiten el logro del objetivo planteado a partir de la interacción con la propuesta computacional. La propuesta computacional y el trabajo en el aula, funcionaran de manera conjunta, buscando con este trabajo colaborativo alcanzar el objetivo de lograr aprendizajes significativos.

La propuesta computacional está dividida en tres apartados: Caracteres, Genes y Gametos así como Cruzas. Estos apartados muestran una jerarquía de contenidos, sin embargo, permite al alumno acceder a cualquier nivel conforme avance en sus competencias, y aún cuando no las haya desarrollado.

La motivación de la propuesta está determinada por el uso de imágenes sugestivas de artistas varios, así como música de actualidad, para atraer la atención de alumnos de 5° y 6° de Preparatoria, a quienes va dirigida la propuesta educativo computacional. Ésta propuesta tiene la intensión de conducir al alumno a aprendizajes significativos, creando ambientes propios y óptimos de acuerdo a la edad que presentan los alumnos. Los errores y aciertos estarán animados por audio de la música del cantante elegido, esto es, si acierta escuchara audio, sino lo hace no escuchara nada, esto lo irá descubriendo cuando asocie la aparición de audio solo en ciertos momentos, poco a poco sabrá que es cuando acierte. Cabe mencionar que hay rutinas similares para cada uno de los artistas presentados en la pantalla de inicio.

La Estrategia didáctica está sustentada en La Teoría de Aprendizaje Constructivista de Vygotskii

La propuesta educativa computacional presenta durante todo el desarrollo de las rutinas, música de acuerdo al artista elegido, se sugiere que el alumno use audífonos en las secciones para que no distraiga a los demás, también se recomienda un volumen adecuado, el profesor también puede optar por bajar completamente el volumen y no comentarle al alumno que existe la posibilidad de escuchar la música, está decisión obedecerá a las necesidades que el profesor observe en el grupo.

Algunas de las rutinas muestran algunos señalizaciones generalmente al final de la pantalla: Con flechas preferentemente, MENU y CONTINUA, con algunas otras indicaciones SALIDA y MÁS EJERCICIOS y en otros casos SIGNO DE INTERROGACIÓN. A continuación se específica la función de cada una de estas indicaciones.

En el caso de las flechas al posarse sobre ellas aparece un cursor de mano que significa que se activa la función, en el caso de las flechas existen de MENU que traslada al usuario a la pantalla de Menú; CONTINUA la que traslada al usuario a la rutina siguiente. La función de estas indicaciones es permitir al alumno cambiar de jerarquía de la propuesta o continuar dentro de la misma. Se presta la opción de menú también a salir de la propuesta, ya que en la pantalla de menú existe esa posibilidad.

Algunas rutinas presentan la opción de SALIDA, la que inmediatamente saca al alumno fuera de la propuesta.

La opción de MÁS EJERCICIOS, favorece que el alumno siga ejercitándose con mayor número de ensayos sobre el mismo tema, ésta opción está programada bajo funciones aleatorizadas, esto quiere solo a algunos alumnos aún cuando estuviesen en la misma pantalla les aparecerá el mismo ejercicio, o existe también la posibilidad de que cuando el alumno vuelva a regresar a la propuesta, se le presenten ejercicios diferentes, esto ayuda que el

alumno realmente aprenda a responder analizando las posibles respuestas y no memorizando respuestas ya presentadas en otra ocasión. Generalmente se ponen primero ejercicios de arrastre en los cuáles el alumno puede jugar con las opciones de colocación, ya que se ha suprimido la función de que se regresen si el lugar no es el adecuado, una vez que el alumno ya está más familiarizado con las cruzas, si quiere seguir ejercitándose los ejercicios siguientes si ya son de mayor dificultad, en el aspecto que tiene que escribir y saber que gametos y resultados posibles puedan darse en cada cruza.

Existe en algunas pantallas la presencia de un SIGNO DE INTERROGACIÓN que se presenta como una ayuda, en caso de que haya duda en cuanto a la comprensión del tema, se activa de igual manera que las flechas posándose sobre ella y dando clic cuando esta el cursor de mano activado.

Algunas otras pantallas presentan la función de hipertexto, esta aparece de la siguiente forma, dentro del texto escrito que despliega la pantalla algunas letras estarán marcadas con color rojo, esto significa que esta idea se quiere enfatizar, la rutina no continuará hasta que se pose sobre la letras marcadas el mouse y aparecerá el cursor de mano, allí se le da clic y la pantalla desplegara información que abundará sobre el tema, una vez que el alumno lo haya leído, se le dará clic y la información desaparecerá, permitiendo que la rutina continúe. NOTA. Algunas veces hay información que presenta tonalidades rojizas y no es hipertexto, se podrá saber si se pone el cursor sobre las letras y no aparece ningún cursor de mano.

Las rutinas que solicitan que el alumno escriba respuesta a alguna pregunta, mientras el alumno no escriba, no podrá continuar, por lo que es importante resaltarle al usuario que tiene que contestar todo lo que se le solicite, si el usuario está cansado y ya no quieres seguir invitarlo entonces a salir y continuar en otra ocasión.

Algunas pantallas requieren de dar un clic con el mouse o un enter para que la pantalla se siga desplegando o continúe.

La última rutina donde se resume proporciones de todas las leyes de Mendel y se le agradece su atención al alumno, en la pantalla final tiene la opción de salida e informe, si el profesor lo prefiere puede indicar al alumno que deje la propuesta en esa pantalla y en ese momento el profesor desplegar el informe.

Para evitar que el alumno acceda a esa información, la opción de informe no tiene habilitado el cursor de mano, para que el alumno no lo intente, si así lo decide el profesor, sin embargo si lo considera pertinente, el alumno puede ver el registro de todas las rutinas que trabajo en ese momento. Aunque no aparezca el cursor, se puede dar clic y aparecerá el informe de los ejercicios realizados por el alumno en la fecha estipulada, indicando aciertos, errores, tiempos y ensayos realizados, así como ideas o conocimientos previos que el alumno tiene en determinados temas. Por otro lado si el profesor lo prefiere puede decirle al alumno que de clic en la opción de salida y el alumno saldrá de

la propuesta. El profesor después puede acceder al desplegado de la información de reporte, haciéndolo como se sugiere en el Capítulo 3 Protocolo de Investigación.

La descripción del Manual de sugerencias didácticas, seguirá el siguiente formato:

Presentación de la Pantalla Descripción de la Pantalla Objetivos de la Rutina de la Pantalla Fundamentación Psicopedagógica Sugerencias didácticas

Este formato permitirá localizar de manera más fácil las características de cada rutina, el ¿por qué? y ¿para qué? fueron ideadas.

En la presentación de la pantalla se indicara el grupo de rutina a la que pertenece: Inicio, Caracteres, Genes y Gametos, así como Cruzas, que equivalen a los apartados o jerarquías que tiene la propuesta educativa computacional.

Existen rutinas que presentan varias pantallas, si el objetivo y fundamentación son similares, se colocaran de manera conjunta en la descripción del manual, en caso de que sus objetivos sean de índole diferente, se mostraran de manera individual en el documento. En la presentación solo se indicaran las pantallas de Morrison, pero la propuesta cuenta con las de Shakira, Zoe y Dary, que son otras propuestas musicales diferentes, música pop en el segundo y tercer caso y regueton en el último, ritmos actuales y del gusto y preferencia de los jóvenes a los que está dirigida la propuesta.

PRESENTACIÓN Rutina de Inicio Primera y Segunda Pantalla

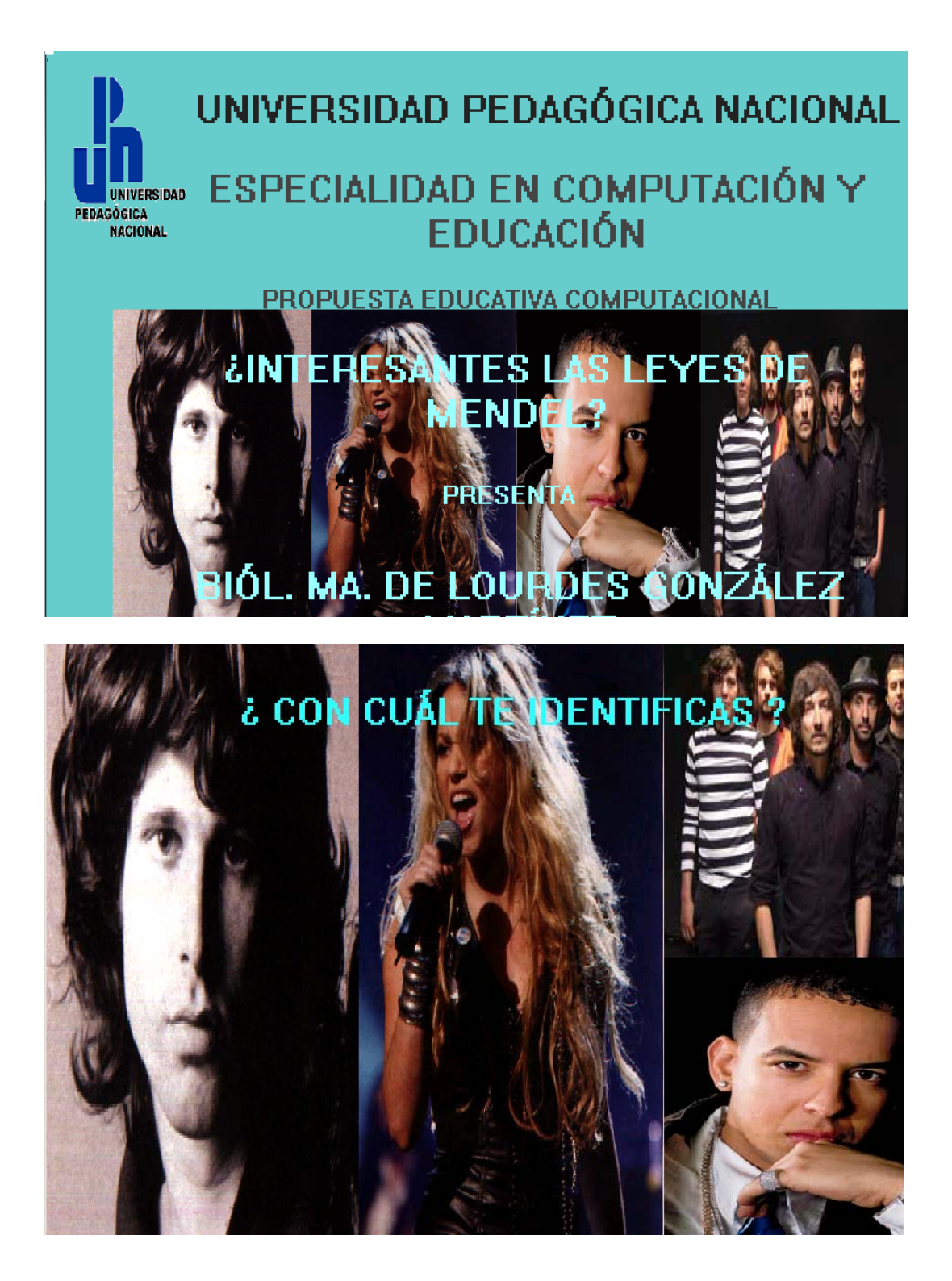

#### **DESCRIPCIÓN**

La primera pantalla es la de presentación de la propuesta, indicando la institución que la presenta y la persona que la realizo, La segunda pantalla presenta un collage de fotos de los artistas musicales de moda, preguntando con cual se identifica, después aparece un cursor de mano, que le permitirá acceder a su artista preferido

### OBJETIVO DE LA PANTALLA

El objetivo de esta pantalla es el de permitirnos establecer su preferencia y gusto musical, lo que empezará por mantenerlo interesado dentro del interactivo.

#### FUNDAMENTACION PSICOPEDAGÓGICA

El acceder de esta manera es crear un ambiente de aprendizaje para los chicos utilizando las herramientas y lenguajes propios, que los pueda favorecer.

## SUGERENCIAS DIDÁCTICAS

 El empezar a navegar en el interactivo mediante el uso de imágenes sugerentes y propias del gusto de los alumnos asegura en gran medida la motivación, base fundamental para el aprendizaje

PRESENTACIÓN Rutina de Inicio Tercera Pantalla

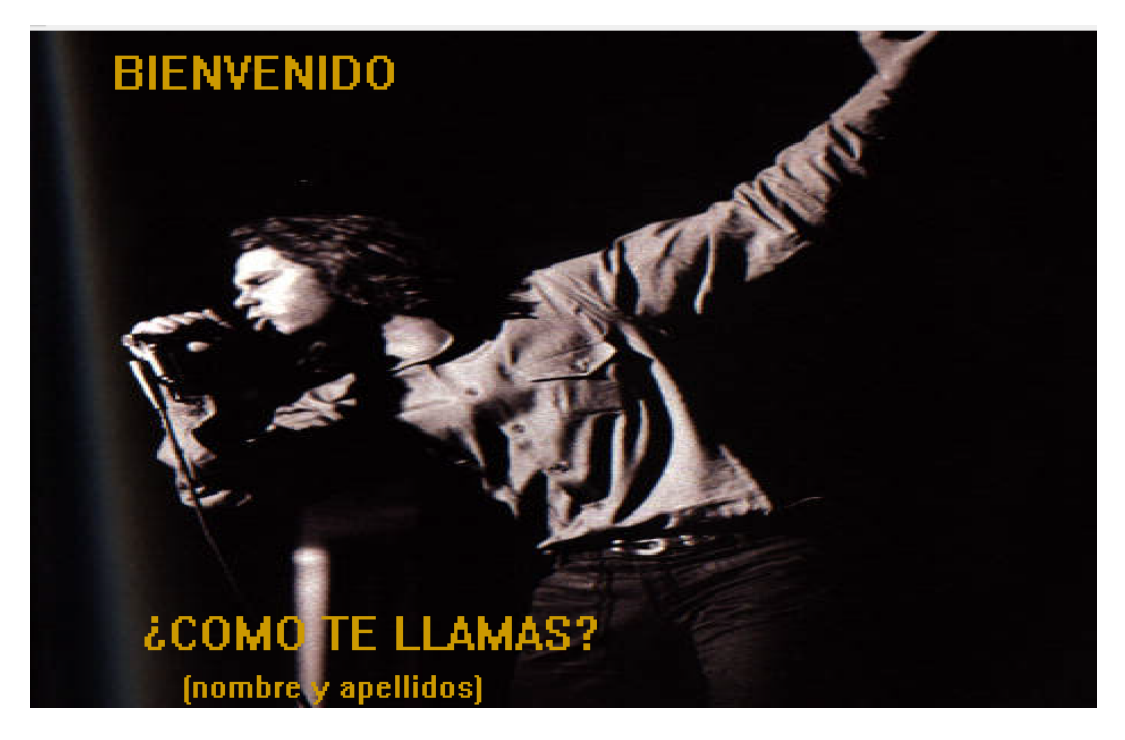

#### **DESCRIPCIÓN**

La segunda pantalla le pedirá su nombre, además de tener la foto del artista escogido en la pantalla anterior, habrá cuatro tipo de pantallas de este tipo, con la diferencia del artista.

## OBJETIVO DE LA PANTALLA

El objetivo de esta pantalla es empezar a llevar un control del usuario y empezar a manejar un ambiente musical propicio para él alumno.

## FUNDAMENTACION PSICOPEDAGÓGICA

Esta pantalla pretende que el alumno empiece a sentirse parte del interactivo, no como mero espectador sino como parte activa del mismo

## SUGERENCIAS DIDÁCTICAS

A partir de esta rutina se iniciará el reporte que nos arrojara datos interesantes sobre los ejercicios que realice el usuario y así empezar a medir el avance del alumno, en cuanto a aciertos, errores, tiempos obtenidos y porcentajes.

 PRESENTACIÓN Rutina de Inicio Cuarta Pantalla

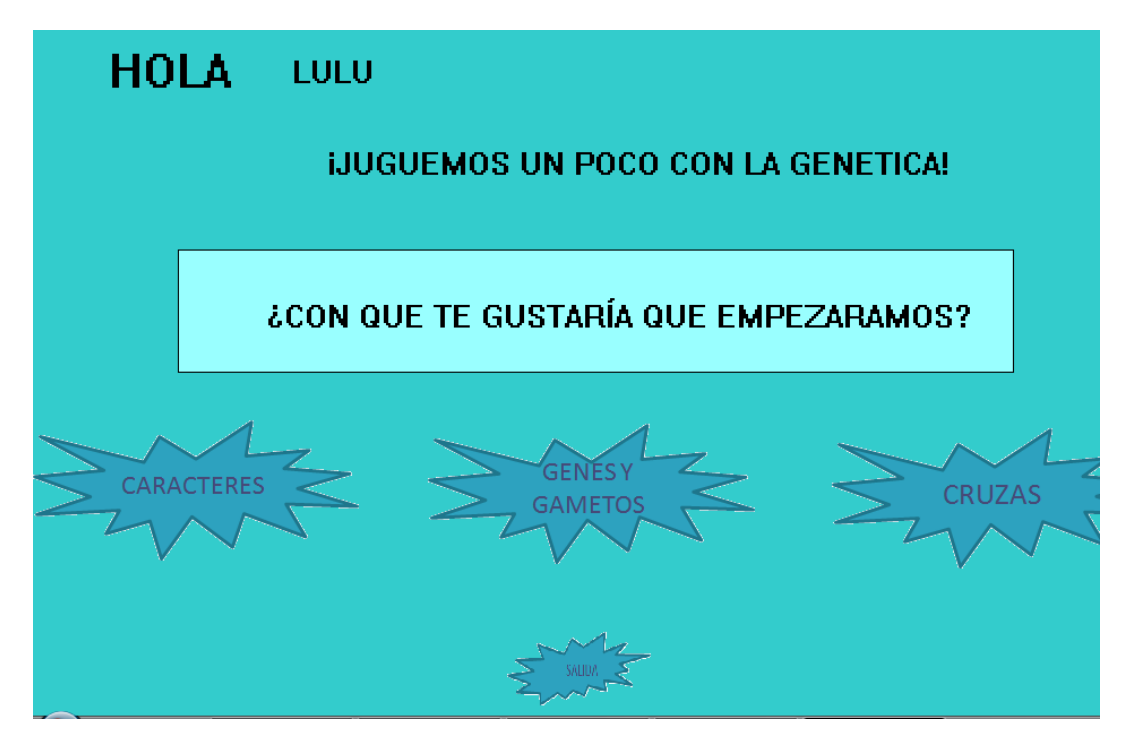

#### **DESCRIPCIÓN**

Esta pantalla, lo reconoce, por su nombre, llevándolo a un menú de opciones (Características, Genes y Gametos y Cruzas), y también le presenta la oportunidad de salir de la propuesta educativa, si el alumno así lo desea

## OBJETIVO DE LA PANTALLA

El objetivo es darle una secuencia lógica al interactivo, de aprendizajes de menor dificultad a los de mayor dificultad dentro del tema. Aún cuando le permite que se pueda acceder a cualquier opción, aún sin ser experto.

#### FUNDAMENTACION PSICOPEDAGÓGICA

La estrategia didáctica tiene una jerarquización lógica, para llevar al alumno a una mayor facilidad en el aprendizaje, iniciando por zona de desarrollo real e ir recabando los conceptos que ya maneja el estudiante.

## SUGERENCIAS DIDÁCTICAS

Se sugirió esta división en los contenidos del tema, para facilitarlos y hacerlos más accesibles a los alumnos, sin embargo al finalizar el interactivo, se propone hacer comparaciones estadísticas, sobre si esta estrategia fue exitosa ó no.

PRESENTACIÓN Rutina de Caracteres Primera Pantalla

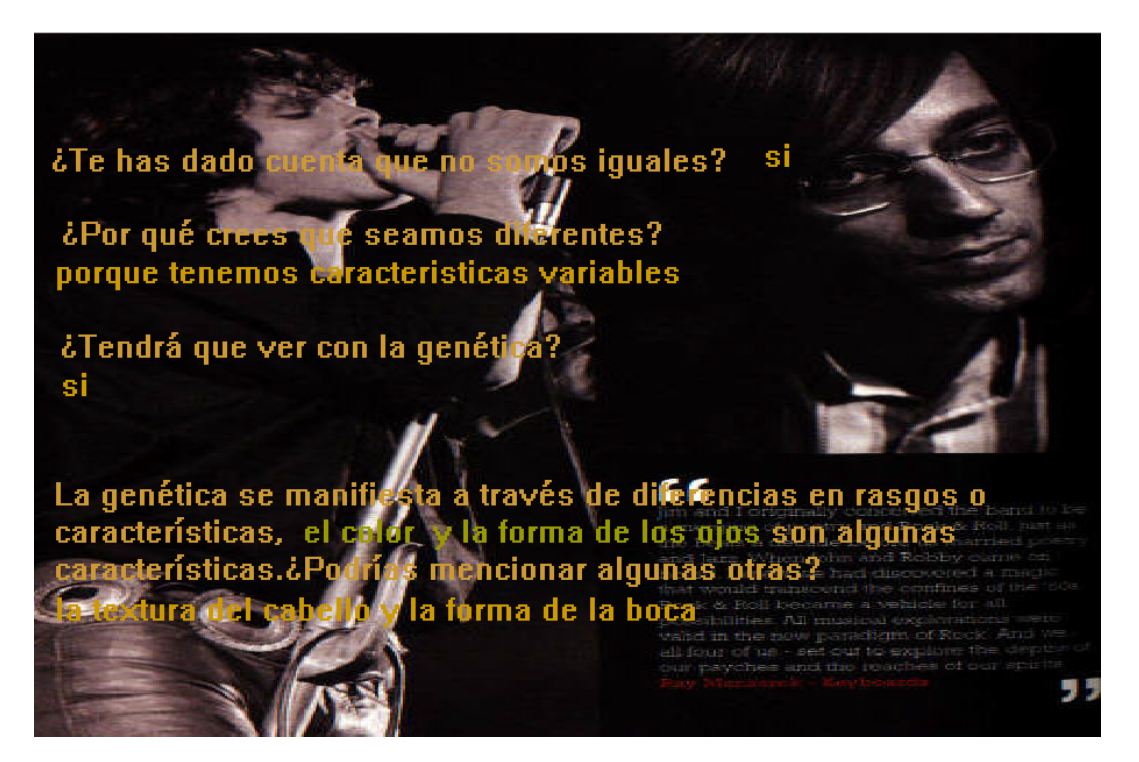

#### **DESCRIPCIÓN**

La pantalla muestra una serie de preguntas, para recabar las ideas que existen sobre el tema, el alumno interactúa con el software indicando lo que el alumno sabe o reconoce, enfrentándolo a interrogantes que abran otras más y que le permita interiorizar y rescatar conceptos que maneja y ha observado en su vida cotidiana. Es un primer punto del ordenamiento lógico de contenidos, el manejo de características.

#### OBJETIVO DE LA PANTALLA

El objetivo es la recuperación de conocimientos que cuenta el alumno sobre el tema, para que los aplique en pantallas posteriores

#### FUNDAMENTACION PSICOPEDAGÓGICA

Ésta pantalla interactúa con el alumno al recuperar los conocimientos que maneja en su zona de desarrollo real.

## SUGERENCIAS DIDÁCTICAS

En clase hacer hincapié sobre las diferentes características que se presentan en los seres vivos y los no vivos.

# PRESENTACIÓN Rutina de Caracteres Segunda Pantalla

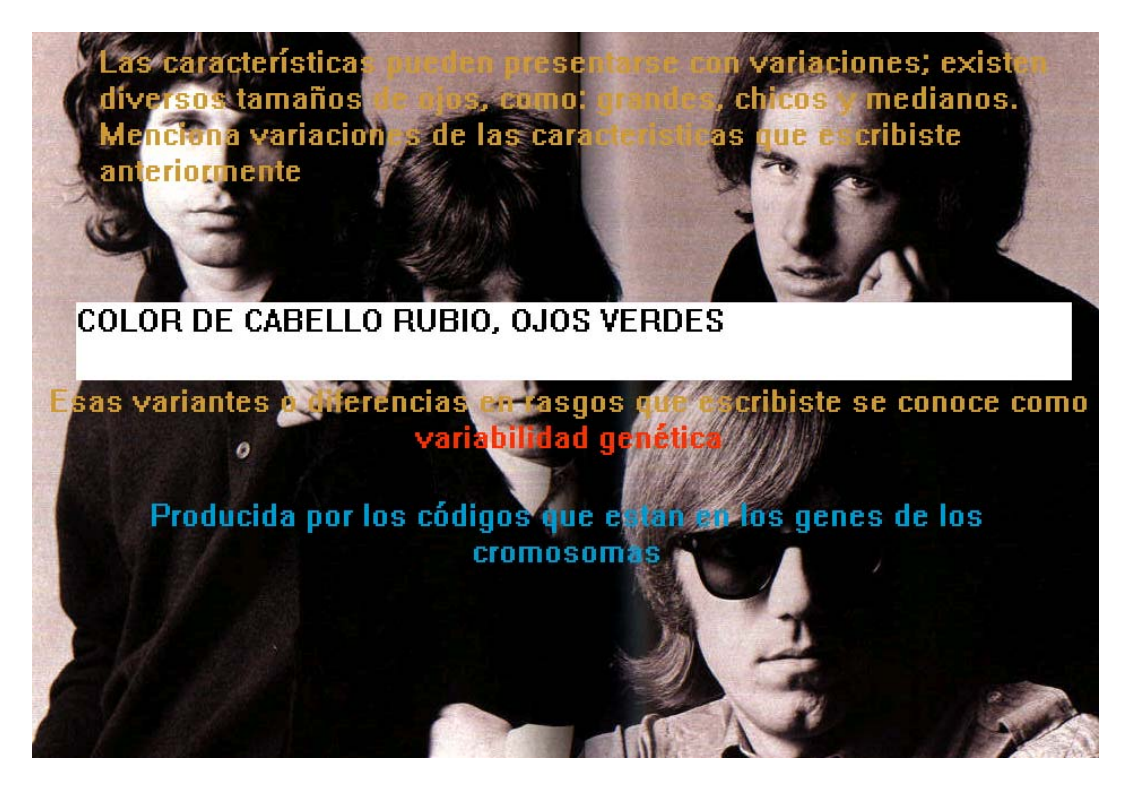

#### **DESCRIPCIÓN**

Esta pantalla es la continuación de la anterior, dónde se inicia al alumno en el reconocimiento de las variantes que presentan características. Una vez que él las determina, se le maneja el concepto que deriva de lo que hizo, el concepto de variabilidad genética, que se amplía más con hipertexto.

## OBJETIVO DE LA PANTALLA

Terminar de recabar las ideas que el alumno tiene sobre características y variantes y que se llegue al concepto de variabilidad genética.

#### FUNDAMENTACION PSICOPEDAGÓGICA

Llegar a conocer la zona de desarrollo real que maneja el alumno, mediante las preguntas realizadas que se utilizaron como mediadores, establecer el concepto al que se pretende llegar, que puede considerarse la zona de desarrollo potencial.

## SUGERENCIAS DIDÁCTICAS

Se sugiere que en el aula se reafirme la diferencia entre una característica y una variación. Es importante reforzar estos conocimientos, base para integración de conceptos subsecuentes

PRESENTACIÓN Rutina de Caracteres Tercera Pantalla

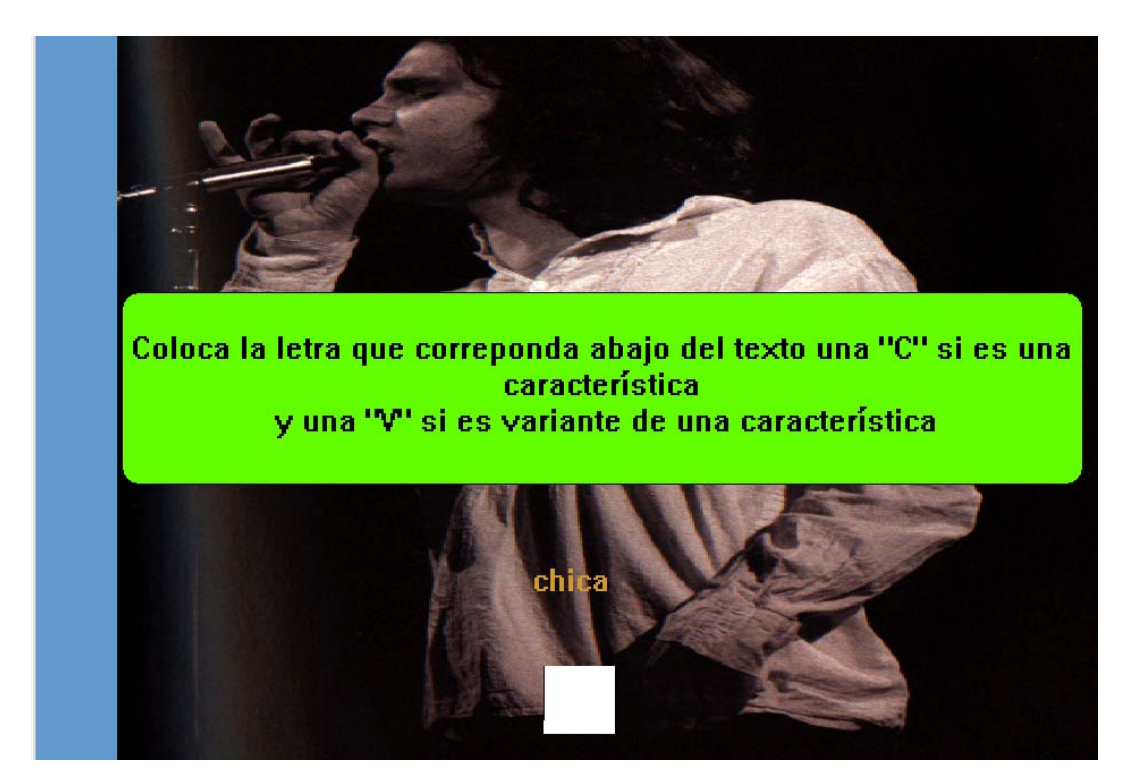

#### **DESCRIPCIÓN**

Se integra en esta pantalla un interactivo para realizar ejercicios, él cual pretende que el usuario tenga la capacidad de diferenciar entre una característica como tal y lo que es una variante de ésta

## OBJETIVO DE LA PANTALLA

Verificar si el alumno con la introducción anterior, empieza a ejercitarse y alcanzar dominio entre diferenciar características y variantes.

## FUNDAMENTACIÓN PSICOPEDAGOGICA

La programación de esta rutina permite que el alumno disfrute de una variedad de posibilidades, que no se repetirán, para que esto no le permita aprenderse respuestas, sino comprenderlas.

### SUGERENCIAS DIDÁCTICAS

Una vez más se recomienda en el aula, utilizar otro tipo de ejemplos como mediadores para que el alumno los interiorice y logre construir sus propios mediadores.

# PRESENTACIÓN Rutina de Caracteres Cuarta Pantalla

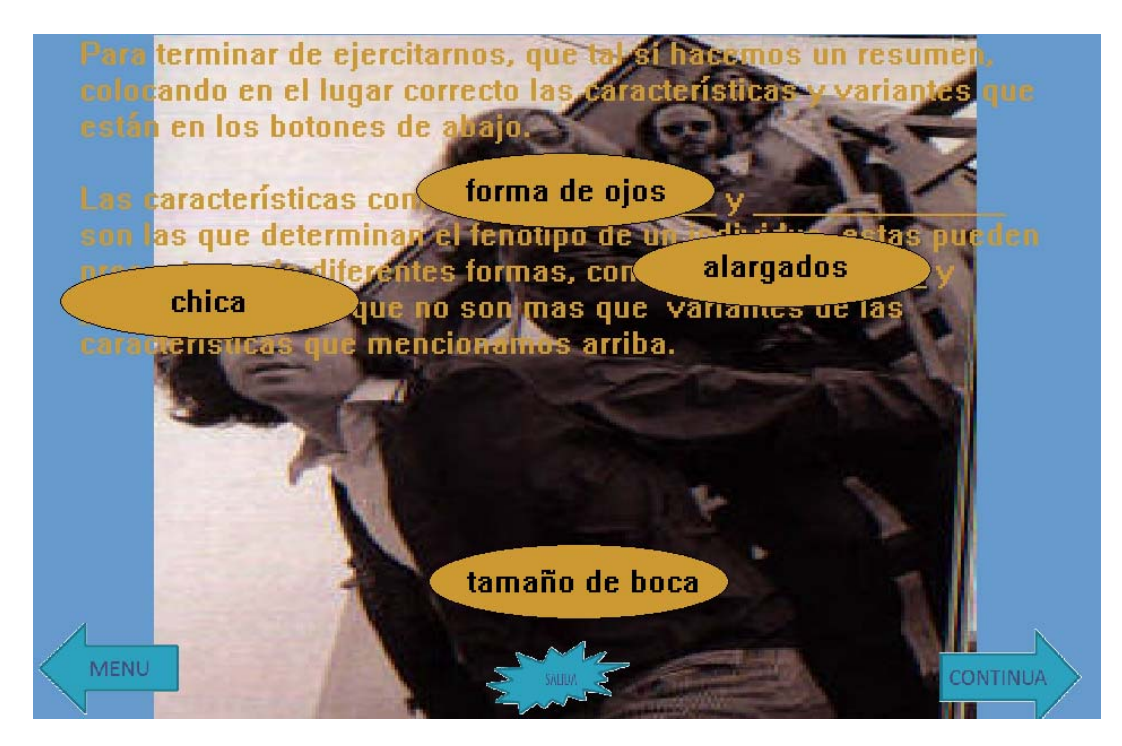

## **DESCRIPCIÓN**

Se continua reforzando el ejercicio anterior ahora el alumno arrastrara características o variantes para completar un resumen, con el que se cerrará la parte de identificación de características. La pantalla también presenta tres opciones ir al Menú, Salir de la propuesta o continuar dentro de ella.

## OBJETIVO DE LA PANTALLA

El arrastre tiene la finalidad de que el alumno interactúe de manera lúdica, el resumen tiene la finalidad de cerrar el apartado de características, verificando si las ideas previas ahora ya son conocimientos previos

## FUNDAMENTACION PSICOPEDAGÓGICA

Se empezará a motivar al alumno utilizando un refuerzo, el cual consistirá en ponerle audio del artista preferido, si lo hace correctamente. Este estímulo musical lo encontrara por descubrimiento, ya que no se indicará en ninguna pantalla que esto suceda cuando el conteste de manera acertada.

#### SUGERENCIAS DIDÁCTICAS

La actividad lúdica, del interactivo de arrastre favorece que se mantenga atento e invita al alumno a seguir intentando.

PRESENTACIÓN Rutina de Caracteres Quinta Pantalla

> De acuerdo a la fotografía de Morrison ¿Podrías detallar las características observables que se te piden?

Color de cabello: castaño

Textura del cabello: chino

Color de la piel: blanca

Tamaño de los ojos: medianos

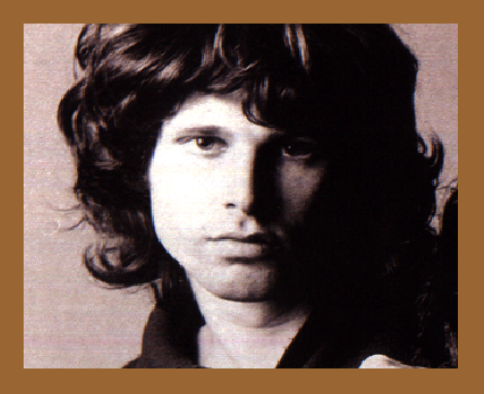

#### **DESCRIPCIÓN**

Se introduce al alumno en la aplicación de las características en el fenotipo de un individuo, interactuando con el usuario, mediante la descripción del fenotipo de la imagen de su artista preferido.

## OBJETIVO DE LA PANTALLA

El objetivo es aplicación de conceptos de características y variantes que se ejercitaron en pantallas anteriores

## FUNDAMENTACION PSICOPEDAGÓGICA

La estrategia didáctica va encaminada a lograr que el usuario tenga la capacidad de observar características y realizar el fenotipo de un individuo.

#### SUGERENCIAS DIDÁCTICAS

Esta pantalla facilitará la realización del ejercicio y anclara el concepto en su realidad cotidiana, ya que será capaz de hacer el fenotipo de su cantante favorito. Se recomienda que el profesor siembre dudas en los alumnos sobre si la variación de los fenotipos será heredable, o no. Conceptos que los alumnos necesitaran para la comprensión de unidades posteriores. En las rutinas de Shakira, esto se vuelve más evidente por los cambios de colores y textura de cabello.

PRESENTACIÓN Rutina de Caracteres Sexta Pantalla

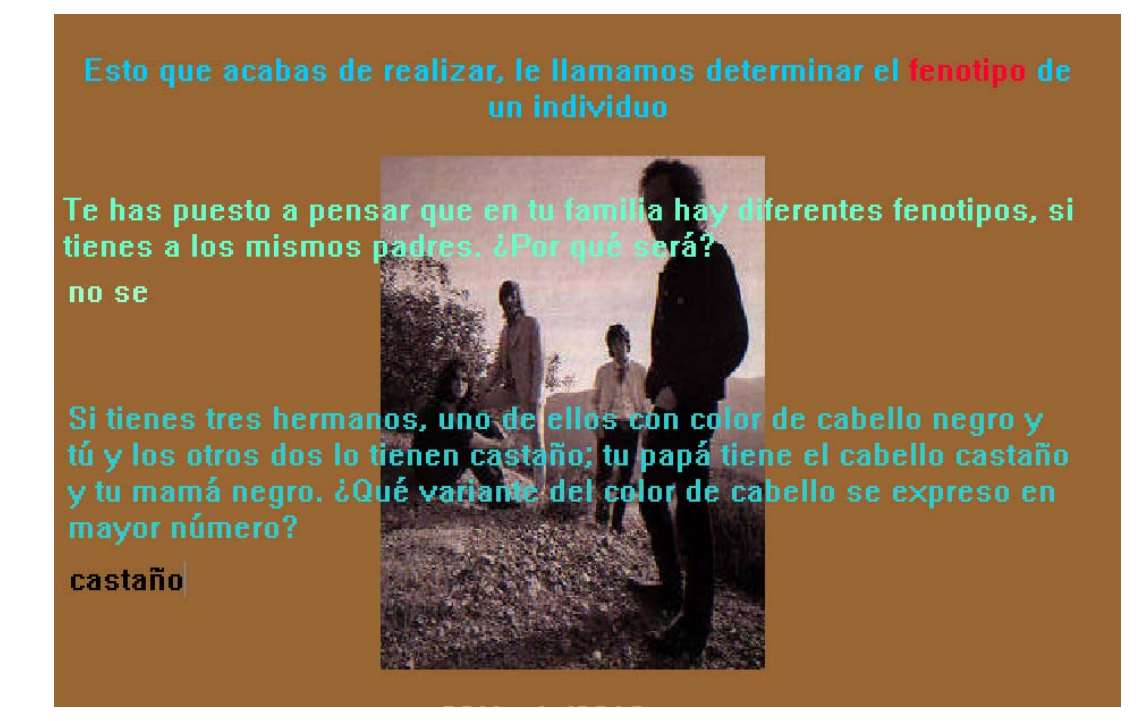

### **DESCRIPCIÓN**

Basándose en el ejemplo del fenotipo de la pantalla anterior, se reactivan conocimientos previos utilizando una pantalla que recupere conceptos importantes, que pueden ser puentes cognitivos para ejercicios subsecuentes. Se le empieza a introducir entre características dominantes

#### OBJETIVO DE LA PANTALLA

El objetivo de esta pantalla sería la de presentar al usuario interrogantes sobre las diferencia fenotípicas que hay entre nuestra familia.

## FUNDAMENTACION PSICOPEDAGÓGICA

El proceso de alcanzar la zona de desarrollo próximo tendrá que ser mediada a través de interacciones que realice el alumno con la propuesta, por ello se pretende que el usuario recupere del ejercicio de la pantalla anterior los conceptos fundamentales sobre fenotipo

## SUGERENCIAS DIDÁCTICAS

Esta pantalla será de utilidad, para reafirmar el ejercicio anterior, aportando los conceptos que se manejaron, en el ejercicio y que nos acerca a la comprensión de éstos. Se sugiere en el aula que el alumno realice otros fenotipos.

PRESENTACIÓN Rutina de Caracteres Séptima Pantalla

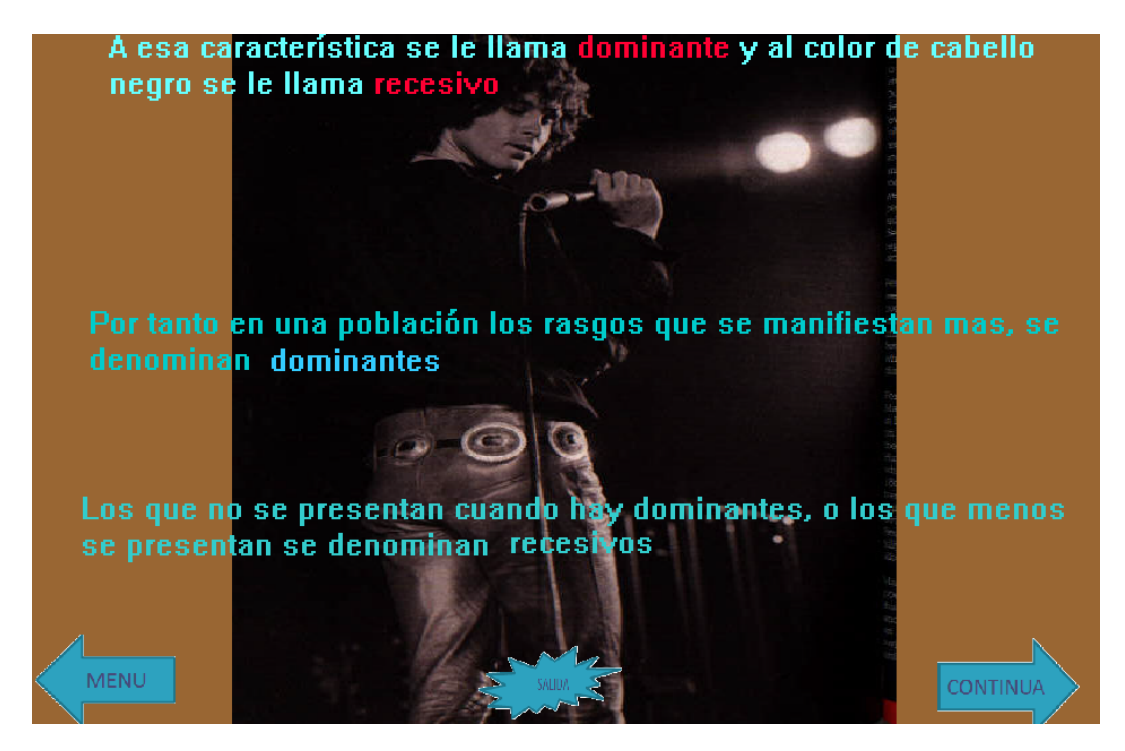

## **DESCRIPCIÓN**

En esta pantalla se relacionan los resultados obtenidos en la pantalla anterior con los conceptos que surgen de ellos, Al finalizar la pantalla se introducen conceptos importantes y necesarios en el tema, como son la dominancia y recesividad. Al final de la pantalla se presentan opciones de salida, ir al menú y continuar dentro de la propuesta

## OBJETIVOS DE LA PANTALLA

Introducir al usuario en los temas de dominancia y recesividad.

## FUNDAMENTACIÓN PSICOPEDAGOGICA

La pantalla anterior empieza a recuperar conocimientos, y en ésta se clarifican mediante el hipertexto, y se resumen al final de la pantalla, estos conceptos nuevos se seguirán trabajando en otras pantallas subsecuentes

## SUGERENCIAS DIDÁCTICAS

En el aula se sugiere determinar características dominantes no solo en poblaciones humanas, sino en animales y plantas.

## PRESENTACIÓN Rutina de Caracteres Octava Pantalla

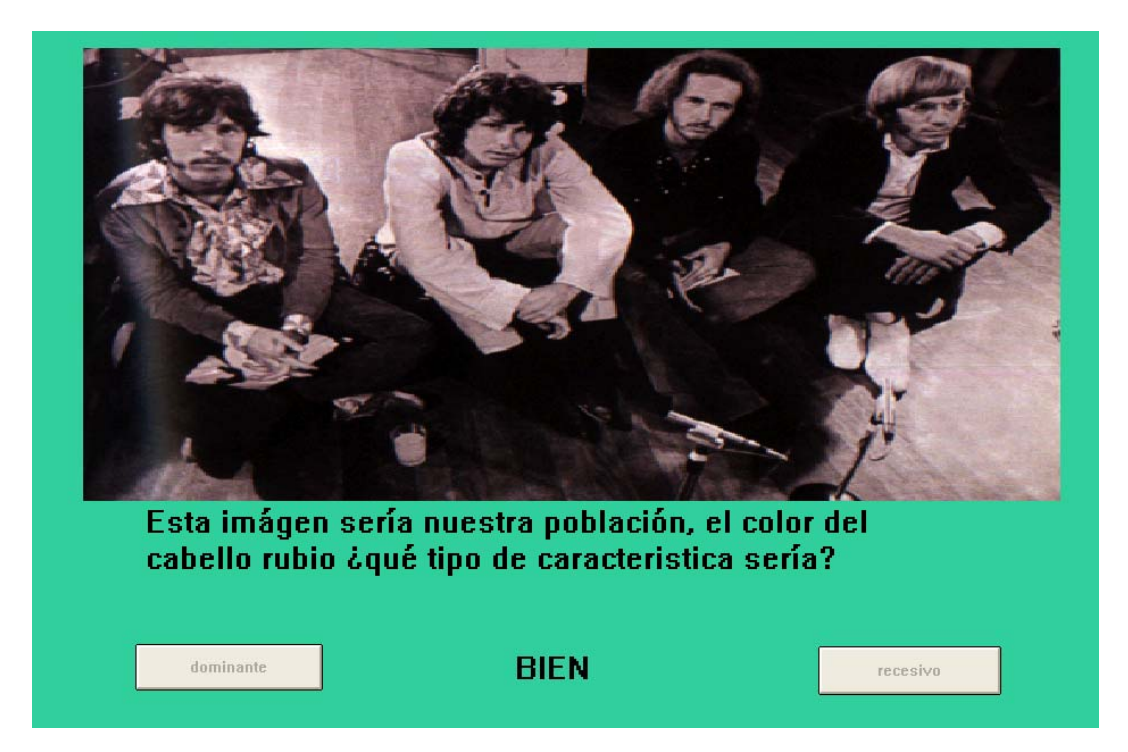

## **DESCRIPCIÓN**

La pantalla muestra imágenes de tres diferentes artistas con fenotipos diferentes que será la muestra de la población, el alumno interactuará determinando de acuerdo a las imágenes el fenotipo dominante o recesivo según se le pida en las instrucciones

## OBJETIVO DE LA PANTALLA

Ejercitar al alumno en el manejo y aplicación de caracteres dominantes y recesivos, en una población.

## FUNDAMENTACION PSICOPEDAGÓGICA

Se pretende que la respuesta, ponga de manifiesto su acercamiento a la zona de desarrollo potencial, ya que este ejercicio sería una aplicación de los conceptos que manejo en las pantallas anteriores.

## SUGERENCIAS DIDÁCTICAS

Este ejercicio evalúa los conocimientos adquiridos en las pantallas anteriores y con este se cierra el apartado de caracteres. Se sugiere que el profesor en el salón reafirme presentando otros ejercicios

PRESENTACIÓN Rutina de Genes y Gametos Primera Pantalla

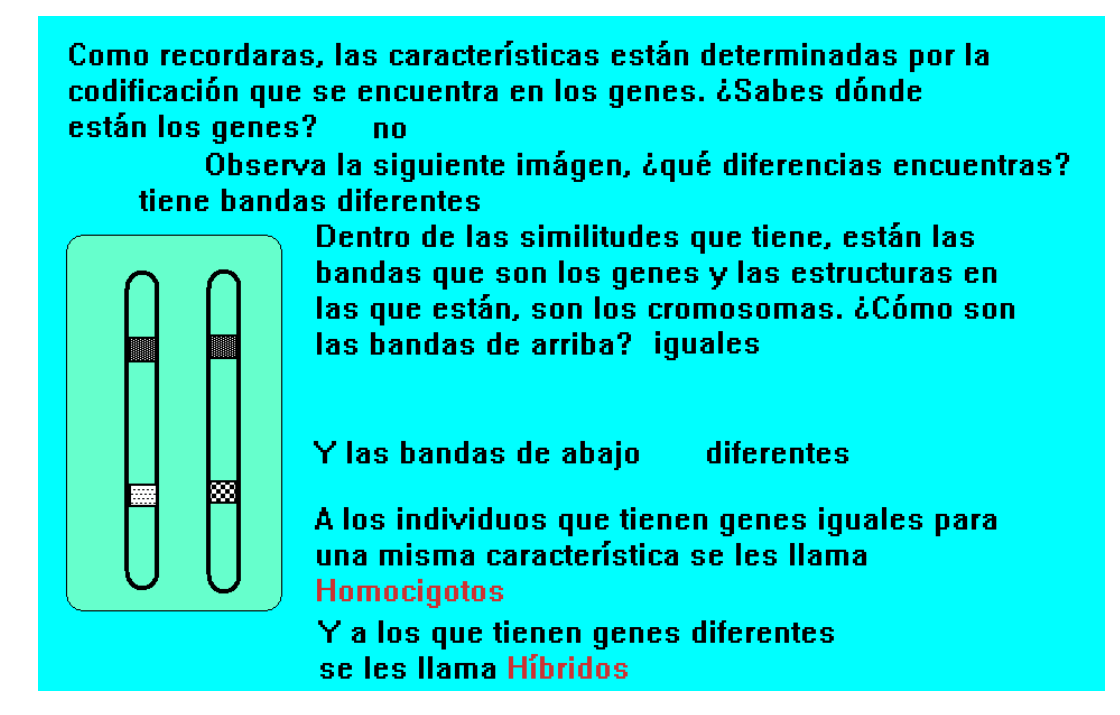

#### **DESCRIPCIÓN**

Esta pantalla interactúa con el alumno, permitiendo que mediante la observación descubra las diferencias con los genes, para que reactive y observe definiciones de conceptos clave.

#### OBJETIVO DE LA PANTALLA

Que el usuario mediante la observación descubra dónde y como se presentan los genes.

#### FUNDAMENTACION PSICOPEDAGÓGICA

De acuerdo a la teoría de Vigotskii, se pretende crear mediadores que permitan al alumno la vinculación para lograr alcanzar la zona de desarrollo potencial. Esta pantalla lo inicia en el apartado de gametos, por lo que se pretende rescatar o recuperar los conocimientos previos, también esta pantalla puede ser de inicio si es que el usuario acceso, primero en esta apartado, por lo que se pretende dar un panorama completo para el ejercicio subsecuente.

#### SUGERENCIAS DIDÁCTICAS

El usuario que ingrese en esta pantalla (apartado de genes y gametos) y no lo haya hecho del inicio de caracteres, debiera tener cierto grado de conocimiento en caracteres, sino lo tienen se recomienda que el profesor aplique ejercicios sobre caracteres, para que se observen rendimientos óptimos en la aprehensión de conocimientos.

PRESENTACIÓN Rutina de Genes y Gametos Segunda Pantalla

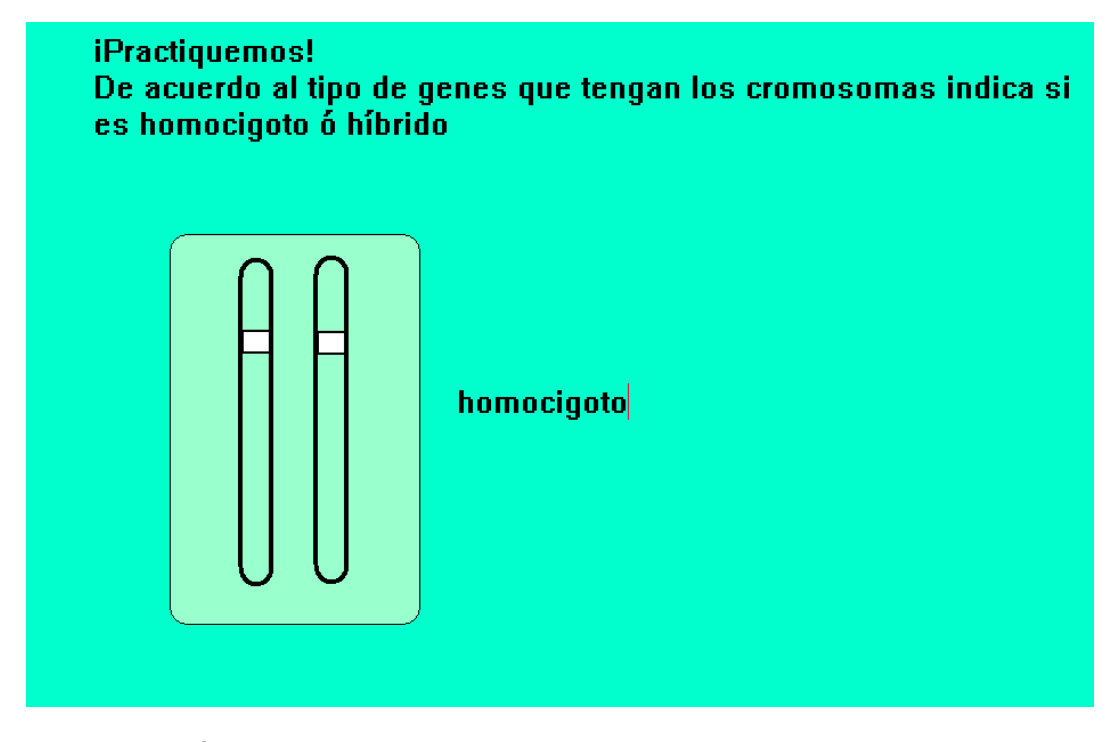

#### **DESCRIPCIÓN**

Esta pantalla presenta una serie de ejercicios, los cuales están aleatorizados para que el alumno aplique los conocimientos adquiridos en la pantalla anterior, indicando si los genes que aparecen en pantalla son de un individuo homocigoto o híbridos.

#### OBJETIVO DE LA PANTALLA

Que el alumno aplique los conocimientos adquiridos en la pantalla anterior

#### FUNDAMENTACION PSICOPEDAGÓGICA

El reto que se le presenta al usuario es acorde a lo que ya conoce, para que esto lo motive y sea un incentivo en el éxito de su rutina, que una vez más lo recompensara con la música de su artista preferido.

# SUGERENCIAS DIDÁCTICAS

Se sugiere que el profesor se refiera a partir de este momento con la terminología de homocigotos o híbridos cuando se presenten genotipos en las cruzas, para que el alumno, empiece a construir conceptos y los ancle en su estructura cognitiva de manera significativa.

PRESENTACIÓN Rutina de Genes y Gametos Tercera y Cuarta Pantalla

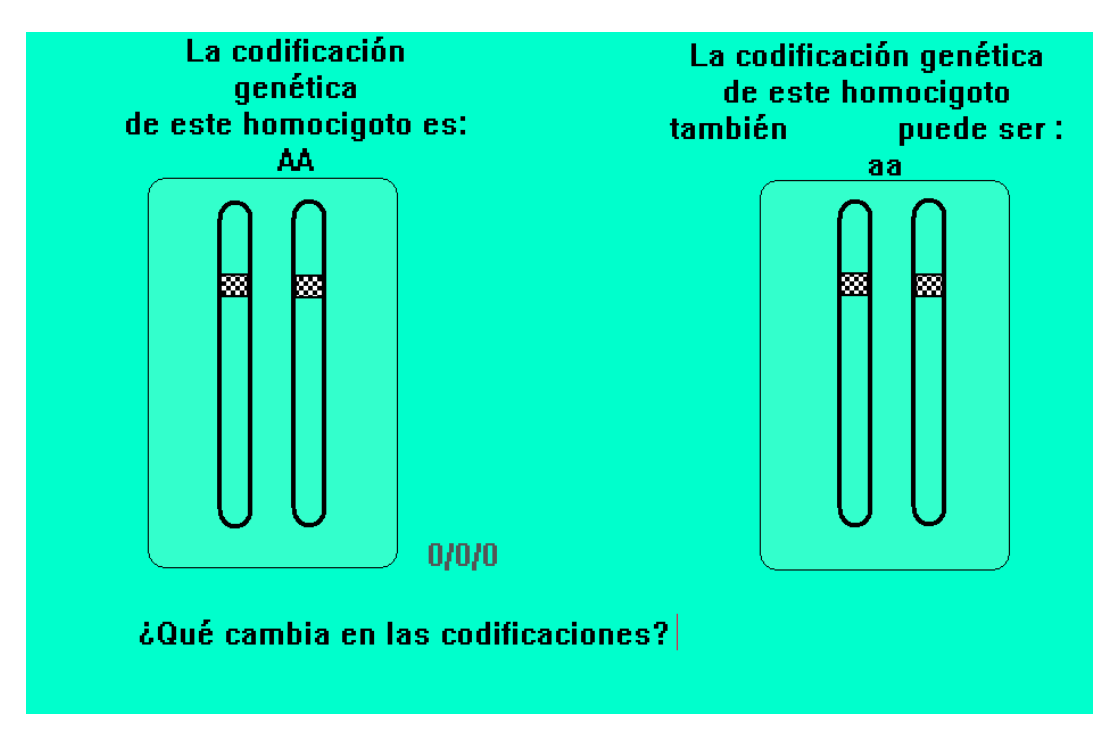

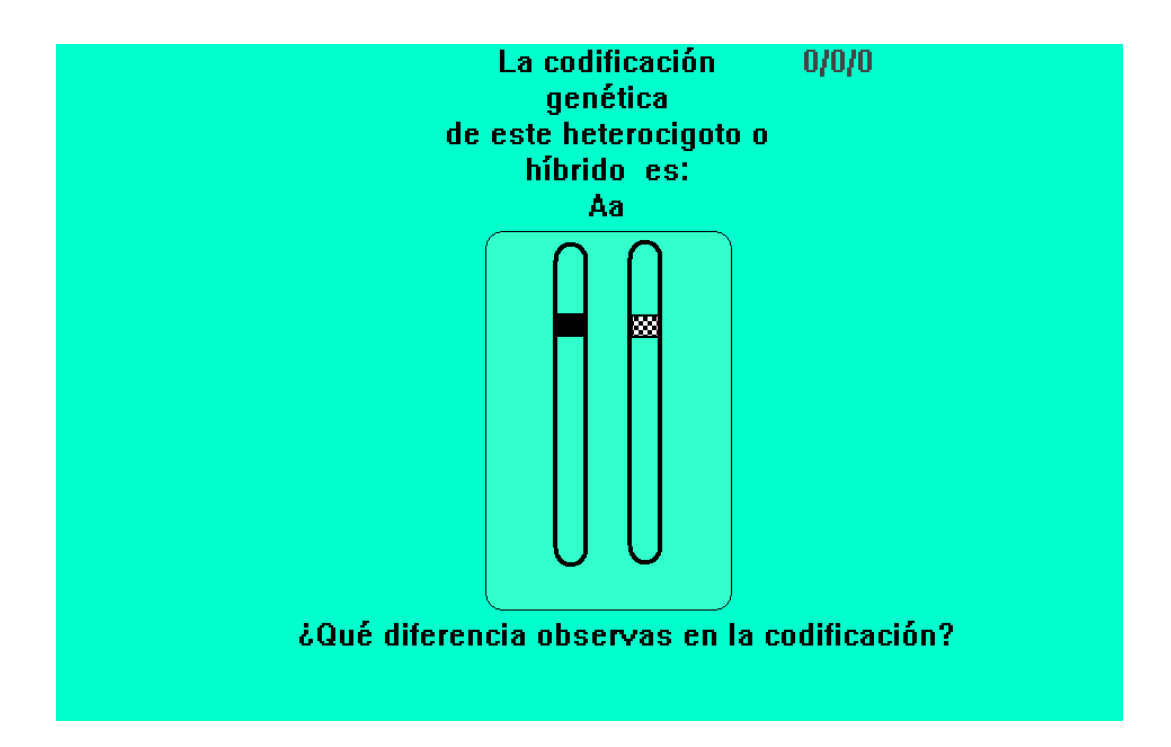

## **DESCRIPCIÓN**

Las pantallas muestran imágenes que se utilizan como mediadores para rescatar conceptos de genotipo de homocigotos dominantes y recesivos, también se introduce el genotipo de híbrido. Se permite que el usuario, interactúe observando los cambios que distinguen uno y otro concepto.

#### OBJETIVO DE LA PANTALLA

Que el usuario genere mediante la observación, las diferencias que se manifiestan entre homocigotos dominantes y recesivos, e híbridos.

## FUNDAMENTACIÓN PSICOPEDAGÓGICA

El uso de imágenes que faciliten la observación de los conceptos a clarificar ayuda a la interpretación de los conocimientos presentados.

#### SUGERENCIAS DIDÁCTICAS

Se sugiere que el profesor marque diferencias y similitudes entre homocigotos e híbridos con ejemplos afines y con ejemplos diferentes.

PRESENTACIÓN Rutina de Genes y Gametos Quinta Pantalla

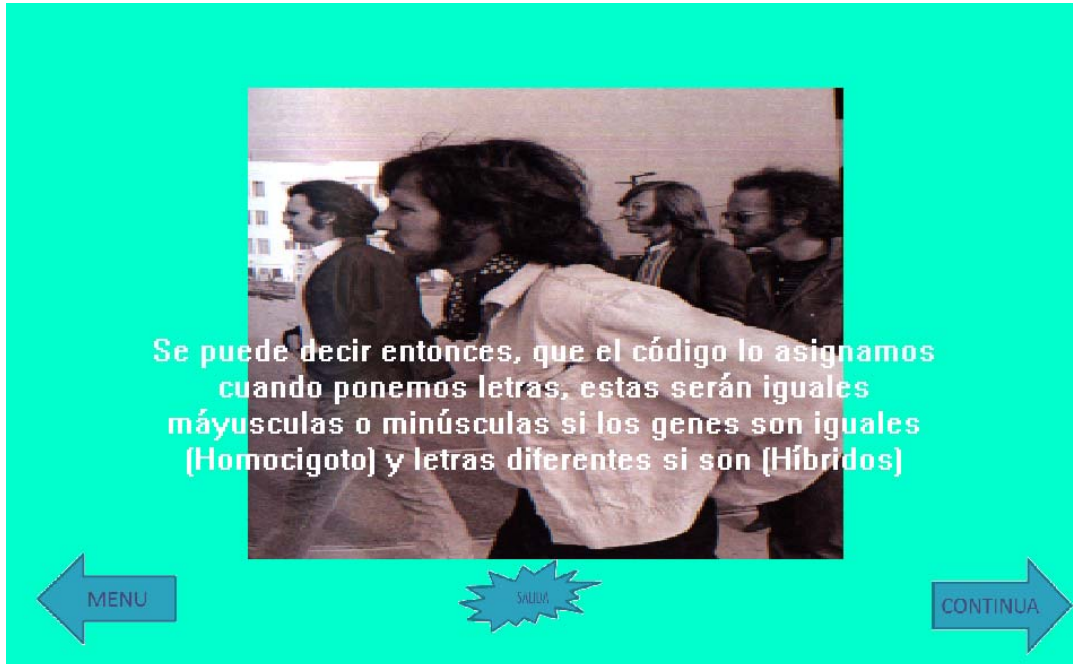

## **DESCRIPCIÓN**

Esta pantalla resume los contenidos y conceptos que se cubrieron en las pantallas anteriores y con los que el alumno debe estar familiarizado. Esta pantalla presenta la opción de ir al Menú, Salir de la propuesta o Continuar con otros temas.

#### OBJETIVO DE LA PANTALLA

Resumir los conocimientos que se manejaron en las otras pantallas, resaltando los conceptos clave del tema. También el dar opciones al usuario de continuar, salir o cambiar de apartado o jerarquía de la propuesta educativa computacional

## FUNDAMENTACIÓN PSICOPEDAGÓGICA

Indicar de manera clara los conceptos centrales que se pretende que alcance el alumno, es fundamental para que los integre a su zona de desarrollo potencial mediante los ejercicios y prácticas propuestas, así como tener una retroalimentación del proceso de aprendizaje que el alumno está alcanzando

#### SUGERENCIAS DIDÁCTICAS

En el aula se sugiere al profesor, una vez más integrar estos nuevos conceptos al lenguaje que el alumno está adquiriendo, para que alcance el dominio de él.

PRESENTACIÓN Rutina Genes y Gametos Sexta Pantalla

Coloca la palabra letras iguales ó letras diferentes, de acuerdo a las imágenes que irán saliendo basándote en como están los genes en los cromosomas

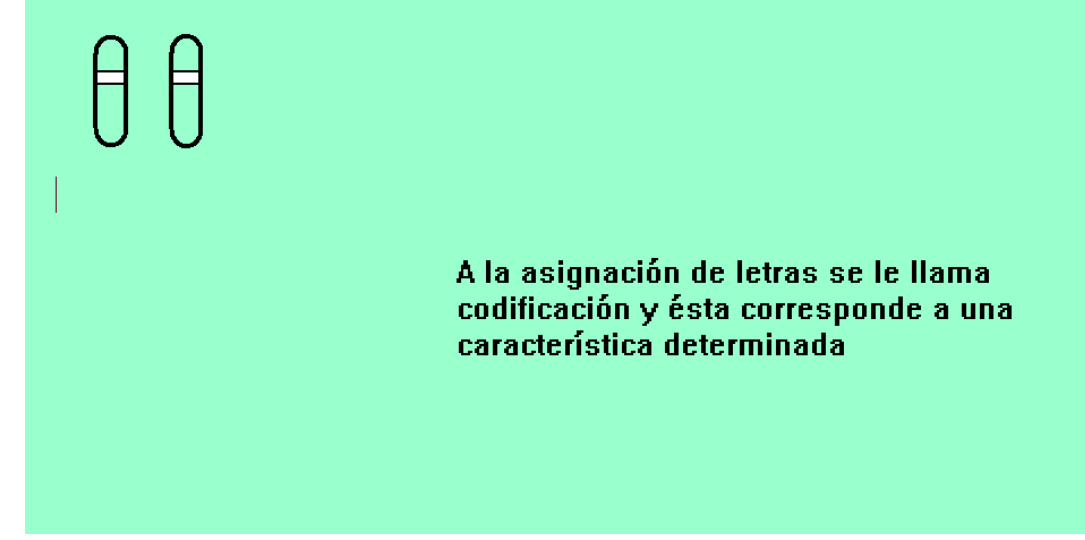

**DESCRIPCIÓN** 

Esta pantalla es de ejercicios, la rutina es de tres ejercicios aleatorizados, para que el alumno no adivine respuestas, también se observa un refuerzo del concepto que se maneja sobre los códigos y la correspondencia que tiene

OBJETIVO DE LA PANTALLA

Verificar el grado de avance alcanzado en el aprendizaje de los conceptos trabajados en las pantallas anteriores.

## FUNDAMENTACIÓN PSICOPEDAGÓGICA

El verificar si es alcanzada la zona de desarrollo potencial a través de los mediadores utilizados, pone de relevancia el éxito y fracaso de los mediadores, en éste caso, si fueron los adecuados, y sino exige una reevaluación de la forma en que se están usando, esto se ve reflejado en los aciertos que alcancen durante esta rutina. Una vez más si alumno alcanza el mayor porcentaje de aciertos, escuchara música de su artista preferido.

## SUGERENCIAS DIDÁCTICAS

Seguir trabajando en el aula, con analogías sobre el uso de códigos, que permita que siga desarrollando el concepto y logre interiorizarlo.

PRESENTACIÓN Rutina Genes y Gametos Séptima Pantalla

> Ahora si ya estamos más familiarizados con los códigos que maneja la Genética.

#### **ICONTINUEMOS!**

Si se nos presenta una cruza de este tipo:

 $AA \times aa$ 

# De acuerdo a su código el primer individuo tiene un genotipo: **HOMOCIGOTO DOMINANTES**

# y el segundo de acuerdo a su genotipo es: **HOMOCIGOTO RECESIVO**

#### DESCRIPCIÓN:

Esta pantalla extrapola los conceptos que se manejaron en pantallas anteriores a una cruza, preguntando de acuerdo a los códigos que presentan los genotipos que tiene .

#### OBJETIVO DE LA PANTALLA

Que el usuario aplique estos conceptos, en diferentes interrogantes de Leyes de Mendel, como es el caso de la cruzas.

#### FUNDAMENTACIÓN PSICOPEDAGÓGICA

Una vez más se recurre a la interacción del usuario, para verificar el grado de experto que vaya alcanzando, utilizando mediadores sencillos como son las preguntas directas.

#### SUGERENCIAS DIDÁCTICAS

Se propone que el profesor en el aula, realice ejercicios ya con el vocabulario propio de genética, que exige al alumno la comprensión de los conceptos.

PRESENTACIÓN Rutina de Genes y Gametos Octava Pantalla

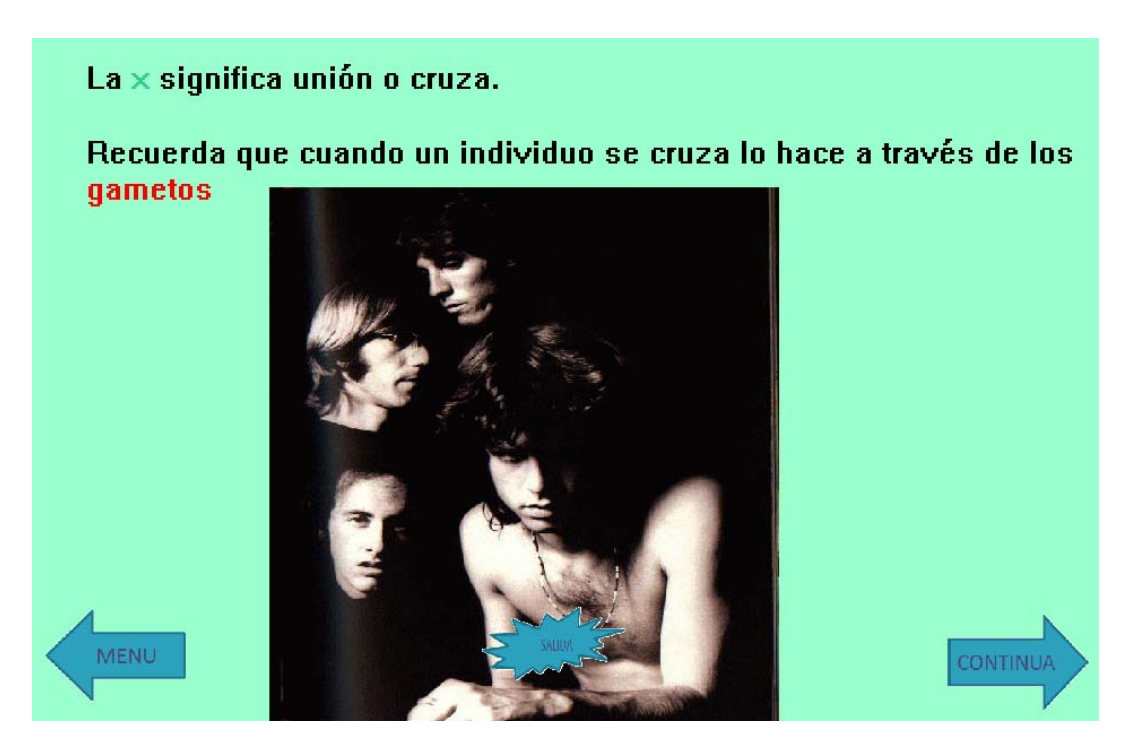

#### **DESCRIPCIÓN**

En esta pantalla se introduce nueva información al alumno, en cuanto a los gametos de un individuo, que son los que participan en una cruza, se utiliza el hipertexto, para resaltar conceptos clave del tema, dándole también la opción al alumno de ir al Menú a cambiar de apartado, salir o continuar en la propuesta educativa computacional.

#### OBJETIVO DE LA PANTALLA

Presentar nueva información al usuario, en este caso el concepto de gametos.

# FUNDAMENTACIÓN PSICOPEDÁGOGICA

El utilizar diferentes estrategias para presentar información es una de las bondades que ofrece esta propuesta, en este caso fue el uso de hipertexto.

## SUGERENCIA DIDÁCTICAS

Se recomienda al profesor seguir abundando en el tema de gametos, haciendo hincapié en las diferencias de estructuras y marcando similitudes en sus funciones genéticas.
PRESENTACIÓN Rutina Genes y Gametos Novena Pantalla

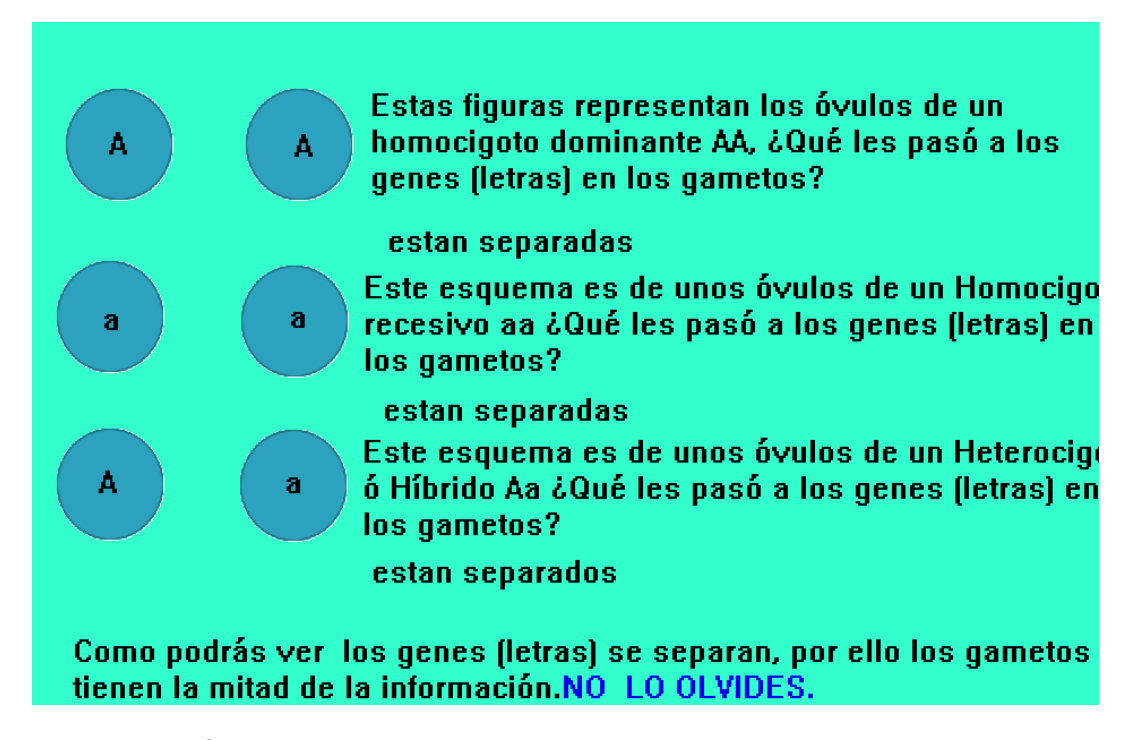

#### **DESCRIPCIÓN**

La pantalla mediante preguntas y observación directa permite que el alumno descubra como los códigos de las características que están en los genes se separan en los gametos, siendo igual para homocigotos que para híbridos.

### OBJETIVO DE LA PANTALLA

Lograr de manera objetiva que el alumno observe como se separan en los gametos los códigos de los genes, estableciendo que son de igual manera en híbridos y en homocigotos.

## FUNDAMENTACIÓN PSICOPEDAGÓGICA

Permitir que el alumno descubra los conceptos clave que lo llevarán a poder establecer constructos importantes y necesarios para poder separar gametos en cruzas.

## SUGERENCIAS DIDÁCTICAS

En el aula se recomienda que el profesor retome conceptos de meiosis y los utilice para enfatizar el porqué se separan los genes dentro de los gametos.

PRESENTACIÓN Rutina de Genes y Gametos Décima Pantalla

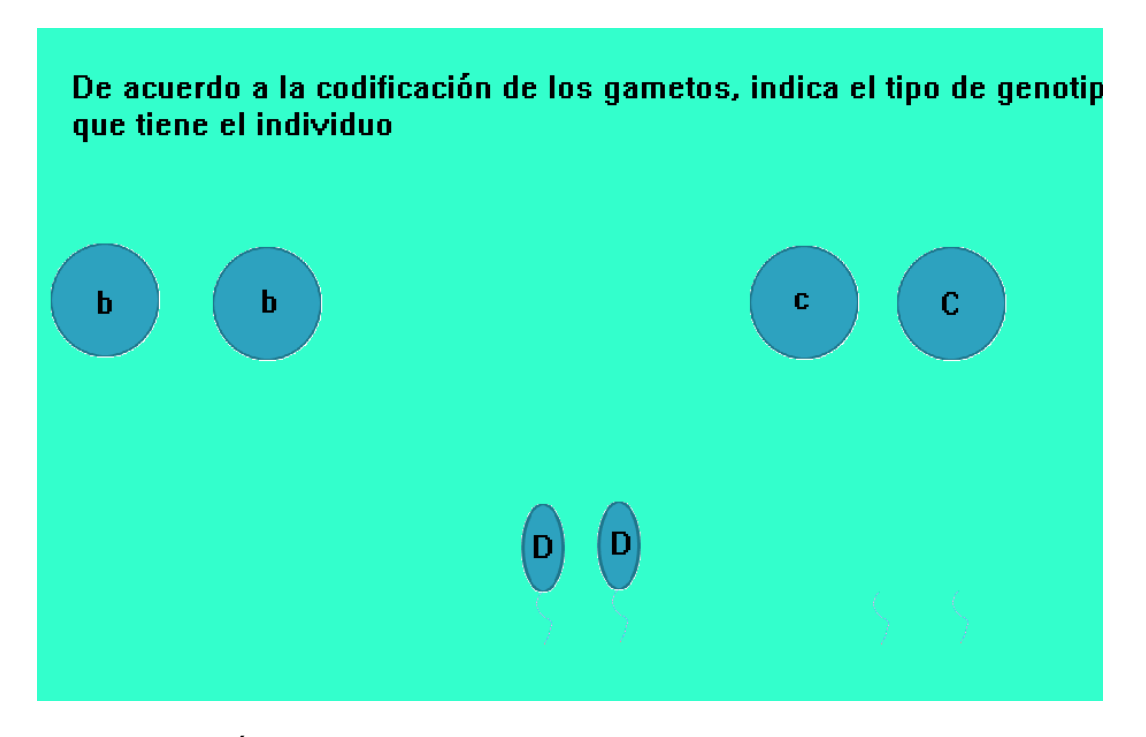

## PRESENTACIÓN

La pantalla presenta ejercicios de determinación de genotipos de acuerdo a los códigos que tienen.

## OBJETIVO DE LA PANTALLA

Que el alumno ejercite y aplique los conceptos que se introdujeron en las pantallas anteriores.

#### FUNDAMENTACIÓN PSICOPEDAGÓGICA

El verificar el avance del aprendizaje es una actividad inherente al mismo, en este caso nos refleja si el usuario ha llegado a la zona de desarrollo potencial ó todavía no lo ha hecho.

#### SUGERENCIAS DIDÁCTICAS

Ampliar con mayor número de ejercicios en el aula, pudieran ser semejantes o de otra índole para que el alumno aplique los conceptos los interiorice y los vuelva construcciones propias.

PRESENTACIÓN Rutina de Genes y Gametos Décimo Primera Pantalla

Estaras de acuerdo que en un gameto no solo hay codificación de un gen sino de muchos más, la forma de determinarlo será la misma que para uno, o sea separando letras pero combinando diferentes.

Veamos como, si tengo el genotipo NNPP, combino los gametos de la siguiente manera:

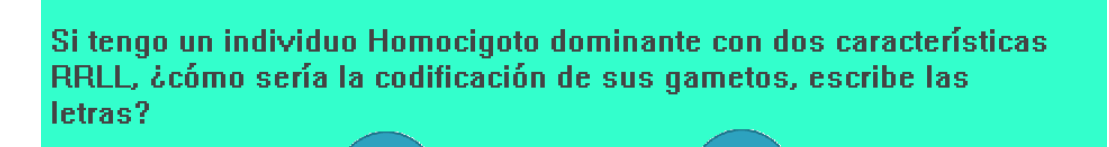

#### PRESENTACIÓN

Esta pantalla presenta nueva información que el usuario manejará cuando realice cruzas, se indica cómo hacer las posibles combinaciones de genes dentro de los gametos cuando hay dos características codificadas, pero el individuo es homocigoto.

#### OBJETIVO DE LA PANTALLA

Que el alumno sea capaz de realizar las combinaciones posibles de genes dentro de los gametos, base fundamental en la realización de cruzas.

### FUNDAMENTACIÓN PSICOPEDAGÓGICA

La información nueva que se le presente al alumno, debe de estar clara y fácil de entender, para que esto no sea pretexto de desmotivación, sino por el contrario un aliciente para él.

#### SUGERENCIAS DIDÁCTICAS

En el aula se sugiere que el profesor mencione la existencia no solo de codificaciones con dos características, sino con tres o más, para ejercitar al alumno dentro del tema, para que el alumno visualice la complejidad del proceso genético, y en temas subsecuentes entienda el porqué de las mutaciones.

PRESENTACIÓN Rutina de Genes y Gametos Décimo Segunda Pantalla

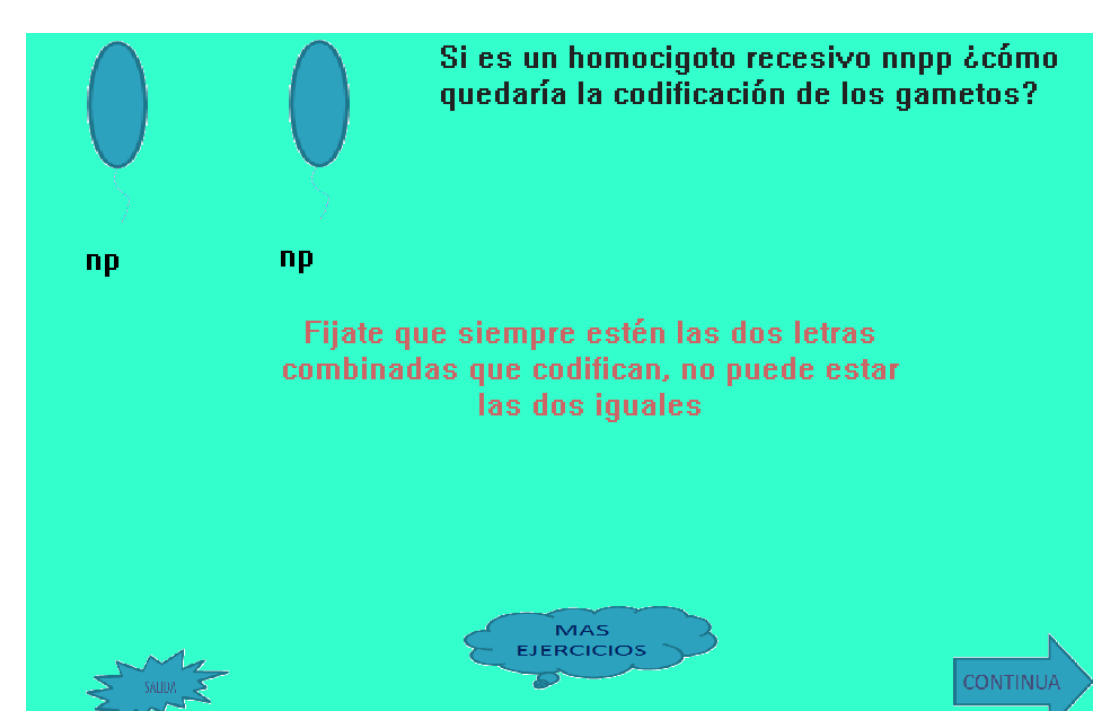

**DESCRIPCIÓN** 

Esta pantalla presenta otro ejercicio mas de combinación de genes, además se introduce la imagen de una célula sexual el espermatozoide, para que el verifique morfología. Además surge una nueva opción además de la de Salida y Continua; la de Más ejercicios que le permite al alumno seguir ensayando y ejercitándose.

OBJETIVO DE LA PANTALLA

Verificar si es que el usuario ha logrado llegar a interiorizar conceptos de combinación de gametos híbridos con una característica.

FUNDAMENTACION PSICOPEDAGÓGICA

La retroalimentación es un proceso que pone de manifiesto, los avances, errores que se han tenido en el aprendizaje del alumno, ejercicios como éste nos ayudan a determinarlo

## SUGERENCIAS DIDÁCTICAS

Si el profesor lo considera pertinente esta propuesta le facilita el trabajo en el sentido de si el va a realizar más ejercicios con algunos alumnos que observe deficiencia, puede utilizar la opción de más ejercicios.

## PRESENTACIÓN Rutina Genes y Gametos Décimo Tercera Y Décimo Cuarta Pantalla

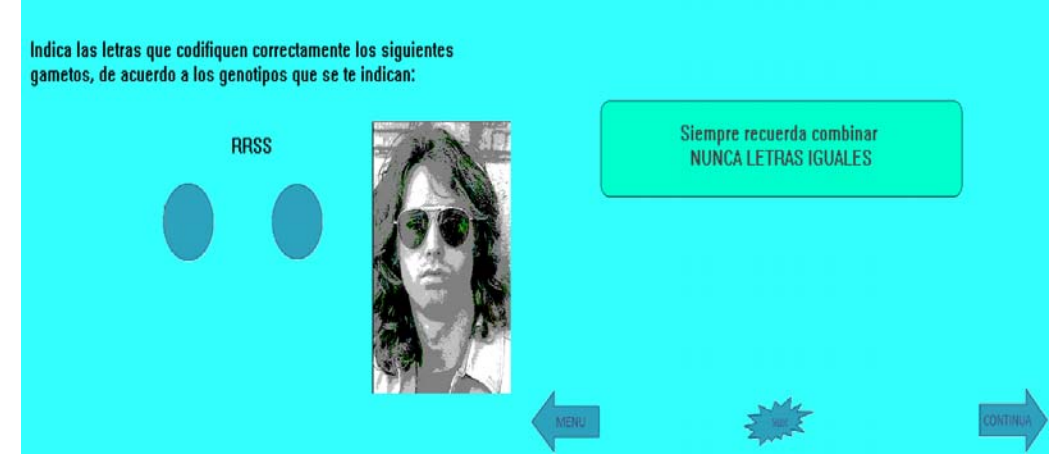

## **DESCRIPCIÓN**

La primera pantalla está aleatorizada presentando tres diferentes tipos de ejercicios, que evite la mecanización de la respuesta. La segunda pantalla vuelve a hacer hincapié en el concepto clave del tema, da opción a Salida, Continuar o ir al Menú

#### OBJETIVO DE LA PANTALLA

Que el usuario al recibir información nueva, no sienta la diferencia en cuanto a grado de complejidad, por eso se le presenta de manera similar.

## FUNDAMENTACIÓN PSICOPEDAGOGICA

Uno de los graves problemas sobre la comprensión del tema, es el no presentar la información de manera accesible y cuando es más compleja, hacer hincapié en ello, por tanto aquí se va de lo simple a lo complejo sin que el usuario observe mucha diferencia, ya que sigue un formato similar y poco complicado.

#### SUGERENCIA DIDÁCTICAS

Se recomienda al profesor que haga énfasis el porqué no pueden ir letras iguales de la misma características, haciendo evidente la aberración si se combina de ésta manera

PRESENTACIÓN Rutina Genes y Gametos Décimo Quinta Pantalla

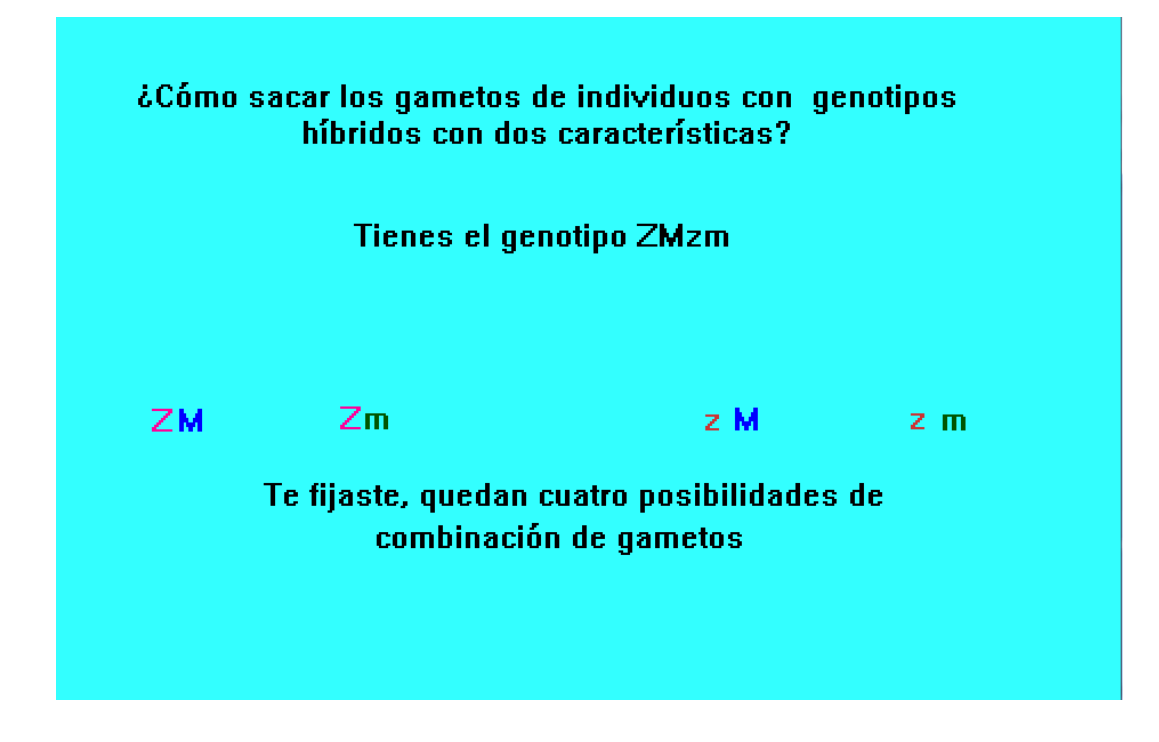

## **DESCRIPCIÓN**

La pantalla presenta información nueva de cómo combinar genes de genotipos híbridos de dos características, en éste caso la pantalla se observa fija, pero dentro de la propuesta hay movimiento en la demostración de cómo combinar.

## OBJETIVO DE LA PANTALLA

Introducir en el alumno nueva información de manera creativa.

#### FUNDAMENTACIÓN PSICOPEDAGÓGICA

La motivación y la creatividad son factores fundamentales en la aprehensión de nuevos conocimientos, sin que esto garantice el éxito del aprendizaje, es por ello que la propuesta coadyuva mostrando rutinas novedosas para dar información

## SUGERENCIAS DIDÁCTICAS

Se recomienda que el profesor en el aula haga énfasis de el porqué se combinan de la manera expuesta, para que el alumno comprenda bien el tema.

PRESENTACIÓN Rutina Genes y Gametos Décimo Sexta Pantalla

> Ahora hagamos las posibles combinaciones de gametos con híbridos.

> > Tienes un híbrido con la siguiente codificación:

**FJfi** 

Trata de hacer las posibles combinaciones, sepáralas con comas o con barra espaciadora.

fi, FJ, Fi, fJ

## **DESCRIPCIÓN**

La pantalla presenta un primer ejercicio para poder combinar genes de genotipos híbridos con dos características

## OBJETIVO DE LA PANTALLA

Que el alumno se empiece a ejercitar en el manejo de combinaciones de genes de gametos con dos características

## FUNDAMENTACIÓN PSICOPEDAGÓGICA

La retroalimentación es un proceso determinante en el proceso educativo, es por ello que es importante empezar a determinar el avance que el alumno va adquiriendo, este se vuelve objetivo en el momento de proponer ejercicios.

## SUGERENCIAS DIDÁCTICAS

La recomendación es que antes que el alumno escriba las posibilidades, el profesor le pregunte el porqué de los resultados, para que el alumno empiece a construir sus andamios cognitivos y llegue a la zona de desarrollo potencial

PRESENTACIÓN Rutina Genes y Gametos Décimo Séptima Pantalla

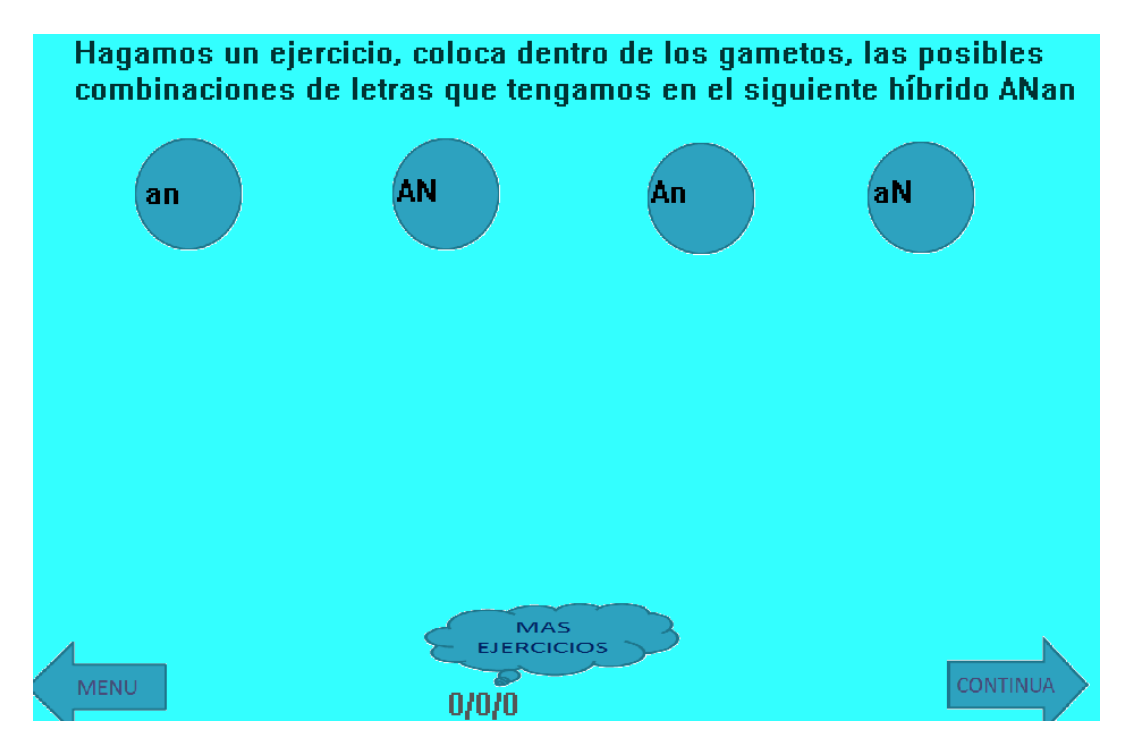

#### **DESCRIPCIÓN**

La pantalla despliega ejercicios para aplicar la teoría anteriormente expuesta y también da la opción de regresar al Menú, continuar o realizar más ejercicios

## OBJETIVO DE LA PANTALLA

Que el usuario sea capaz de realizar los ejercicios correctamente

## FUNDAMENTACIÓN PSICOPEDAGÓGICA

Pareciera reiterativo lo que se comenta acerca de la retroalimentación como proceso inherente a todo proceso educativo, por ello este trabajo no escapa a estas exigencias, además de que el tema debe e ir acompañado de una serie de ejercicios, ya que la finalidad es aterrizar la teoría en resultados observables.

## SUGERENCIAS DIDÁCTICAS

El profesor de acuerdo a lo que observe en cuanto a resultados de respuestas, puede optar por insistir en que el alumno vaya a la opción de más ejercicios, en caso contrario simplemente mencionarle que continúe en la propuesta

PRESENTACIÓN Rutina de Genes y Gametos Décimo Octava Pantalla

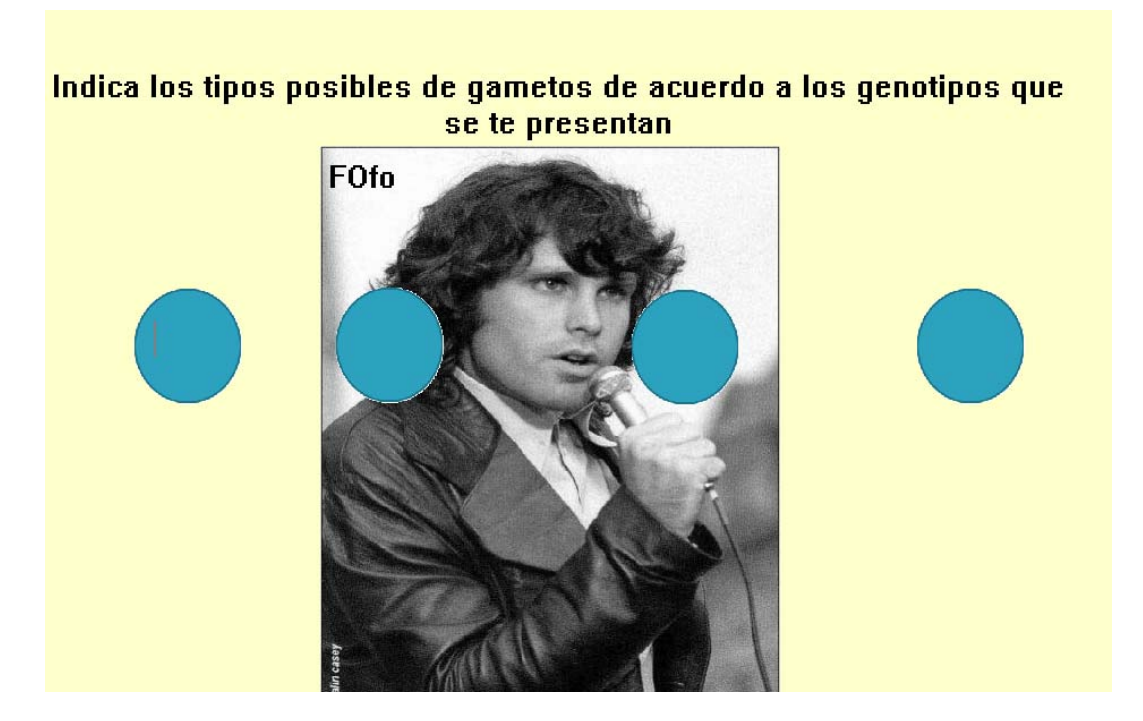

#### **DESCRIPCION**

La pantalla muestra ejercicios similares a los presentados en la pantalla anterior, al igual que todas las opciones de más ejercicios presentes en la propuesta, son aleatorizados para que el usuario no memorice sin razonar respuestas.

### OBJETIVO DE LA PANTALLA

Que el usuario se siga ejercitando, para que empiece a realizar constructos propios que le permitan anclar debidamente los conocimientos.

#### FUNDAMENTACIÓN PSICOPEDAGÓGICA

La propuesta coadyuva al trabajo en el aula, en el aspecto de proporcionar otra serie de ejercicios para que el alumno alcance el grado de experto en el tema.

## SUGERENCIAS DIDÁCTICAS

Se recomienda al profesor que supervise la opción de más ejercicios, observando si el alumno con esta nueva serie de ejercicios alcanza el grado de experto que es necesario para continuar, de otra manera se sugiere indicar al alumno regresar desde el principio de esta sección para retomar conceptos que no hayan quedado claros.

PRESENTACIÓN Genes y Gametos Décimo Novena Pantalla

De acuerdo a los gametos que se te proporcionan indica cuales serian los códigos (letras) de los progenitores, No olvides empezar con el dominante y colocar una "X" entre cada progenitor

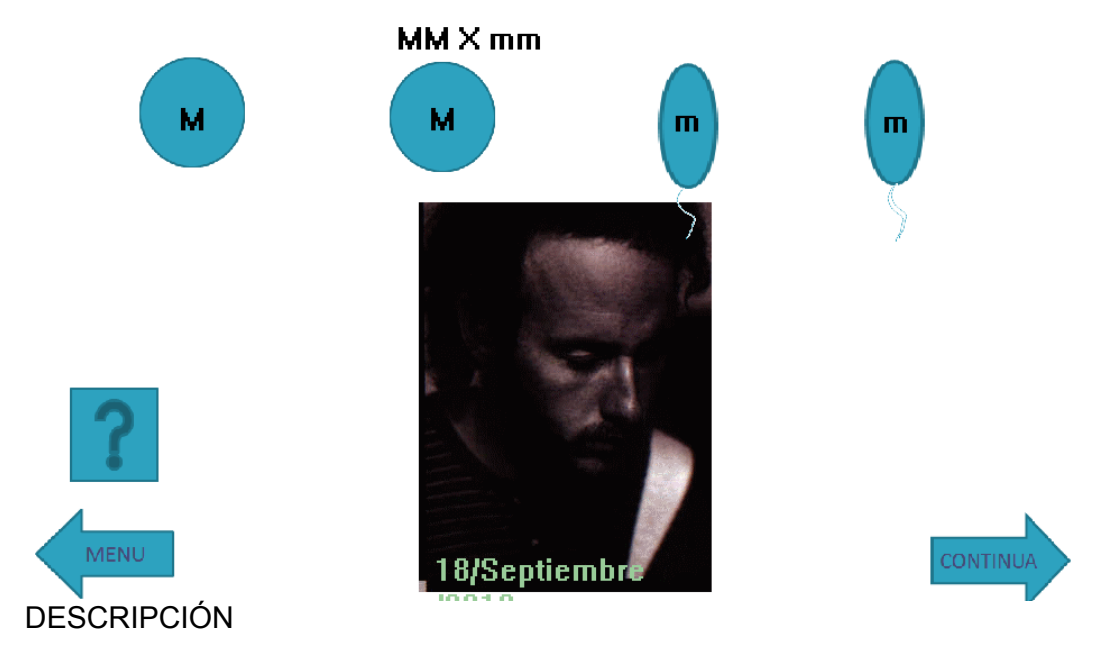

La pantalla sigue presentando ejercicios pero ahora cambia la forma preguntando ahora el genotipo a partir de gametos, surge la opción de interrogación, si se le da clic aparecerá de forma dinámica como quedan los progenitores.

#### OBJETIVO DE LA PANTALLA

Que el alumno aplique los conocimientos y sea capaz de responder cualquier interrogante que se derive del tema.

## FUNDAMENTACIÓN PSICOPEDAGÓGICA

Alcanzar la competencia del alumno en algún tema significa que sea capaz de responder cualquier interrogante, a partir del análisis ayudándose con los conceptos que ya maneja, por ello se cambia la dinámica de la pregunta, si el alumno ya tiene cierto grado de experto muy seguramente podrá contestar correctamente.

## SUGERENCIAS DIDÁCTICAS

Abundar en el salón de clases sobre este tipo de ejercicios, si el profesor observa deficiencias en el grado de comprensión alcanzado por el alumno.

PRESENTACIÓN Genes y Gametos Vigésima Pantalla

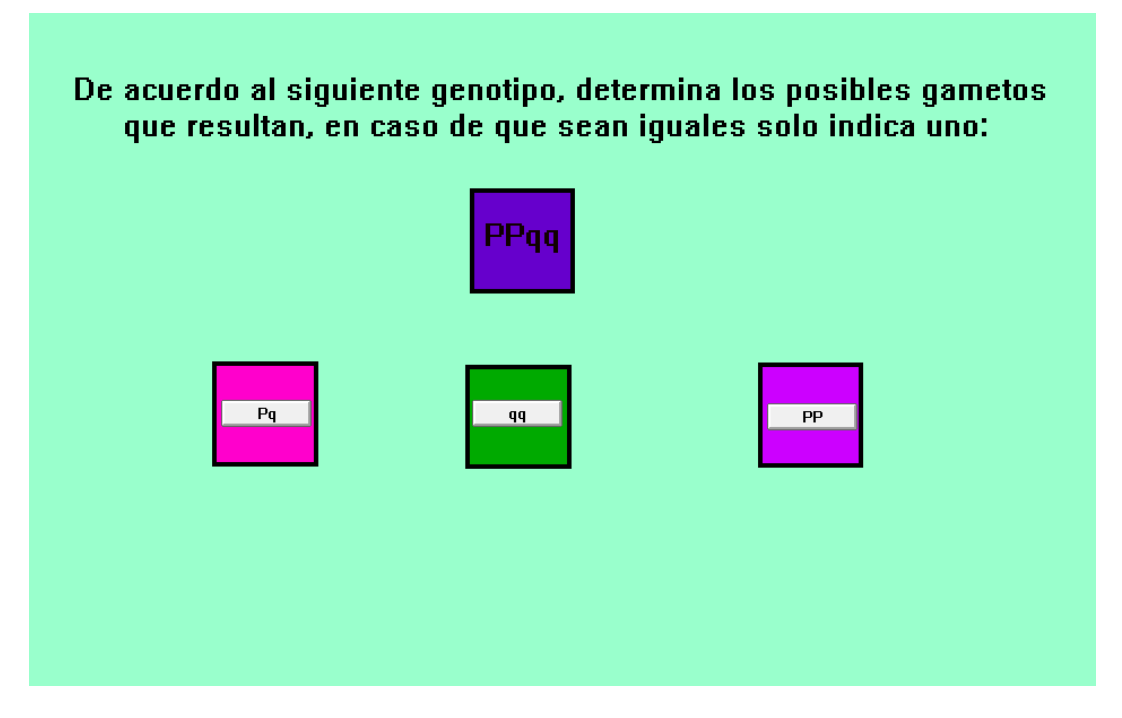

## **DESCRIPCIÓN**

La pantalla aunque difiere en presentación de la anterior, sigue presentando ejercicios de combinación de gametos, esta pantalla sería la siguiente que se le presentará al alumno que no opto por la opción de más ejercicios, también son ejercicios aleatorios.

#### OBJETIVO DE LA PANTALLA

Verificar que el usuario haya alcanzado el grado de experto, en este tipo de ejercicios.

## FUNDAMENTACIÓN PSICOPEDAGÓGICA

La propuesta educativa computacional una vez más nos ayuda a presentar diferentes tipos de ejercicios de manera rápida y novedosa, para mantener el interés del alumno.

## SUGERENCIAS DIDÁCTICAS

Se recomienda que el profesor analice en forma grupal ejercicios de manera inversa dándoles gametos saquen los genotipos de los progenitores.

PRESENTACIÓN Rutina Genes y Gametos Vigésimo Primer Pantalla

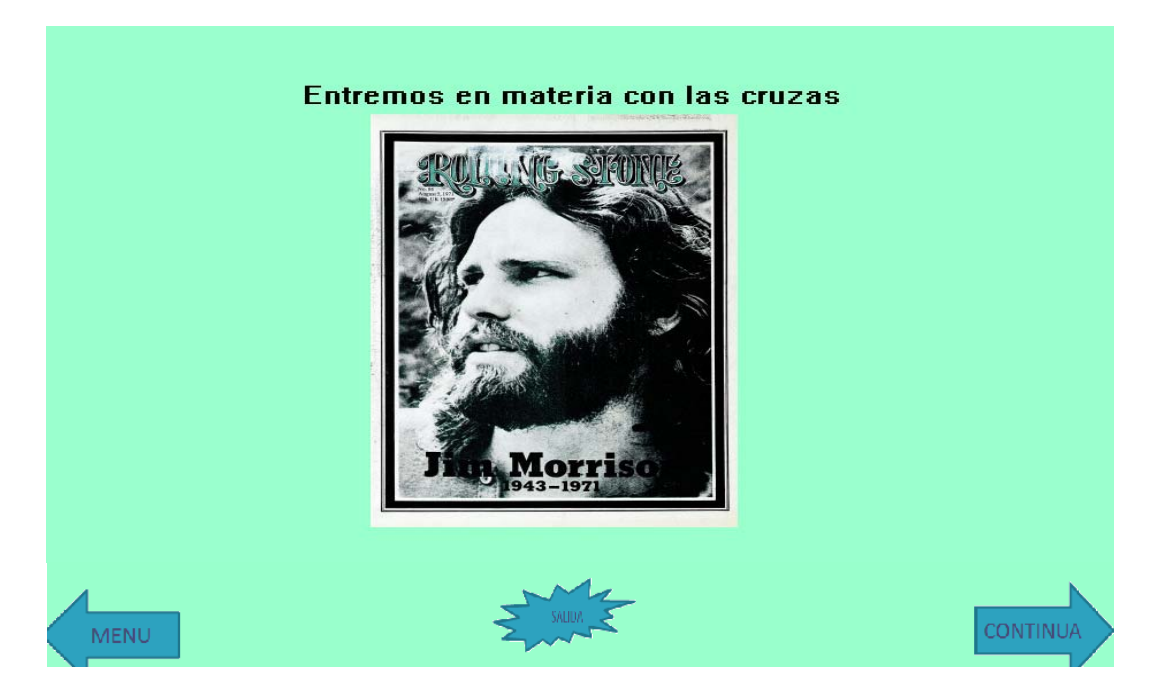

## **DESCRIPCIÓN**

Esta es la última pantalla de la sección de genes y gametos, donde se le da la opción al alumno de salir si es que así lo considera o de continuar, o de retomar otra vez rutinas que le son necesarias regresando al menú.

## OBJETIVO DE LA PANTALLA

Proporcional al alumno las opciones de Salida, Continuar ó Regresar al Menú, de acuerdo a las necesidades del alumno o las observaciones que indique el profesor.

## FUNDAMENTACIÓN PSICOPEDAGÓGICA

Aún cuando la propuesta está fundamentada en el supuesto que el alumno no tiene que seguir una secuencia lógica, sino que puede acceder desde cualquier sección, es importante valorar los resultados que se han observado en el alumno antes de entrar a las cruzas de las leyes.

#### SUGERENCIAS DIDÁCTICAS

El profesor valorará si el alumno ha alcanzado la competencia de poder entrar a leyes de Mendel, ó es conveniente que retome algunas rutinas de caracteres o de genes y gametos en los que todavía no alcanza la destreza necesaria.

PRESENTACIÓN Rutina de Cruzas Primera Pantalla

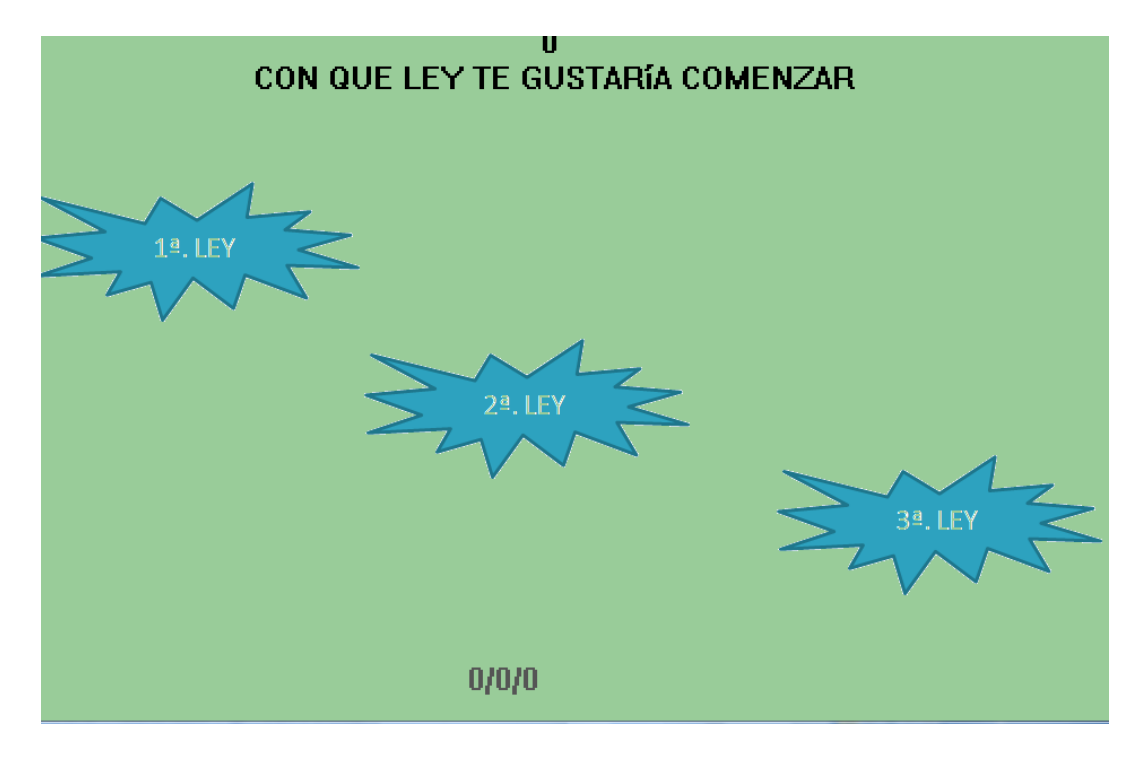

#### **DESCRIPCIÓN**

Esta pantalla presenta las opciones de las tres Leyes de Mendel, que se manejan durante la propuesta educativa.

## OBJETIVO DE LA PANTALLA

Permitir al usuario elegir entre la opción que considere pertinente

## FUNDAMENTACIÓN PSICOPEDAGÓGICA

La libertad de elección al usuario facilita que el mantenga interés en lo que está realizando, aunque es pertinente la injerencia del profesor para que el alumno no entre a una opción en la que necesite conocimientos que todavía no maneje y por tanto se le dificulte comprenderla.

#### SUGERENCIAS DIDÁCTICAS

Es recomendable que el profesor valore las competencias que manejan los alumnos para poder entrar en la opción de cualquiera de las leyes, de preferencia se recomienda empezar por la Primera Ley que es la más sencilla y presenta elementos que le serán familiares y necesarios al alumno en las otras Leyes.

PRESENTACIÓN Rutina Cruzas Segunda Pantalla

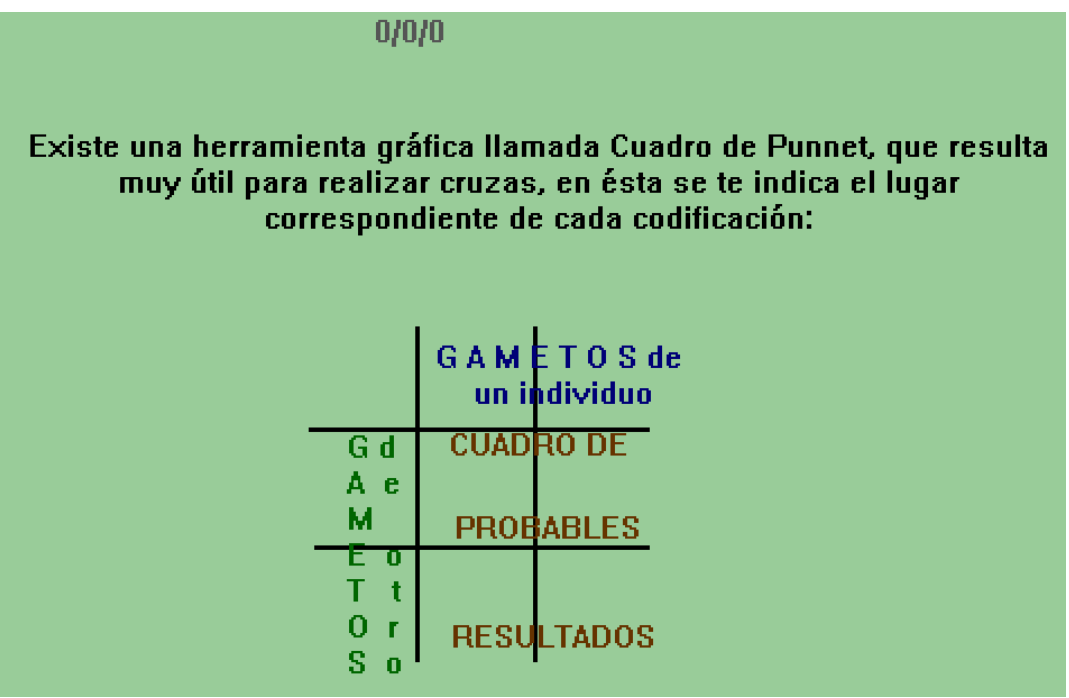

#### **DESCRIPCIÓN**

Se presenta una pantalla de información necesaria para poder realizar cruzas, se menciona el Cuadro de Punnet y lo que se debe colocar para empezar a obtener resultados.

#### OBJETIVO DE LA PANTALLA

Presentar información clave para poder comprender como realizar una cruza

#### FUNDAMENTACIÓN PSICOPEDAGOGICA

Se expone nueva información al alumno de manera novedosa, aunque la pantalla se observa estática, la información que requiere el Cuadro de Punnet, se presenta desplegando de manera dinámica cada contenido.

## SUGERENCIAS DIDÁCTICAS

Se propone al profesor que realice analogías con esta herramienta de trabajo que se usa en las cruzas, para que el alumno lo relacione con cosas cotidianas que maneja y pueda empezar a anclar el conocimiento.

PRESENTACIÓN Rutina de Cruzas Tercera Pantalla

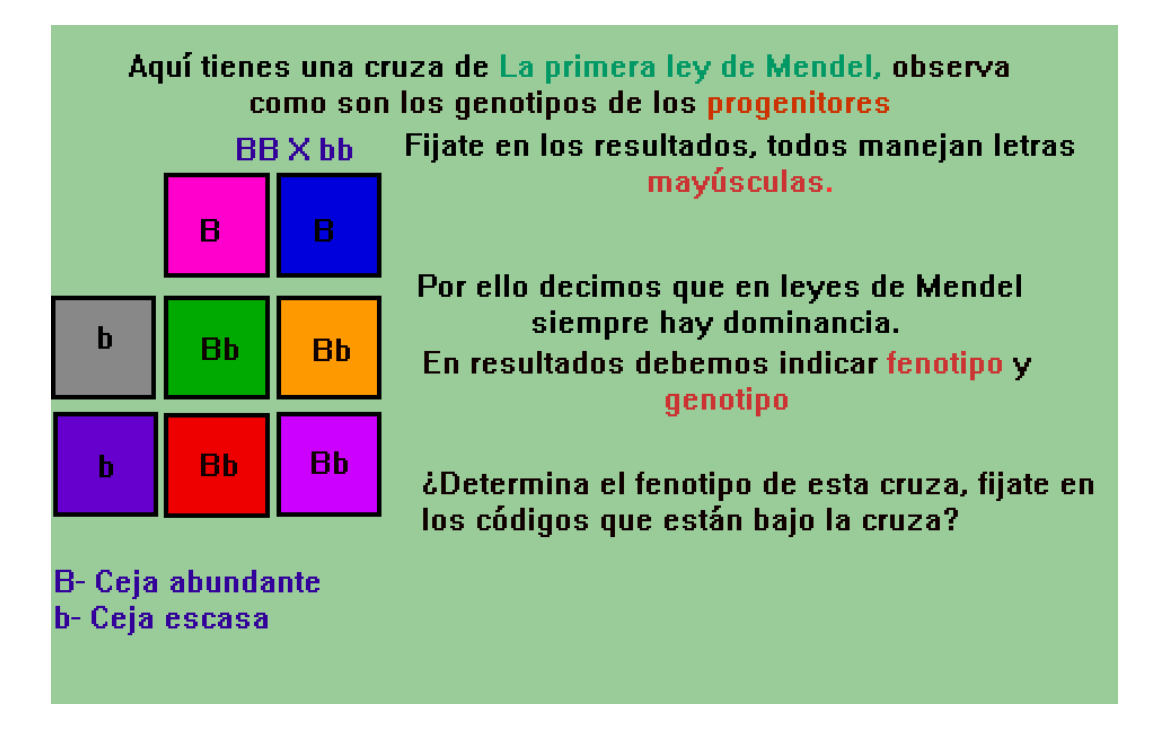

#### **DESCRIPCIÓN**

La pantalla continúa presentando la información que es necesaria para empezar a realizar una cruza de la Primera Ley, indicando objetivamente mediante ilustraciones como va realizándose el proceso. Al final se le pregunta al usuario de acuerdo con lo que se presento que determine fenotipo

## FUNDAMENTACIÓN PSICOPEDAGÓGICA

La pantalla esta instrumentada de manera que va haciéndose clara la observación de cada concepto que se va mencionando, aquí se pone la pantalla en conjunto, pero en la propuesta se va desplegando el concepto que se quiere enfatizar, una vez más se usa el hipertexto para resaltar conceptos que el alumno ya debiera manejar, al final se permite la interacción más profunda del alumno, al hacerlo participe en la determinación del fenotipo y genotipo de los probables resultados.

#### SUGERENCIAS DIDÁCTICAS

Se sugiere que el profesor en el aula reforcé nuevamente los algoritmos clave para realizar una cruza.

## PRESENTACIÓN Rutina Cruzas Cuarta Pantalla

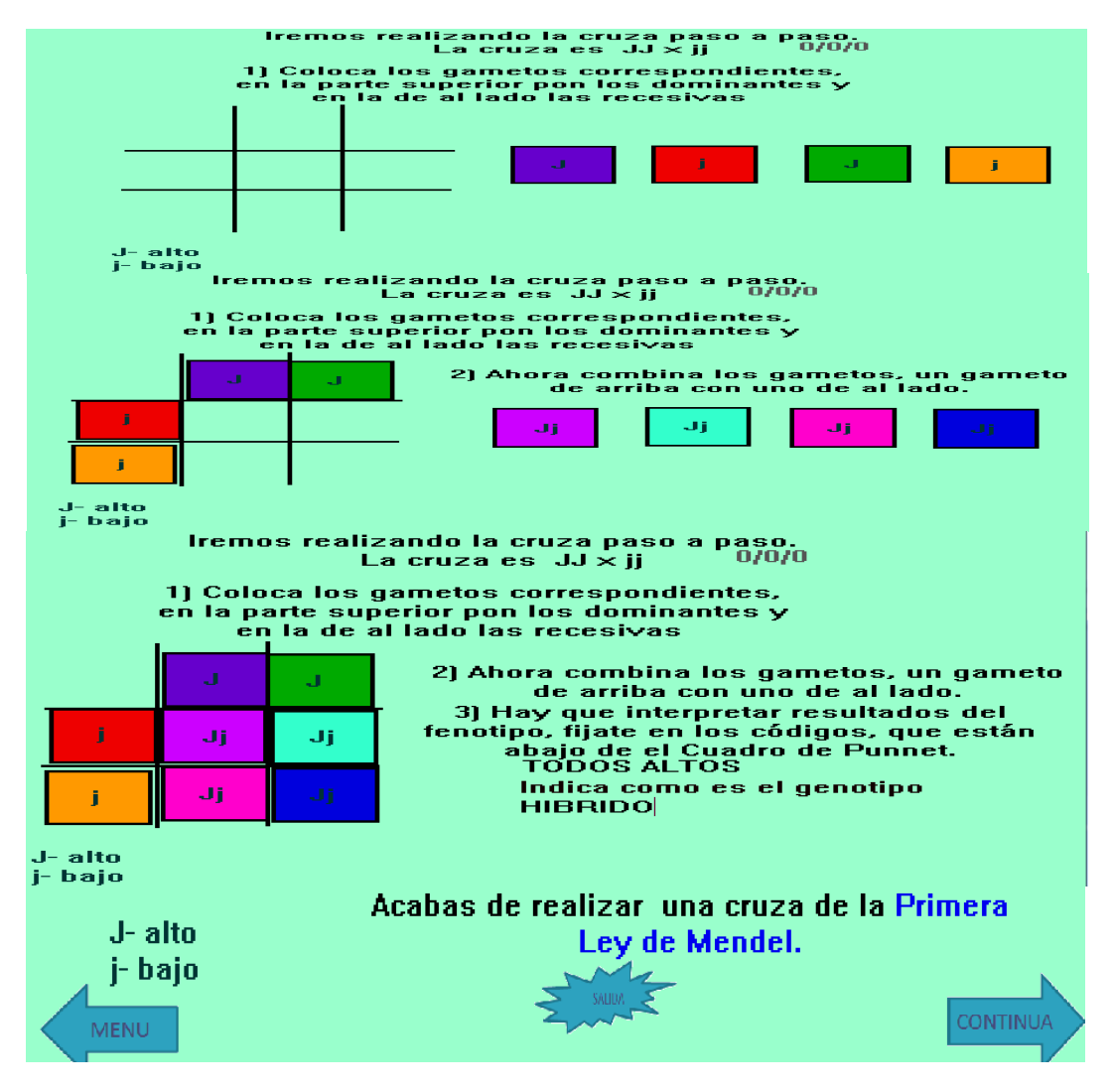

## DESCRIPCIÓN

Esta pantalla se presenta en tres secciones para que sea más objetivo la mayor parte de los despliegues que realiza la pantalla para que el alumno interactué con la propuesta, se presentan los elementos necesarios para que el alumno vaya de la mano con la realización de una cruza de la Primera Ley de Mendel, además de que presenta tres opciones Salir, regresar al Menú y Continuar de acuerdo a como el alumno o el profesor lo considere pertinente

## OBJETIVO DE LA PANTALLA

Que el alumno empiece a realizar una cruza de Primera Ley de Mendel de manera dirigida.

#### FUNDAMENTACIÓN PSICOPEDAGÓGICA

El ejercicio consiste en arrastrar los cuadros donde están codificados genes y gametos y que el alumno los acomode en el lugar adecuado de acuerdo a la información recibida en pantallas anteriores, cabe hacer mención que durante toda la propuesta en la sección de cruzas, primero se trabaja con éste tipo de estrategia que le ayuda al alumno a ir familiarizándose con los ejercicios, lo importante de este ejercicio estriba en poder abstraer de los códigos que están presentes las características observables del individuo, que corresponden a las preguntas finales de la pantalla.

#### SUGERENCIAS DIDACTICAS

Se propone que el profesor abunde sobre lo que los códigos representan en la determinación de fenotipos y genotipos.

PRESENTACIÓN Rutina de Cruzas Quinta Pantalla

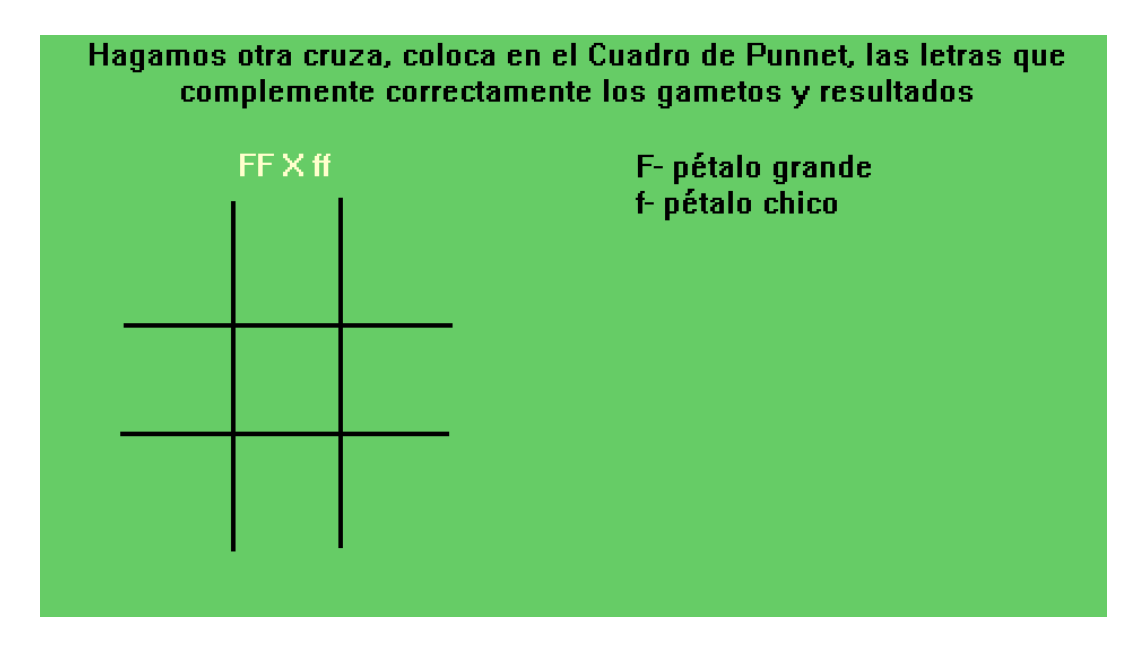

## **DESCRIPCIÓN**

La pantalla presenta otro tipo de ejercicio donde el alumno tiene que colocar los gametos y posibles resultados a partir de la cruza que está indicada en la parte superior a diferencia del ejercicio anterior el alumno ya está solo en la realización no apoyado como se hizo anteriormente

## OBJETIVO DE LA PANTALLA

Observar el grado de experto que ha adquirido el alumno para realizar cruzas de este tipo.

## FUNDAMENTACIÓN PSICOPEDAGÓGICA

El alumno tendrá que ir sorteando mayor cantidad de obstáculos, si ha alcanzado las destrezas y habilidades necesarias podrá enfrentar el reto y terminarlo exitosamente. En este caso ya se requiere de que el alumno sepa establecer combinaciones de gametos y en consecuencia establecer resultados. Al final nuevamente se le pregunta al alumno que determine el fenotipo y genotipo de las posibles resultados.

## SUGERENCIAS DIDÁCTICAS.

Es pertinente que el profesor observe al alumno en cuanto al desempeño obtenido, si observa dificultades, se recomienda que el alumno regrese a rutinas anteriores para retomar conocimientos que todavía no adquiere

## PRESENTACIÓN Rutina de Cruzas Sexta Pantalla

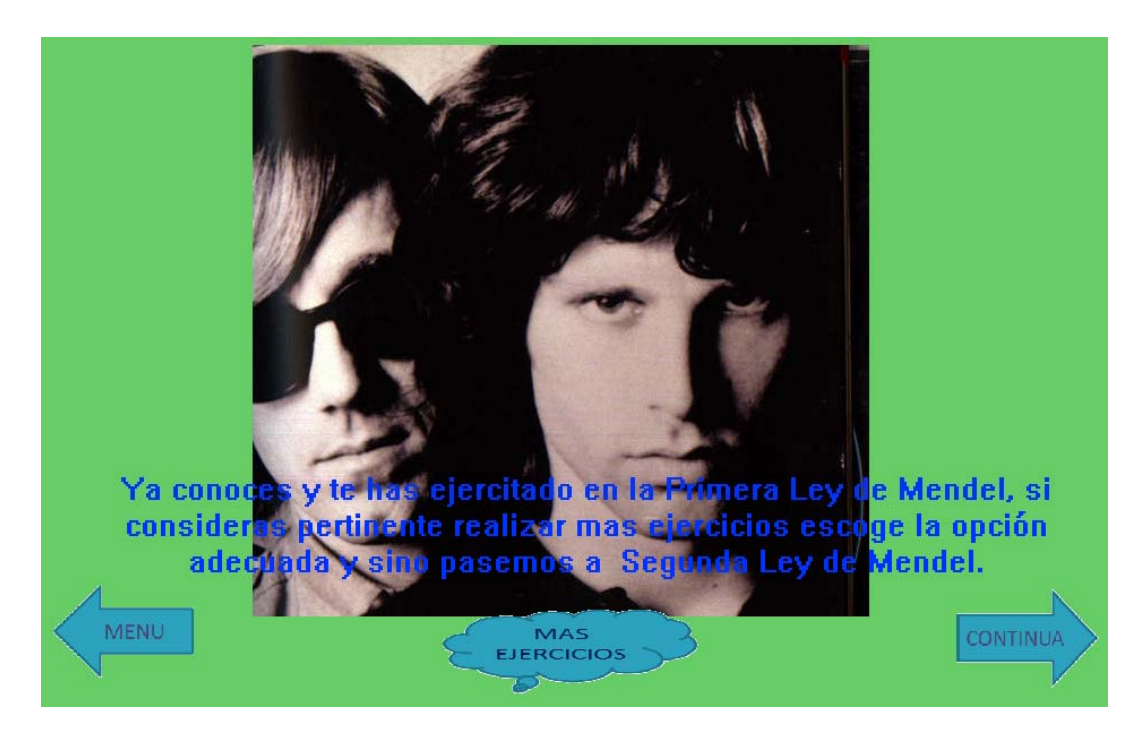

## **DESCRIPCIÓN**

La pantalla permite que el alumno o el profesor si así lo considera tenga las opciones de Continuar, Realizar Más ejercicios o regresar al Menú

## OBJETIVO DE LA PANTALLA

Permitir al alumno o profesor elegir la opción que sea más pertinente para el alumno.

# FUNDAMENTACIÓN PSICOPEDAGÓGICA

Dar libertad al usuario o dar opción al profesor de dirigir el aprendizaje de acuerdo a los resultados que vaya observando.

## SUGERENCIAS DIDÁCTICAS

El profesor puede elegir la opción que sea más importante para que el alumno logre la aprehensión de conocimientos

PRESENTACIÓN Rutina de Cruzas Séptima Pantalla

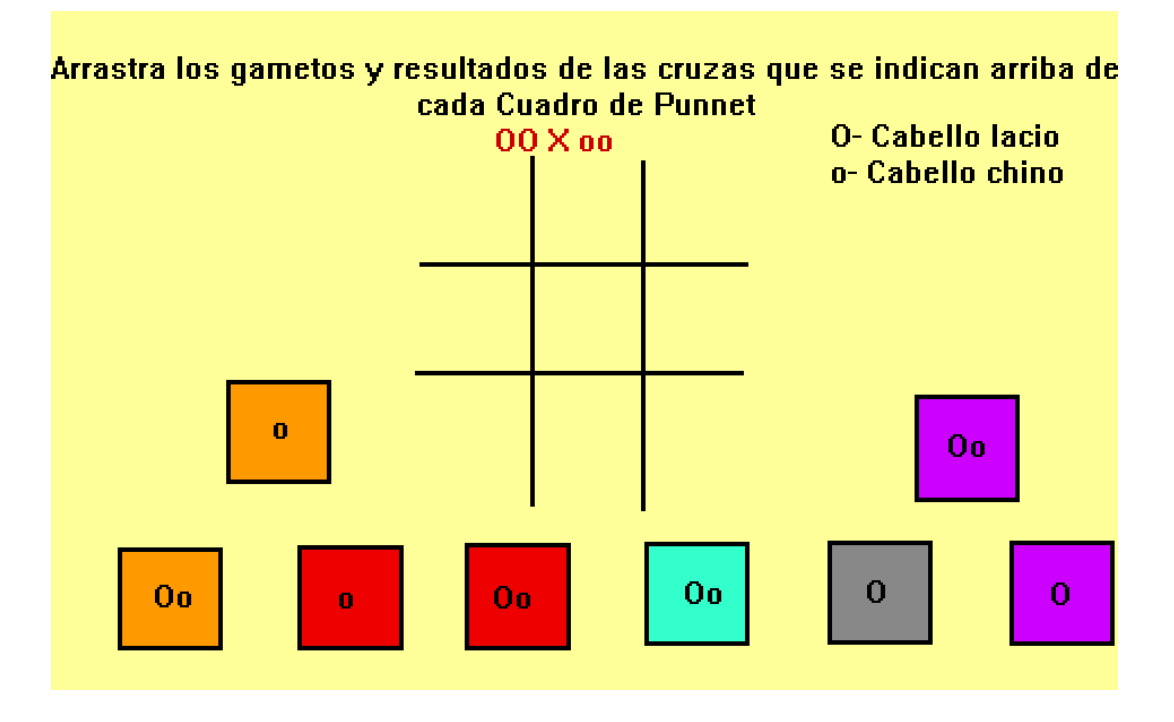

## **DESCRIPCIÓN**

Esta pantalla presenta otra opción de ejercicios, como la que se les presento al inicio de ésta sección, también al final de que arrastre se le indicará que determine el fenotipo y genotipo de los resultados.

## OBJETIVO DE LA PANTALLA

Que el alumno se ejercite más para que alcance mayor destreza y habilidad en la realización de cruzas de la Primera Ley de Mendel.

#### FUNDAMENTACIÓN PSICOPEDAGÓGICA.

La propuesta ayuda al profesor presentándole opciones de ejercicios para que el alumno continúe desarrollando habilidades.

## SUGERENCIAS DIDÁCTICAS

De acuerdo a lo que el profesor observe en los resultados de los ejercicios, al o a los alumnos que estén más avanzados se sugiere los tome como expertos y se les invite a que socialicen los conocimientos que adquirieron con otros compañeros que no los hayan alcanzado.

## PRESENTACIÓN Rutina de Cruzas Octava Pantalla

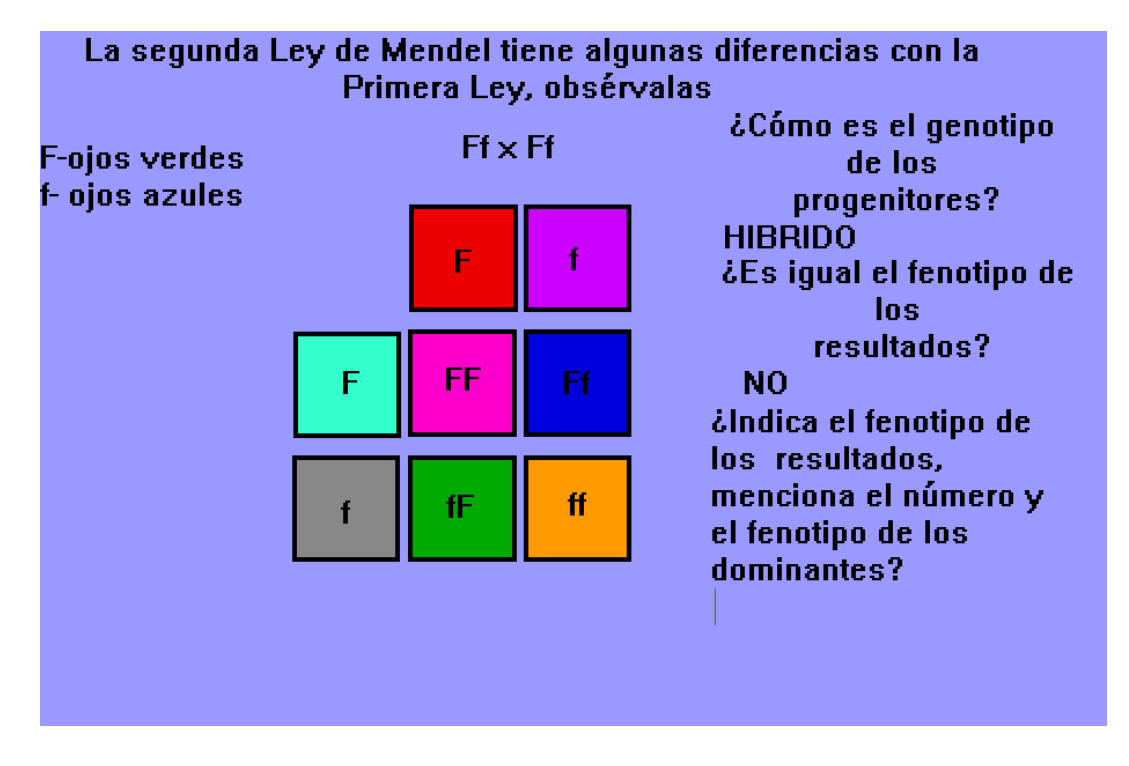

## **DESCRIPCIÓN**

Esta pantalla es la de inicio de Segunda Ley de Mendel, se hace una serie de preguntas sobre la cruza terminada para que el alumno observe y compare la similitudes y diferencias que tienen la Primera y Segunda Ley de Mendel.

#### OBJETIVO DE LA PANTALLA

Que el alumno sea capaz de encontrar diferencias entre la Primera y Segunda Ley de Mendel.

### FUNDAMENTACIÓN PSICOPEDAGÓGICA

La comparación establece una relación de análisis en el alumno, en este caso se le presenta la cruza terminada para que el alumno observe las diferencias con la primera ley y compare, estableciendo comparaciones entre ellas, de esta manera logre empezar a construir sus andamios cognitivos.

## SUGERENCIA DIDÁCTICAS

Es recomendable que el profesor haga énfasis en clase sobre las diferencias que se observaron, y el porqué se presentan en ésta ley.

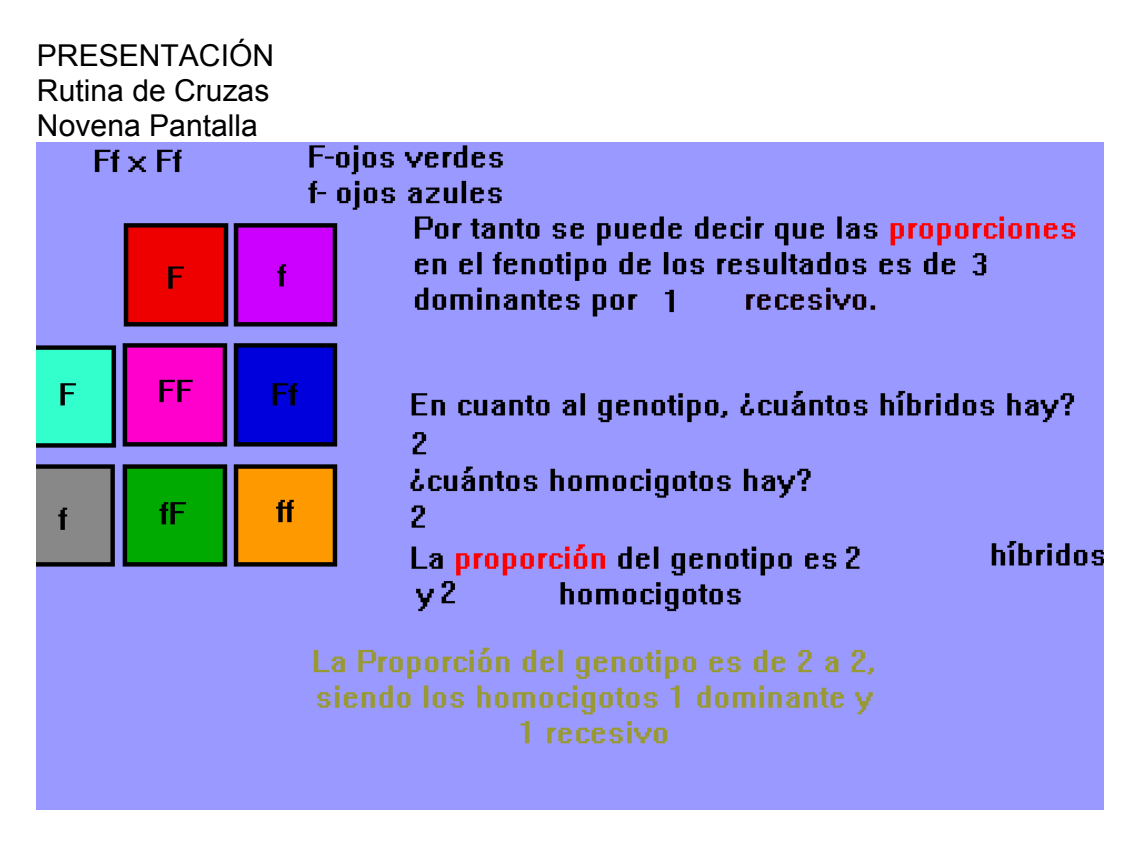

## **DESCRIPCIÓN**

La pantalla termina de presentar información sobre las proporciones que se obtienen en los resultados de la Segunda Ley, haciendo que el alumno observe y conteste lo que se le solicita, para después establecer las proporciones que se generan.

## OBJETIVOS DE LA PANTALLA

Que el alumno descubra mediante la observación las proporciones que están definidas para la Segunda Ley de Mendel.

## FUNDAMENTACIÓN PSICOPEDAGÓGICA

Cuando el alumno va descubriendo mediante preguntas pertinentes y diagramas lo que queremos que observe para que después lo reflexione, establecemos procesos de interiorización de lo que va descubriendo, es en este sentido que la propuesta educativa computacional nos facilita el trabajo, ya que nos permite mediante los desplegados y los diagramas hacer este proceso de una manera eficaz.

## SUGERENCIAS DIDÁCTICAS

Abundar en el aula sobre las proporciones que se obtienen en Segunda Ley de Mendel y el porqué son obtenidas.

PRESENTACIÓN Rutina de Cruzas Décima Pantalla

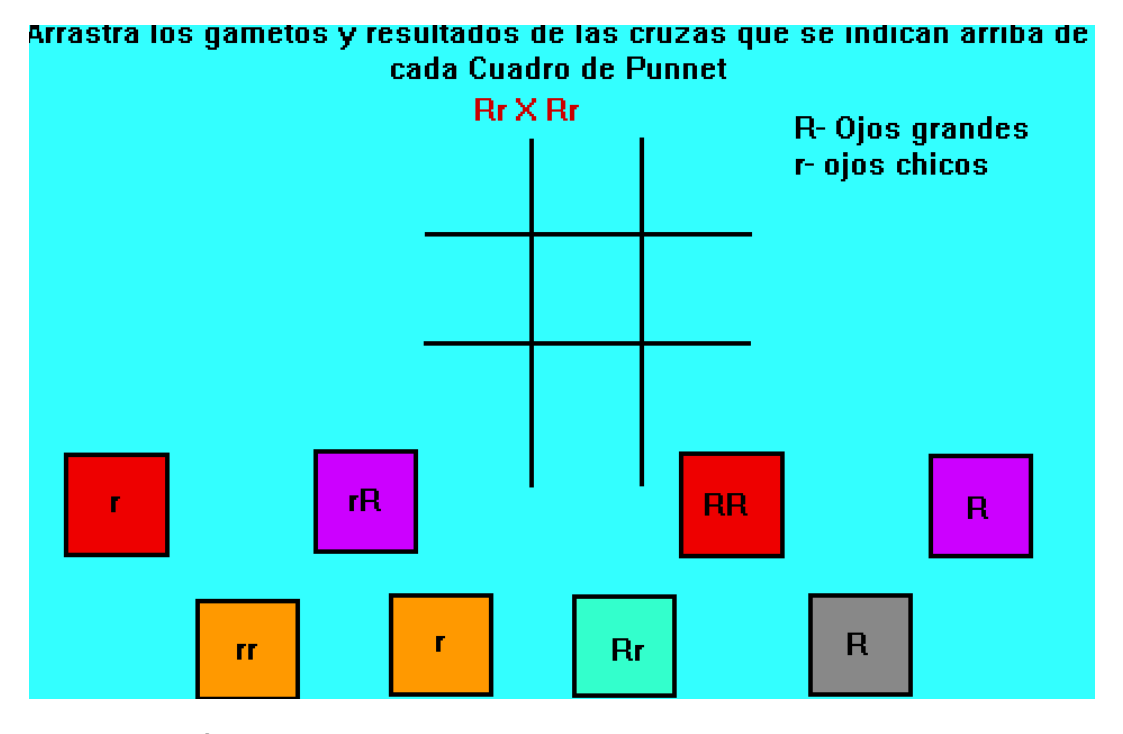

## **DESCRIPCIÓN**

Pantalla de ejercicios de Segunda Ley de Mendel, el formato es muy parecido al que se trabajo en Primera Ley, esto con la finalidad de permitir al alumno manejar la información de manera más eficiente.

#### OBJETIVO DE LA PANTALLA

Que el alumno alcance habilidades y destrezas en la cruza y sea capaz de determinar fenotipos y genotipos de resultados.

#### FUNDAMENTACIÓN PSICOPEDAGÓGICA

Verificar los posibles alcances cognitivos de los alumnos a lo largo de la propuesta educativa computacional, es fundamental, por ello se presentan los ejercicios que nos permiten poner de manifiesto estos alcances.

## SUGERENCIAS DIDÁCTICAS

Abundar en el aula sobre los genotipos de progenitores y probables resultados, mediante ejercicios como los propuestos o de otra forma que determine las necesidades del profesor.

PRESENTACIÓN Rutina de Cruzas Décimo Primer Pantalla

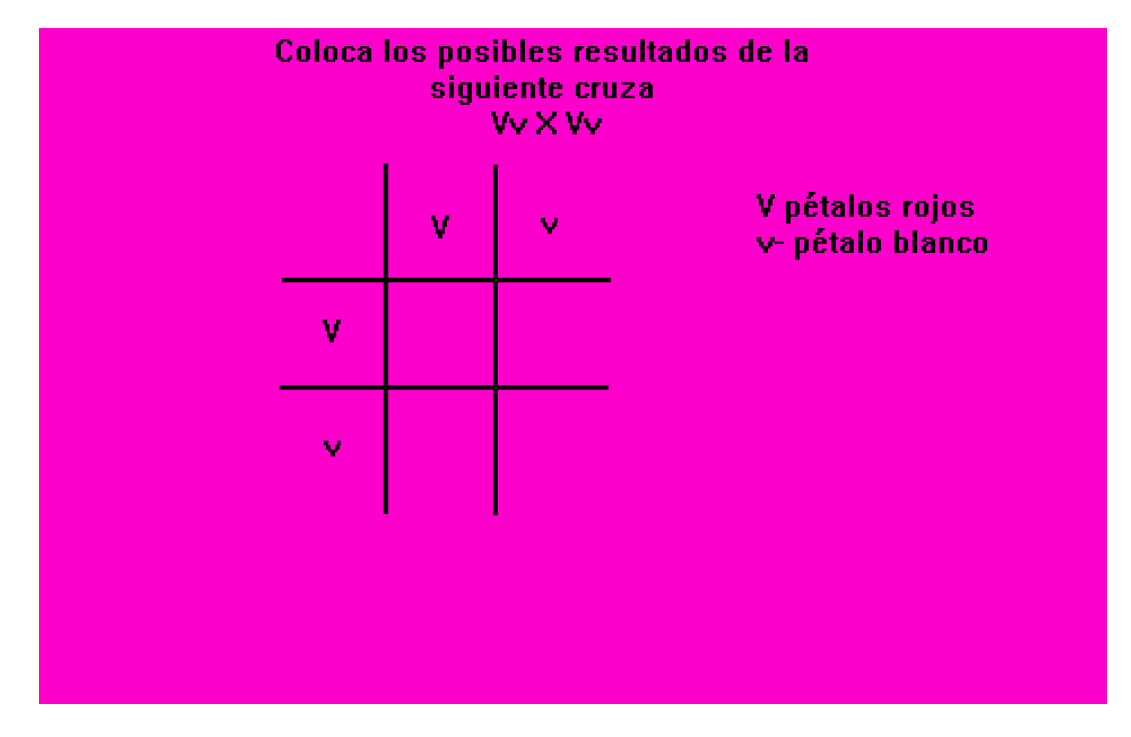

#### **DESCRIPCIÓN**

Se presenta ejercicios con un mayor grado de dificultad, donde el alumno tiene que colocar de manera acertada gametos y posibles resultados, después indicar cuales es el fenotipo y genotipo observado.

## OBJETIVOS DE LA PANTALLA

Que el alumno se ejercite para lograr que adquiera conocimientos que le permitan alcanzar la zona de desarrollo potencial

### FUNDAMENTACIÓN PSICOPEDAGÓGICA

Ofrecer al alumno la posibilidad de medir sus alcances, se facilita mediante la realización de ejercicios, y esto le permite también al profesor reflexionar acerca de si el proceso educativo está funcionando de una manera adecuada, de no ser así nos permite desarrollar otro tipo de estrategias para lograr el éxito en la enseñanza de conocimientos.

## SUGERENCIAS DIDÁCTICAS

Una vez más se le recomienda usar a los alumnos expertos en el tema que sirvan para socializar sus conocimientos con compañeros que no han logrado adquirir ese grado.

PRESENTACIÓN Rutina de Cruzas Décimo Segunda y Décimo Tercer Pantalla

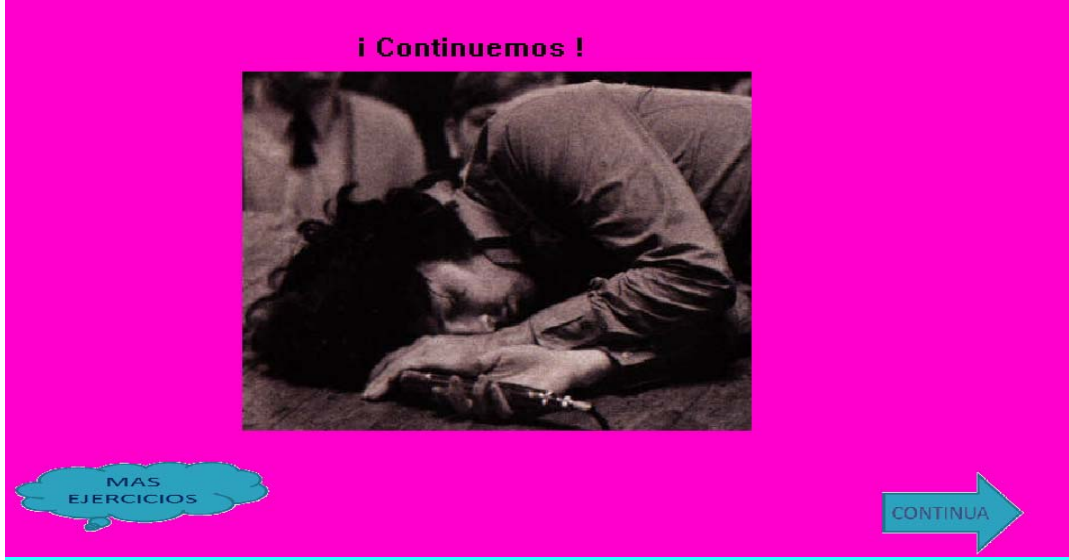

Arrastra los gametos y resultados de las cruzas que se indican arriba de cada Cuadro de Punnet

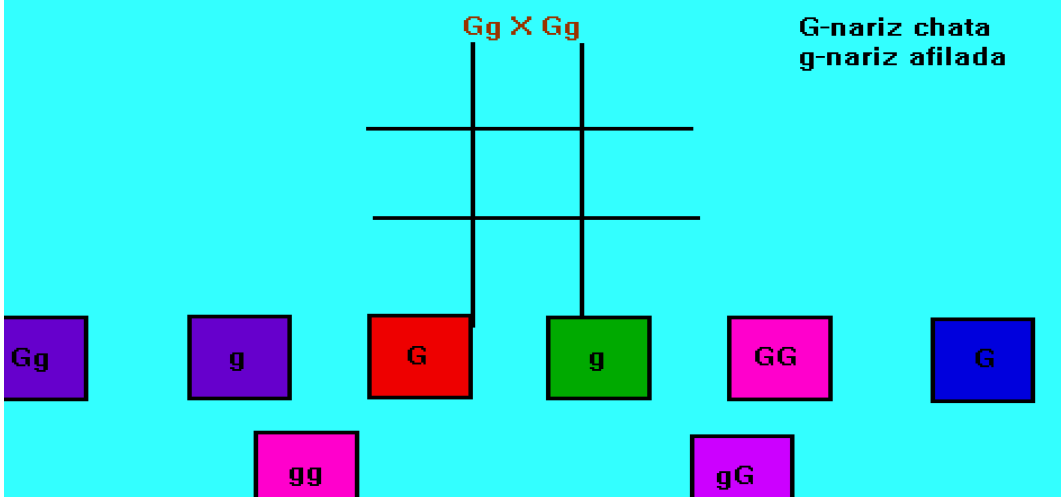

## **DESCRIPCIÓN**

La pantalla superior nos lleva a poder elegir entre continuar y realizar Más ejercicios, en la pantalla inferior se observa el tipo de ejercicios que podríamos realizar en caso de acceder a esta opción, cabe hacer mención que los ejercicios de este tipo están programadas de manera aleatoria, por lo que pueden salir diferentes tipos.

## OBJETIVO DE LAS PANTALLAS

Poder elegir opción y ejercitarse para alcanzar un mayor grado de destreza y habilidad en la realización de cruzas.

# PSICOPEDAGÓGICA y LAS SUGERENCIAS FUNDAMENTACIÓN<br>DIDÁCTICAS

Son similares a las descritas para la pantalla de la página anterior.

## PRESENTACIÓN Rutina de Cruzas Décimo Cuarta Pantalla

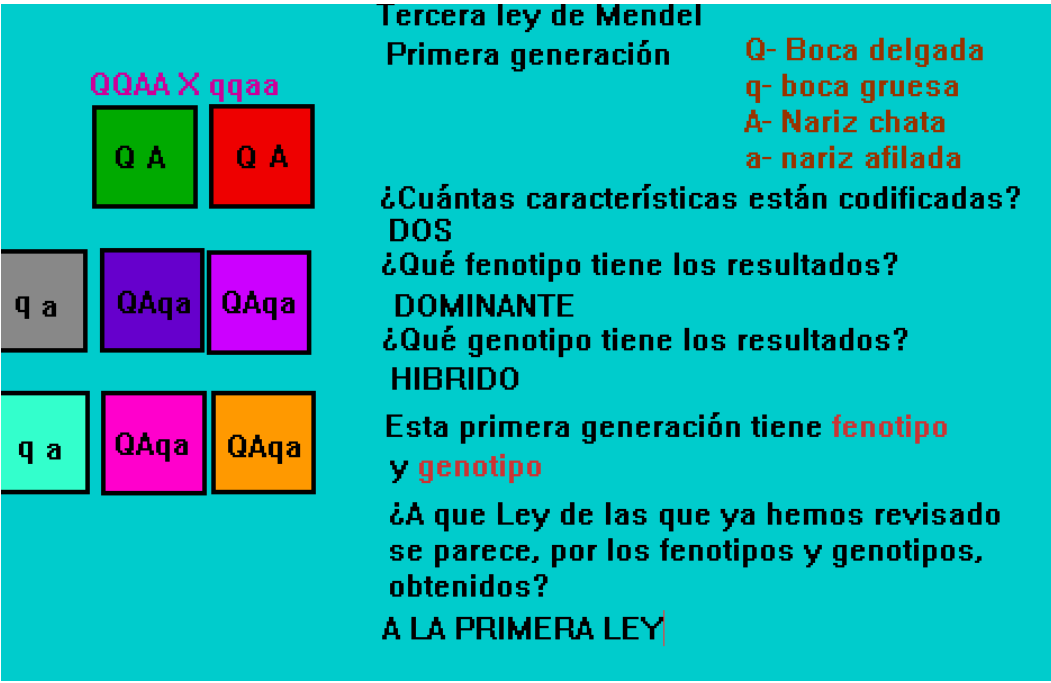

## **DESCRIPCIÓN**

Se presenta nueva información sobre la Tercera Ley, una vez se le permite al alumno mediante la observación y preguntas adecuadas que descubra las similitudes que tiene con la Primera Ley.

## OBJETIVO DE LA PANTALLA

Que el alumno mediante la observación, determine similitudes con Primera Ley y características que presenta la Tercera Ley (Primera Generación)

## FUNDAMENTACIÓN PSICOPEDAGÓGICA

Se vuelve a retomar el formato de presentación de las leyes anteriores poniendo en evidencia con las preguntas y los diagramas lo que el alumno debe saber y por tanto debe estar en su zona de desarrollo real, si el alumno contesta adecuadamente las preguntas nos da indicio de que hay conceptos que ya ha interiorizado y los está haciendo suyos, por tanto construyendo.

## SUGERENCIAS DIDÁCTICAS

Se propone al profesor que el alumno en clase realice diferencias y similitudes entre las Tres Leyes que ya han visto,

PRESENTACIÓN Rutina de Cruzas Décimo Quinta y Décimo Sexta Pantalla

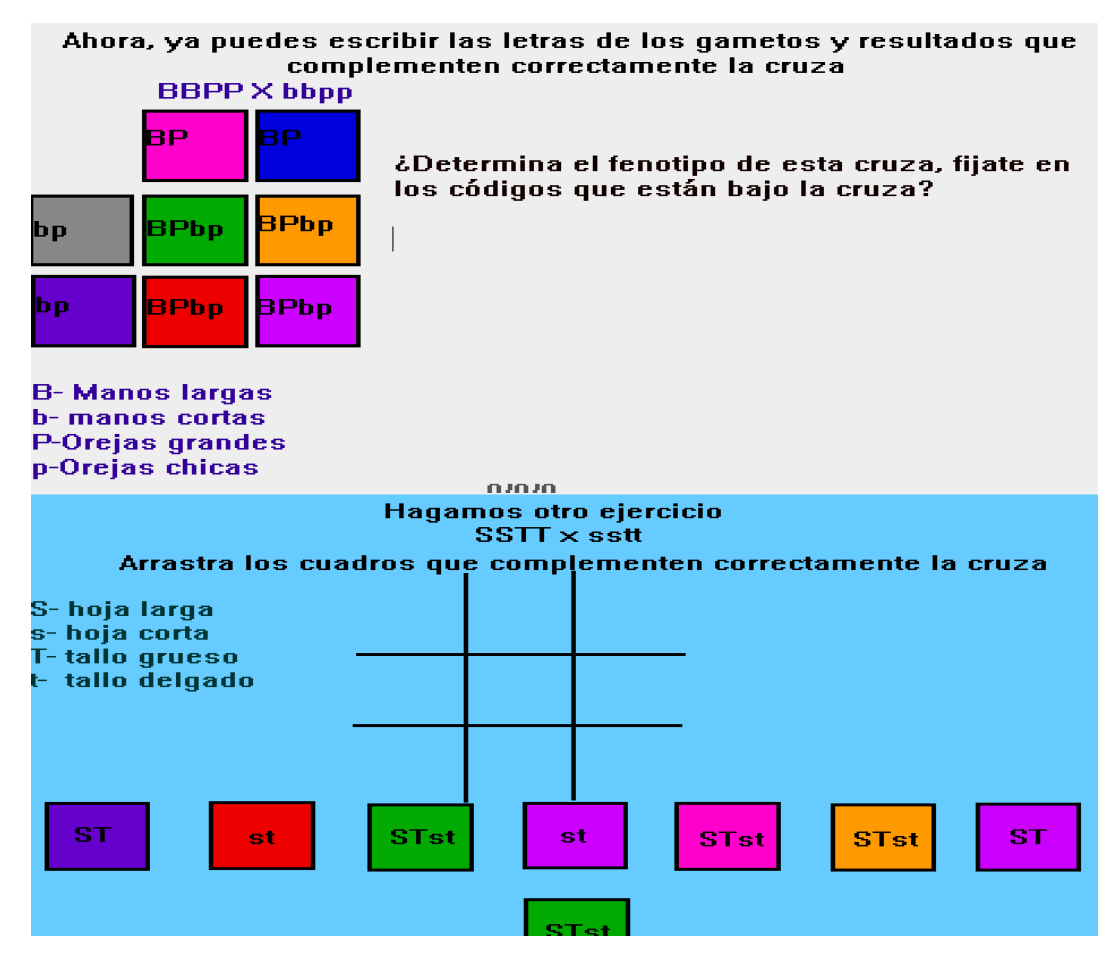

#### **DESCRIPCIÓN**

Estas pantallas presentan ejercicios, de diversos tipos el primero el alumno escribirá los gametos y resultados posibles que pueden resultar de esta cruza, el segundo es un ejercicio de arrastre de gametos y resultados posibles.

#### OBJETIVO DE LAS PANTALLAS

Que el alumno se ejercite sobre la realización de cruzas de Tercera Ley (Primera Generación)

## FUNDAMENTACIÓN PSICOPEDAGÓGICA

Medir las habilidades alcanzadas por el alumno en la realización de estas cruzas, pondrá de manifiesto los logros en la adquisición de conocimientos.

## SUGERENCIAS DIDÁCTICAS

Sería recomendable que el profesor en el aula resalte que esta ley está manejando dos características y por tanto éstas deben estar presentes al determinar fenotipos.

PRESENTACIÓN Rutina de Cruzas Décimo Séptima y Décimo Octava Pantalla

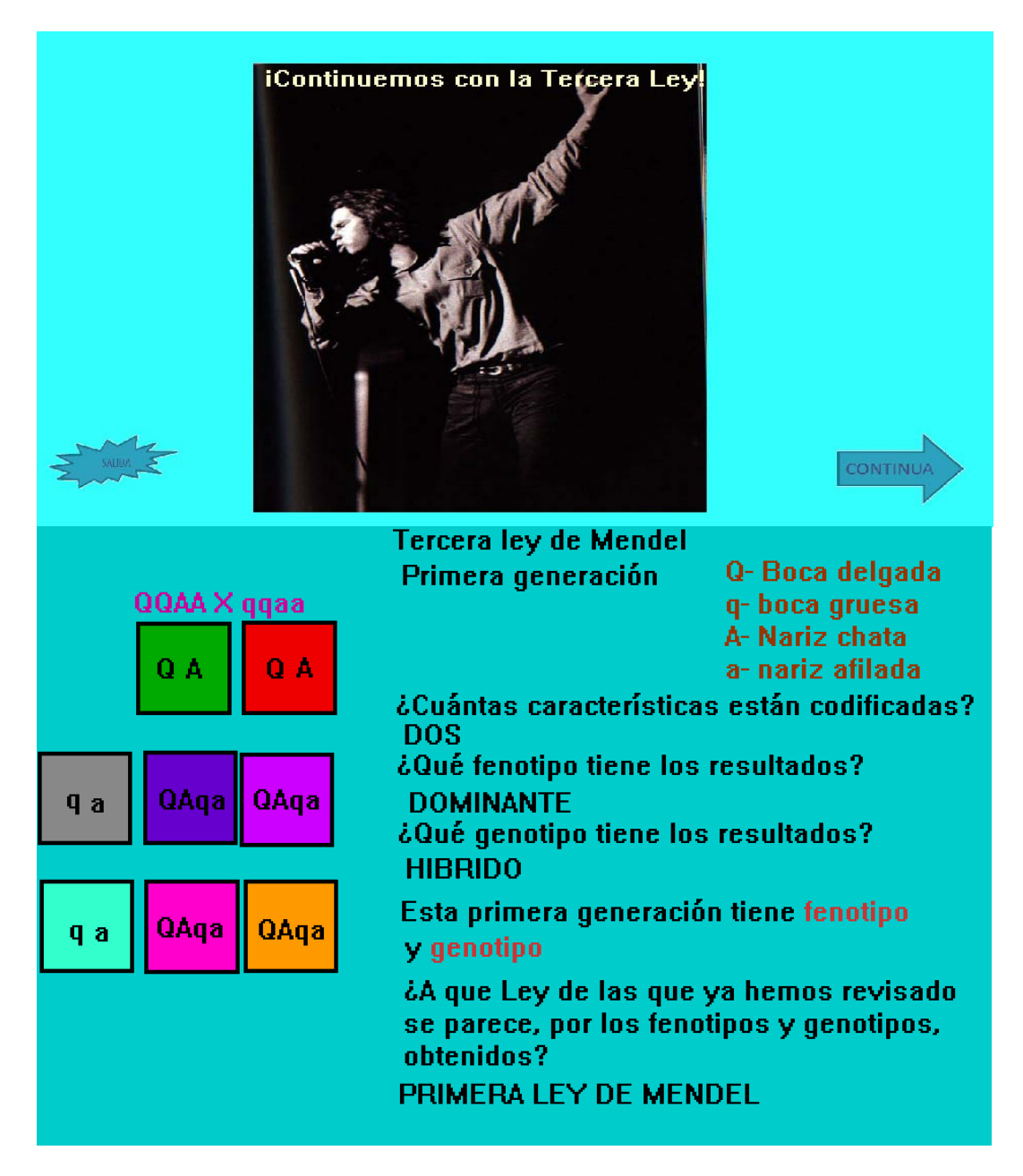

## **DESCRIPCIÓN**

La primera pantalla presenta la opción de Continuar o SALIR, la segunda pantalla presenta una serie de preguntas para que el usuario observe las similitudes que guarda esta ley con la Primera Ley que ya se ejercito.

#### OBJETIVOS DE LAS PANTALLAS

Elegir la opción que se desee y evidenciar similitudes de esta ley con otra ya revisada.

# FUNDAMENTACIÓN PSICOPEDAGÓGICA y SUGERENCIAS DIDÁCTICAS

Darle al usuario la opción de continuar o salir, si en ese momento considera así hacerlo. La segunda pantalla permite al usuario observar y verificar lo que ya maneja de fenotipo y genotipo y aplicarlo a los nuevos conocimientos. Se sugiere que el profesor en el aula haga énfasis en las similitudes que maneja esta Ley respecto a la Primera.

PRESENTACIÓN Rutina de Cruzas Décimo Novena y Vigésima Pantalla

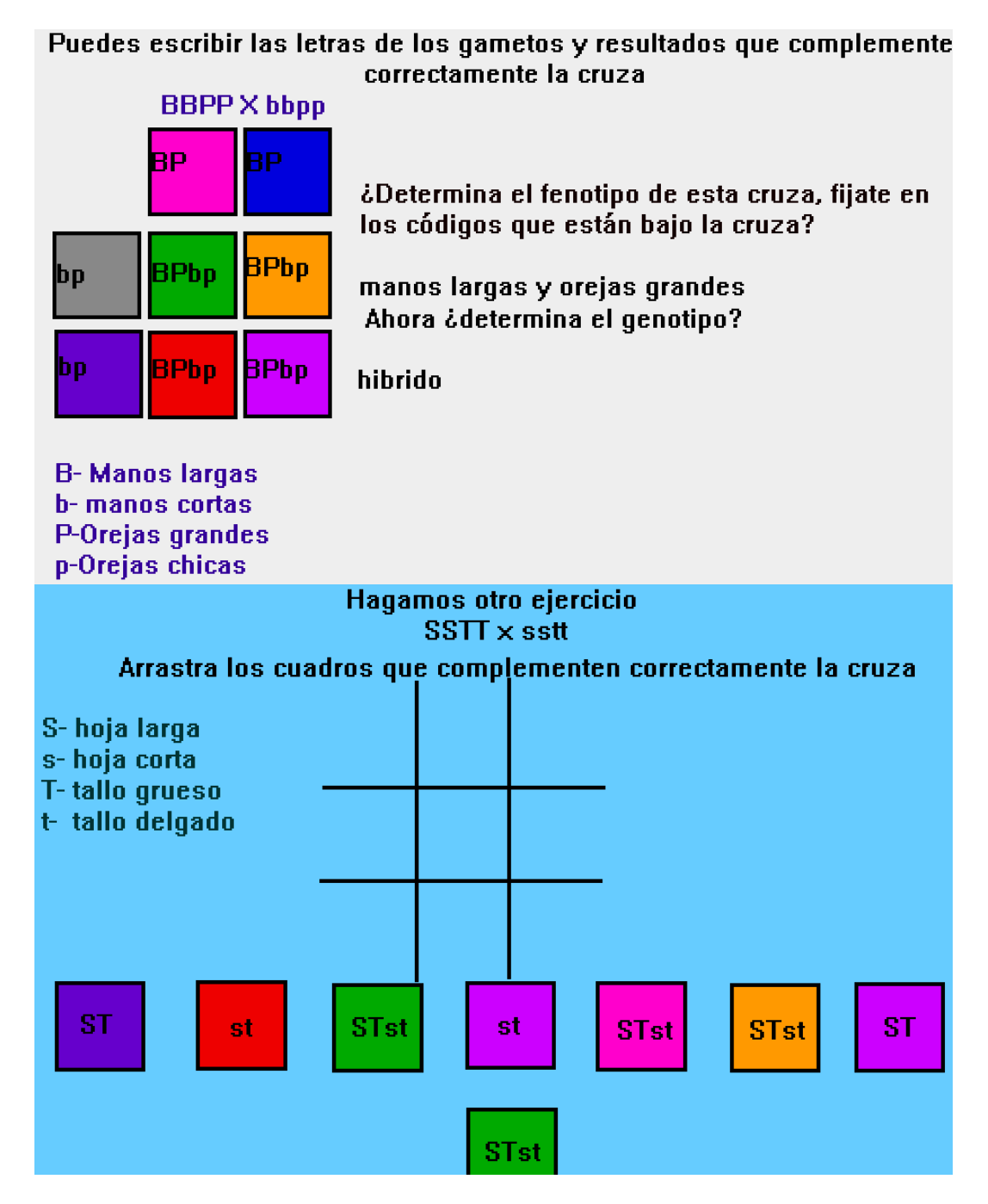

# DESCRIPCIÓN

Las pantallas presentan diferentes ejercicios de la Primera Ley (Primera generación).

## OBJETIVO DE LA PANTALLA

Determinar la destreza que tiene el usuario al realizar estos ejercicios.

## FUNDAMENTACIÓN PSICOPEDAGÓGICA

La presentación de la pantalla ayuda a que el usuario determine los gametos y observe los resultados fenotípicos y genotípicos de las cruzas de esta ley.

## SUGERENCIAS DIDÁCTICAS

En el aula hacer hincapié en que deben de tomarse en cuenta las dos características, ya que es uno de los errores más comunes.

PRESENTACIÓN Rutina de Cruzas Vigésimo Primera y Vigésimo Segunda Pantalla

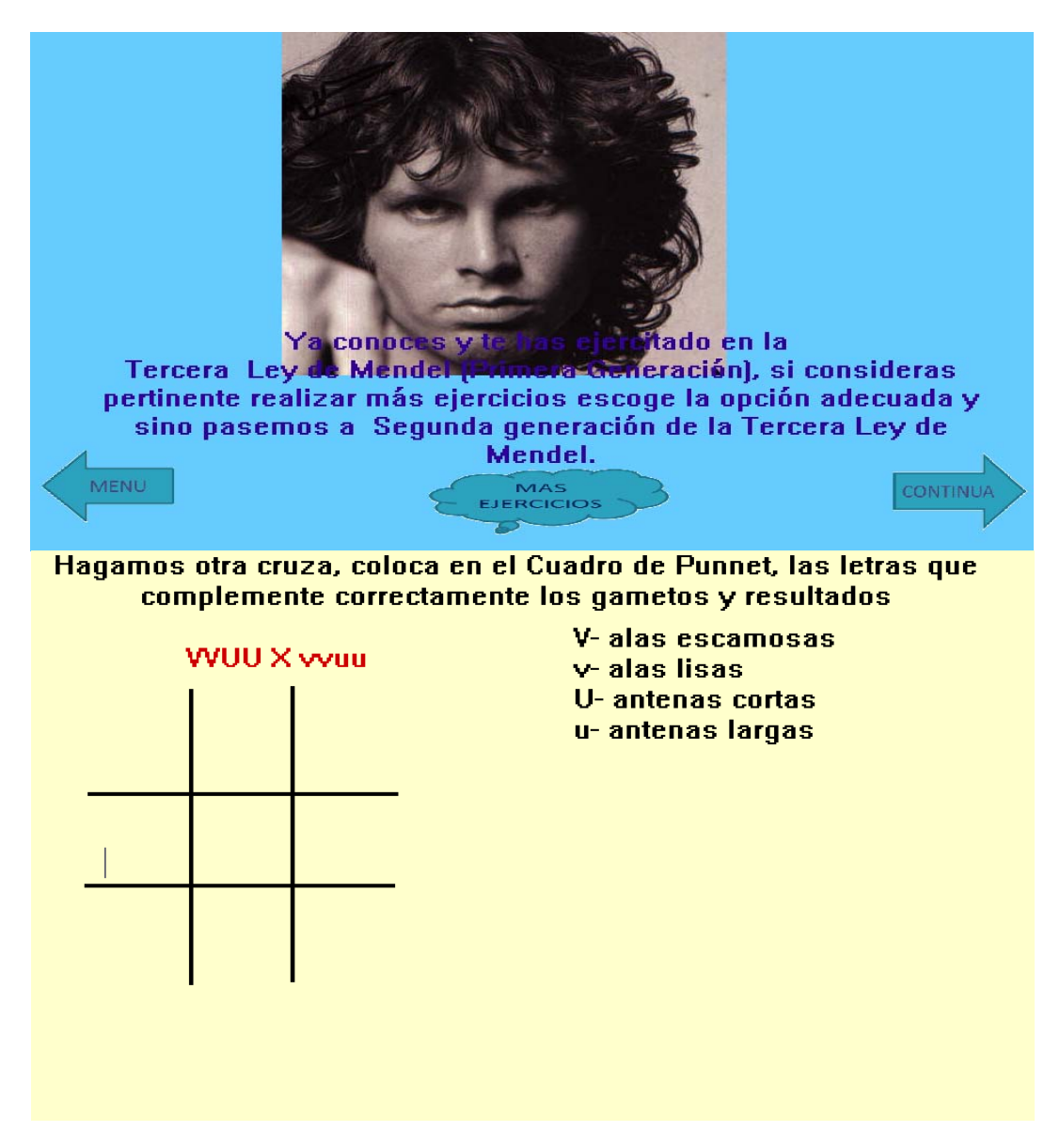

## **DESCRIPCIÓN**

La pantalla superior da la opción de ir al Menú, Continuar o tener más ejercicios, si este fue el caso seguirá a la pantalla inferior.

OBJETIVOS DE LAS PANTALLAS

Terminar el tema de la Tercera Ley (Primera Generación), o dar opción si considera el usuario o el profesor que necesita mayor cantidad de ejercicios, ir a la opción pertinente, que sería la segunda pantalla

## FUNDAMENTACIÓN PSICOPEDAGÓGICA

Las pantallas proporcionan al profesor, en caso que lo considere de acuerdo a como haya observado que el alumno adelante, no cansarlo con demasiados ejercicios o inducirlo a tener más práctica, realizando más ejercicio.

## SUGERENCIAS DIDÁCTICAS

Sería recomendable que el maestro retome y refuerce en clase la combinación de gametos con dos características y genotipos híbridos.

PRESENTACIÓN Rutina de Cruzas Vigésimo Tercera y Vigésimo Cuarta Pantalla

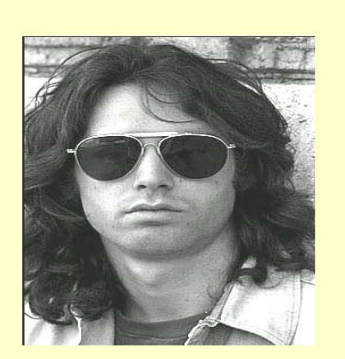

Pasemos a la Tercera Ley de Mendel (Segunda Generación)

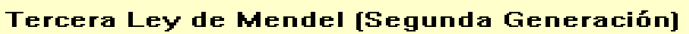

**CONTINU** 

Es tiempo de utilizar los conocimientos que adquiriste, en el apartado gametos de doble característica. La cruza es el resultado de la Primera Generación

#### $HTht \times HTht$

Recuerda como combinas los gametos, escribe cada combinación de gameto en cada uno de los cuadros de colores

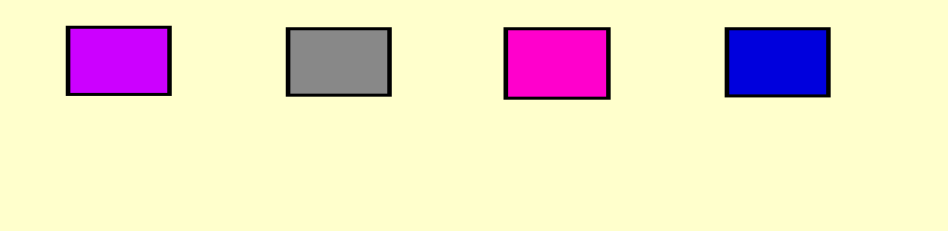

#### **DESCRIPCIÓN**

**AENU** 

La pantalla superior es la que nos lleva a la presentación de la Tercera Ley de Mendel (Segunda Generación), la pantalla inferior nos presenta información nueva importante para realizar cruzas de esta Ley.

### OBJETIVOS DE LA PANTALLA

Llevarnos a la pantalla de presentación, proporcionar información importante para iniciar las cruzas de la Tercera Ley (Segunda Generación).

## FUNDAMENTACIÓN PSICOPEDAGÓGICA

La información se presenta de manera que se propicia la intervención del alumno, para que se inicie mediante la observación, ejercicios, etc, el descubrimiento de nuevos saberes.
# SUGERENCIAS DIDÁCTICAS

Realizar en clase ejercicios como el propuesto en la pantalla que le permitan al alumno alcanzar la competencia necesaria, para determinar que gametos intervienen en este tipo de cruzas, siendo esto la parte medular para que se establezcan resultados correctos.

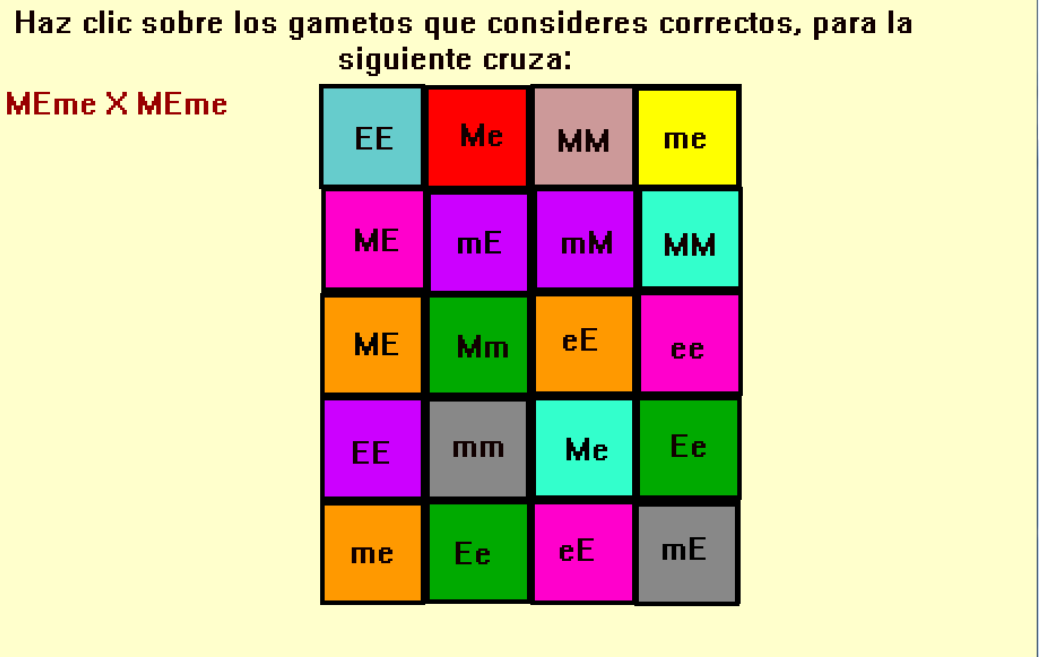

# **DESCRIPCIÓN**

La pantalla muestra otro tipo de ejercicios para determinar gametos de una cruza de Tercera Ley (Segunda Generación), esta rutina también está programada de manera aleatorizada, al ir dando clic sobre las que considere correctas, el cuadro quedara en blanco, no así en las que están equivocadas

# OBJETIVO DE LA PANTALLA

Reactivar la información que ya se había manejado en el apartado de gametos, ya que es la clave para iniciar correctamente la cruza.

# FUNDAMENTACIÓN PSICOPEDAGÓGICA

Presentar otro tipo de ejercicios pero con la misma finalidad, puede sorprender al alumno y motivarlo a realizar otros ejercicios, además se presenta todo el panorama de posibilidades que puede presentar de combinaciones.

# SUGERENCIAS DIDÁCTICAS

El profesor en clase recordara que este tema ya fue abordado en la sección de genes y gametos, el ejercicio se presta también a analizar cada posibilidad que se presenta, remarcando el porqué estaría errónea.

# PRESENTACIÓN Rutina de Cruzas Vigésimo Sexta y Vigésimo Séptima Pantalla

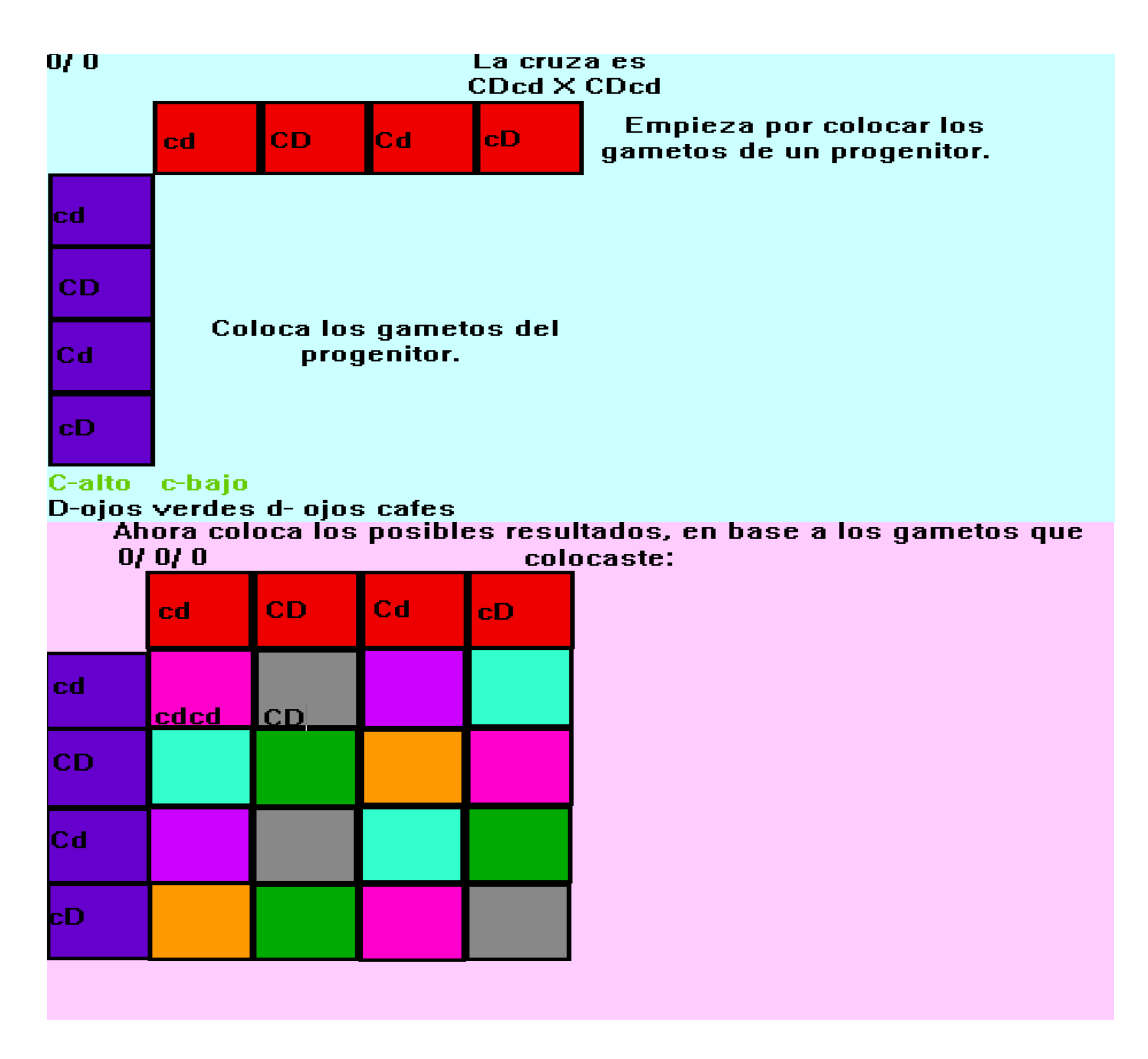

# **DESCRIPCIÓN**

Se presentan las dos pantallas porque son complemento, en la primera se le pide al alumno que coloque los gametos y en la segunda todos los posibles resultados, al final se despliega en la pantalla preguntas sobre las proporciones de cada una de las posibilidades, esta rutina sigue el modo aleatorizado también.

# OBJETIVO DE LAS PANTALLAS

Que el alumno empiece a desarrollar cruzas de mayor complejidad, como son las de la Tercera Ley (Segunda Generación).

# FUNDAMENTACIÓN PSICOPEDAGÓGICA

Observar y medir mediante ejercicios los avances que puedan alcanzar los alumnos, la rutina ayuda al alumno indicándole el algoritmo de la cruza, pero los gametos y resultados los tiene que realizar el usuario, se trata de evitar que el alumno sienta muy complejo el ejercicio y por ello lo abandone, sin haber alcanzado logros.

# SUGERENCIAS DIDÁCTICAS

Analizar en el aula los resultados obtenidos de la cruza con los alumnos, retroalimentarse acerca de los errores y el porqué estuvieron mal y que hubieran o que deberían de haber hecho para evitar los errores

PRESENTACIÓN Rutina de Cruzas Vigésimo Octava Pantalla

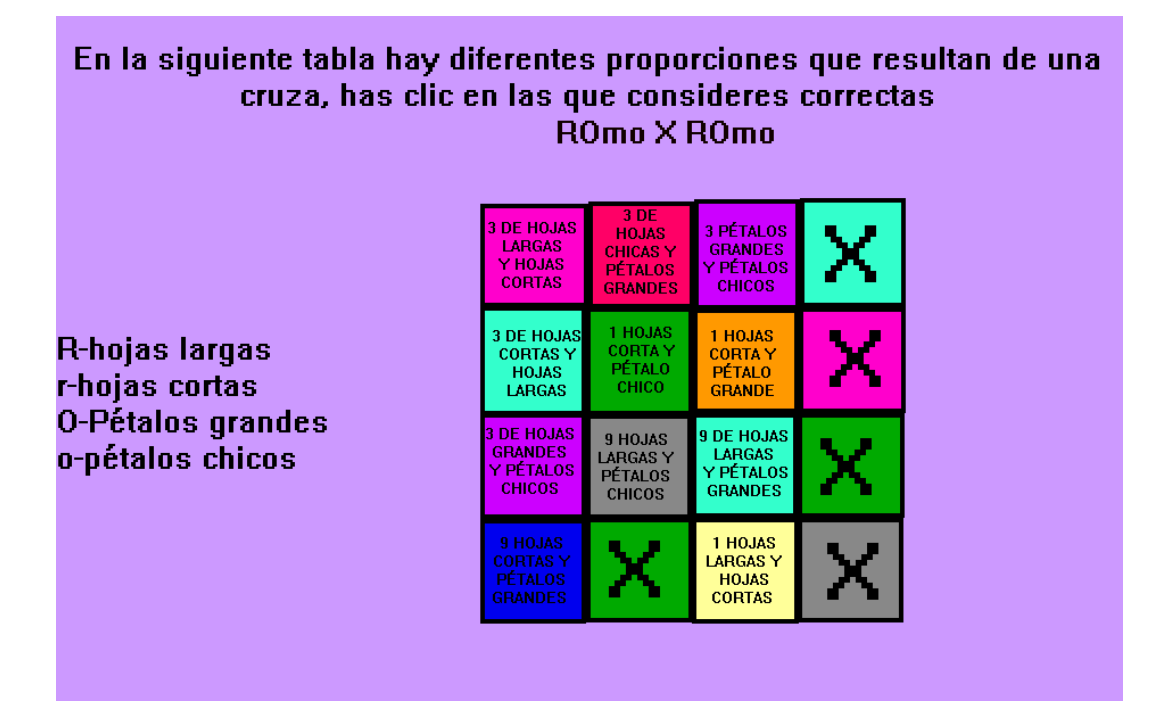

# **DESCRIPCIÓN**

La pantalla propone otro tipo de ejercicio para que el alumno determine las proporciones que pueden surgir en una cruza de Tercera Ley de Mendel (Segunda Generación) con dos características. Cuando el alumno de clic sobre la correcta la pantalla quedara en color diferente, indicando que hizo clic en la correcta.

# OBJETIVO DE LA PANTALLA

Que el usuario determine las proporciones que se obtienen en una cruza de Tercera Ley de Mendel (Segunda Generación).

# FUNDAMENTACIÓN PEDAGÓGICA

Esta rutina tiene la finalidad de que el alumno analice, no memorice las proporciones obtenidas, y si en un momento olvida las proporciones si sabe las bases que las determinaron puede resolver correctamente un ejercicio de este tipo.

# SUGERENCIAS DIDÁCTICAS

Se recomienda que el profesor en el aula, resalte y de una explicación más profunda de cómo son las proporciones, haciendo notar la presencia de dominancia y de recesividad en cada proporción.

PRESENTACIÓN Rutina de Cruzas Vigésimo Novena Pantalla

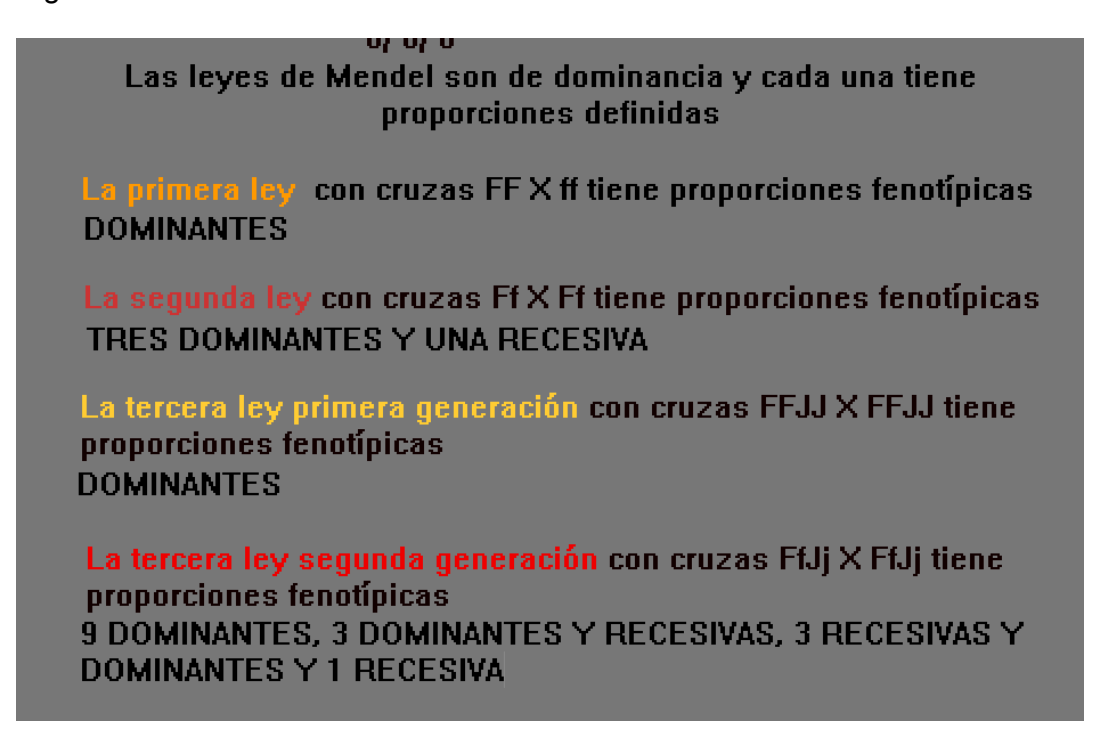

# **DESCRIPCIÓN**

Esta rutina le pregunta al usuario, las proporciones de todas las leyes de Mendel, se trata de observar si el alumno alcanzo la zona potencial durante el recorrido por la propuesta coadyuvada con el trabajo en el aula.

# OBJETIVO DE LA PANTALLA

Verificar los alcances logrados por el alumno acerca de las proporciones fenotípicas de leyes de Mendel.

# FUNDAMENTACIÓN PSICOPEDAGÓGICA

La retroalimentación es fundamental para el profesor y alumno en el proceso educativo, es por ello que no se puede abandonar la rutina, sin tener respuesta, del grado de alcance que haya logrado el alumno.

#### SUGERENCIAS DIDÁCTICAS

Se sugiere que el profesor abunde en las diferencias de proporciones y remarque que siempre son iguales y por ello se llaman leyes de Mendel, haciendo hincapié, en las bases que fundamentan las proporciones no en la habilidad memorística del alumno.

PRESENTACIÓN Rutina de Cruza Trigésima Pantalla

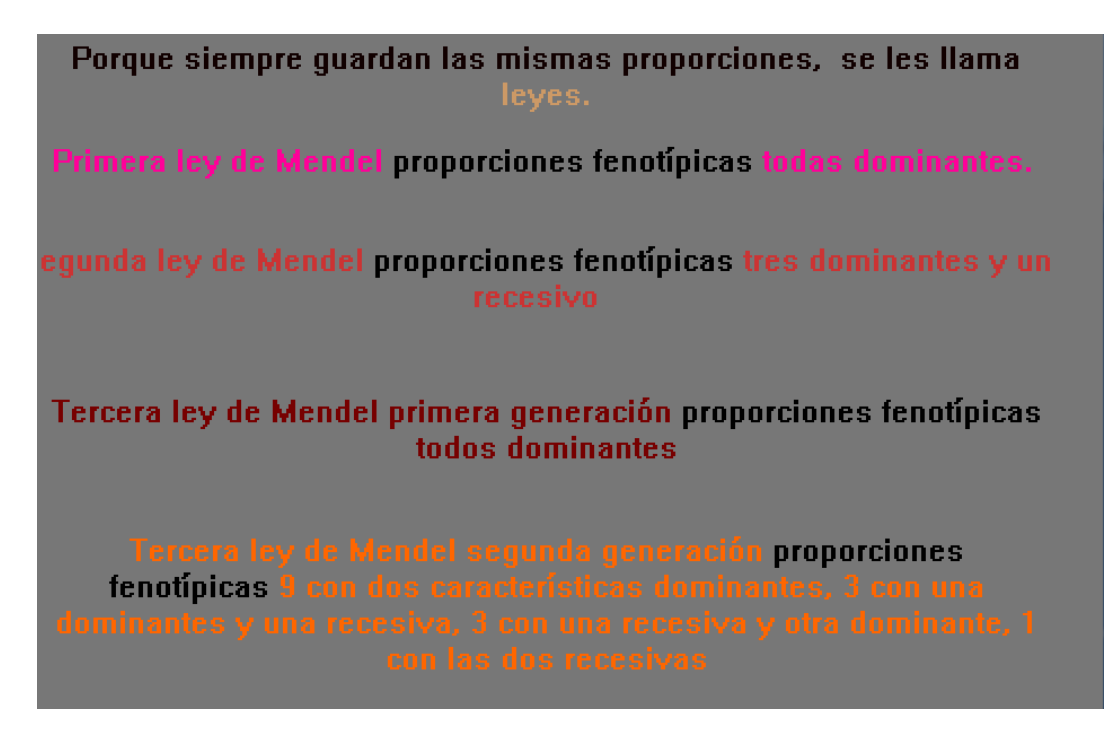

# **DESCRIPCIÓN**

Esta pantalla le sirve al alumno para checar las respuestas que coloco en la pantalla anterior y para reafirmar los conceptos que se presentan, cada que se da clic sale una oración, esto permite al alumno ir analizando cada uno de los conceptos presentes en cada renglón.

# OBJETIVO DE LA PANTALLA

Que el alumno verifique, reafirme los conceptos sobre las proporciones de las leyes de Mendel.

# FUNDAMENTACIÓN PSICOPEDAGÓGICA

Otra bondad de la propuesta es permitir que el alumno vaya analizando cada despliegue que se le presente, sin tener toda la información de un solo tanto, esto ayuda a que el alumno no se sature con tanta información, y permite el análisis detallado.

# SUGERENCIAS DIDÁCTICAS

El profesor puede ir acompañando al alumno en el despliegue de cada una de las proporciones, inclusive sería importante que antes que diera el enter o clic con el mouse, para que verifique si el alumno sabe la respuesta que aparecerá en la pantalla.

PRESENTACIÓN Rutina de Cruzas Trigésimo Primer Pantalla

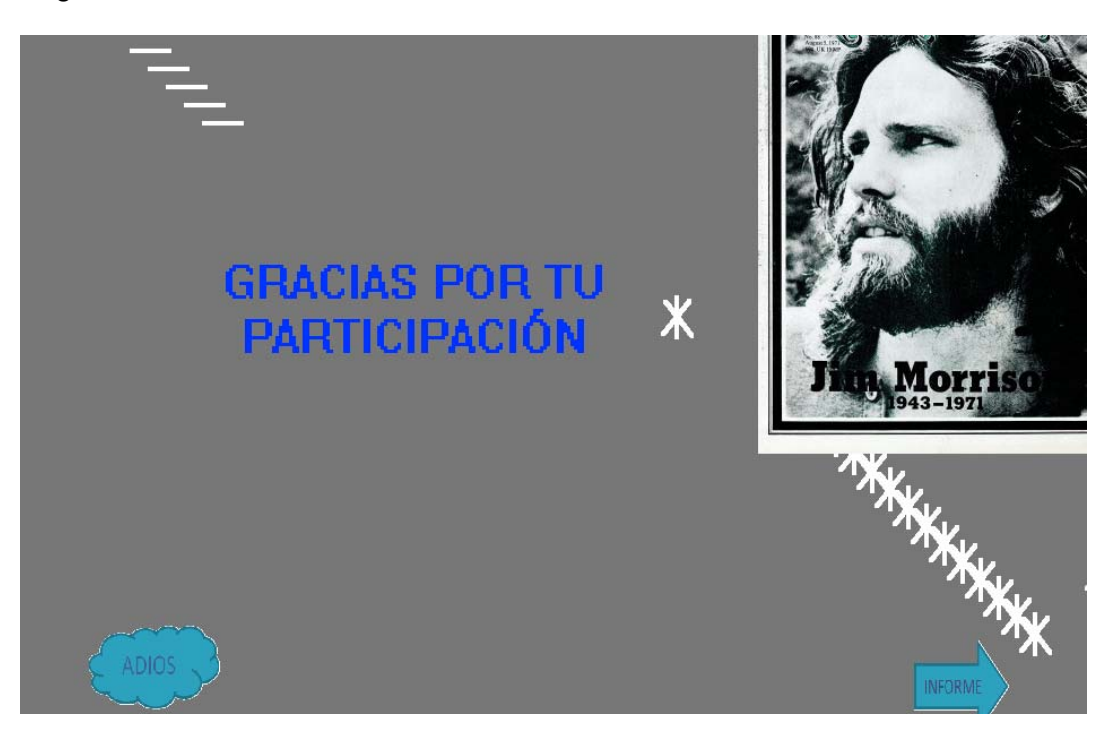

#### **DESCRIPCIÓN**

Esta es la pantalla final de la propuesta, donde se le dan las gracias al alumno por haber participado y se presentan dos posibilidades Adiós, que le permitirá salir al alumno de la propuesta y la otra es informe, esta opción no tiene habilitado el cursor, sin embargo el profesor puede poner el mouse sobre la flecha y dándole doble clic lo llevara a la pantalla donde se presenta el informe del alumno que realizo las rutinas de la propuesta. La pantalla le va a pedir el nombre del archivo, dependerá del artista elegido el nombre del archivo, el nombre lo puedes obtener en el protocolo de investigación.

#### OBJETIVO DE LA PANTALLA

Permitir la salida al alumno de la propuesta y entrar al profesor al informe.

# FUNDAMENTACIÓN PSICOPEDAGÓGICA

Dar las gracias al alumno por haber participado en la propuesta, da un toque de calidez a la propuesta educativo computacional.

#### SUGERENCIAS DIDÁCTICAS

El profesor puede acceder al informe y tener información sobre los logros obtenidos por cada alumno, o se puede optar por permitirle la entrada al alumno y que el observe sus deficiencias y trabaje sobre ellas, esta última elección queda sujeta a las necesidades y prioridades de cada profesor.

# **CAPITULO 3. PROTOCOLO DE INVESTIGACIÓN**

# **INTRODUCCIÓN**

Una de las grandes interrogantes que surge durante la construcción y una vez terminado el interactivo, es la de verificar la eficacia que éste pueda tener para abatir los problemas pedagógicos por los que surgió. Es por ello que es importante aún cuando no se aplique durante el tiempo de ésta especialidad, se determine cómo se medirán resultados.

Para poder monitorear resultados, el interactivo, cuenta con dos reportes, en diferente formato, uno de ellos se le llamara reporte el cual podrá ser importado desde algún paquete estadístico como el Minitab, o cualquier otro, para poder realizar el tratamiento correspondiente. El otro reporte al que se le llamará informe, muestra de manera más clara al profesor con detalle, los aciertos, errores, etc, y la pregunta que los derivo y el bloque de la propuesta dónde se encuentran.

La población a la cual será dirigida la propuesta, se someterá a dos tratamientos estadísticos, que iniciaran con la toma de muestras representativas, con la finalidad de que los resultados puedan tener inferencia con la totalidad de alumnado para la cual estuvo dirigida esta propuesta educativa computacional. Los tratamientos estadísticos a los que se sometan las muestras variaran de acuerdo a las comparativas que se quieran establecer.

#### 3.1. Planteamiento del Problema

Averiguar si la propuesta educativa computacional ¿Interesantes Las Leyes de Mendel? ayudaría a la construcción de conocimientos acerca de Leyes de Mendel, que permitan llegar a la comprensión y disminución de tiempos invertidos en el aprendizaje del tema, despertando el interés en los alumnos.

#### 3.2. Justificación de la Investigación

La propuesta educativa computacional exige la comprobación, de si resulto ó no, ser una estrategia didáctica eficaz, desgraciadamente los tiempos no permiten que se averigüe durante el período de trabajo de ésta especialidad, pero ello no impide que se presente un protocolo de investigación, donde queden sentadas las bases para que los profesores que utilicen la propuesta, puedan medir su pertinencia y eficacia. Es por ello que este protocolo presenta toda la sustentación y metodología que debe aplicarse a sus resultados

#### 3.3. Objetivos de la Investigación

a) Investigar si la propuesta educativa ¿Interesantes las Leyes de Mendel?, centró la atención de alumnos de nivel Bachillerato.

b) Saber si el uso de la propuesta educativa ¿Interesantes las leyes de Mendel? es una herramienta eficaz que apoye la práctica docente y permita alcanzar la comprensión del tema.

# 3.4. Pregunta de Investigación

¿Interesantes las Leyes de Mendel? ¿Contribuirá como un apoyo efectivo en la comprensión de conocimientos conceptuales importantes en genética, como lo son Las Leyes de Mendel motivando al alumno para llegar a disminuir el tiempo invertido en ello?

# 3.5. Hipótesis

.

Las estrategias didácticas utilizadas en la propuesta computacional Interesantes las Leyes de Mendel? coadyuvaron y permitieron alcanzar la comprensión de Las Leyes de Mendel

# 3.6 Variables e Indicadores

A continuación se indica en una tabla los objetivos específicos de cada sección o espacio, mencionando las actividades que se proponen para establecer resultados, de ellos se tomaron una serie de indicadores, mismos que se evidencian en la columna de propuestas de medición

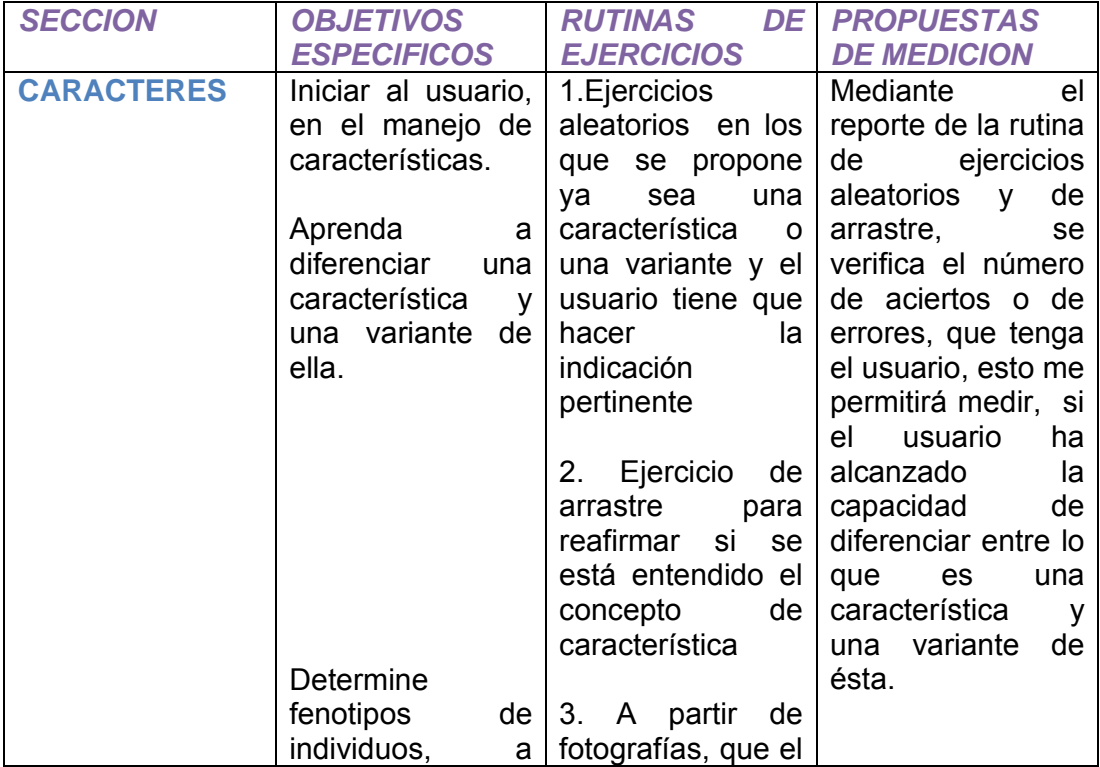

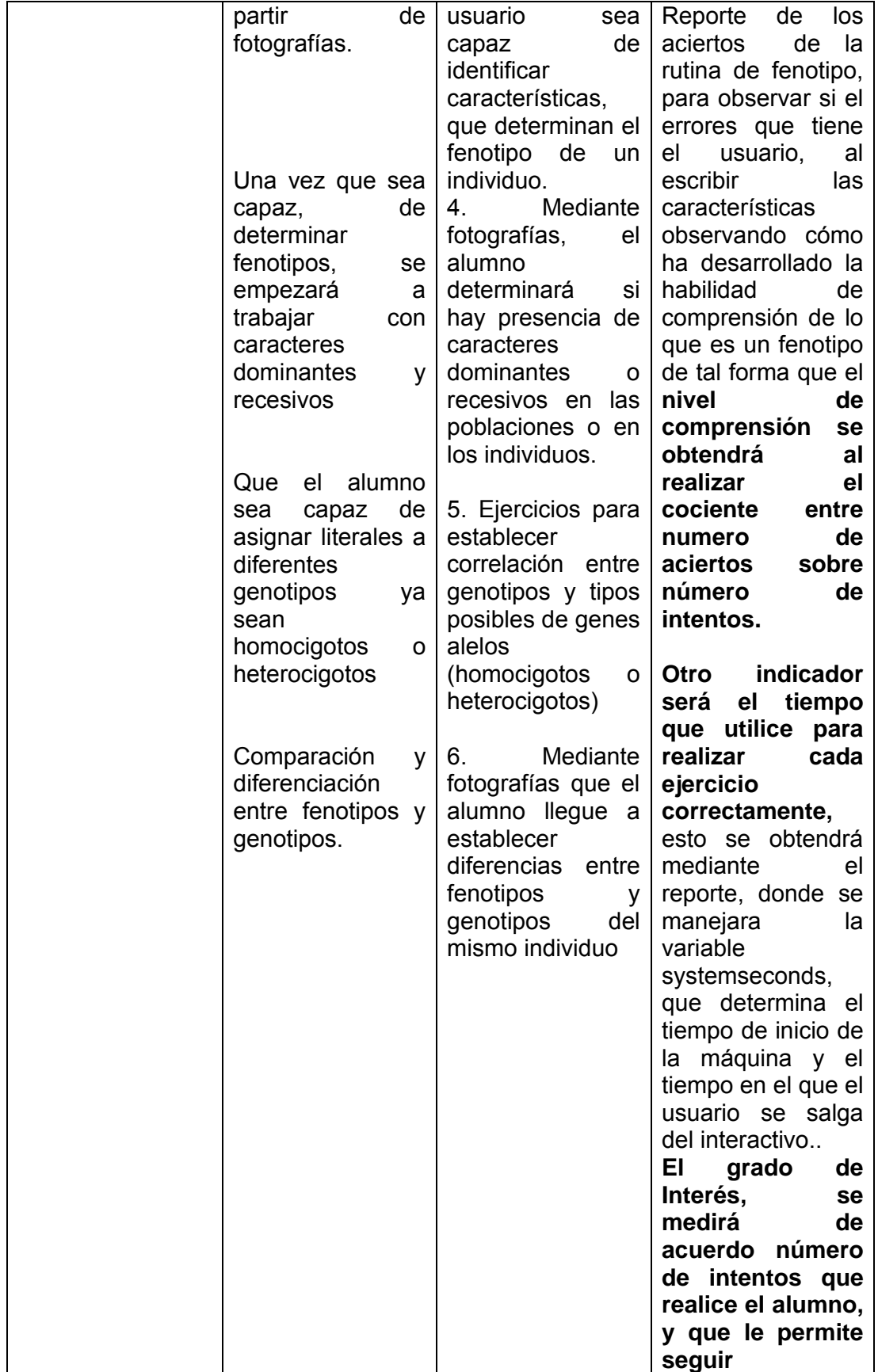

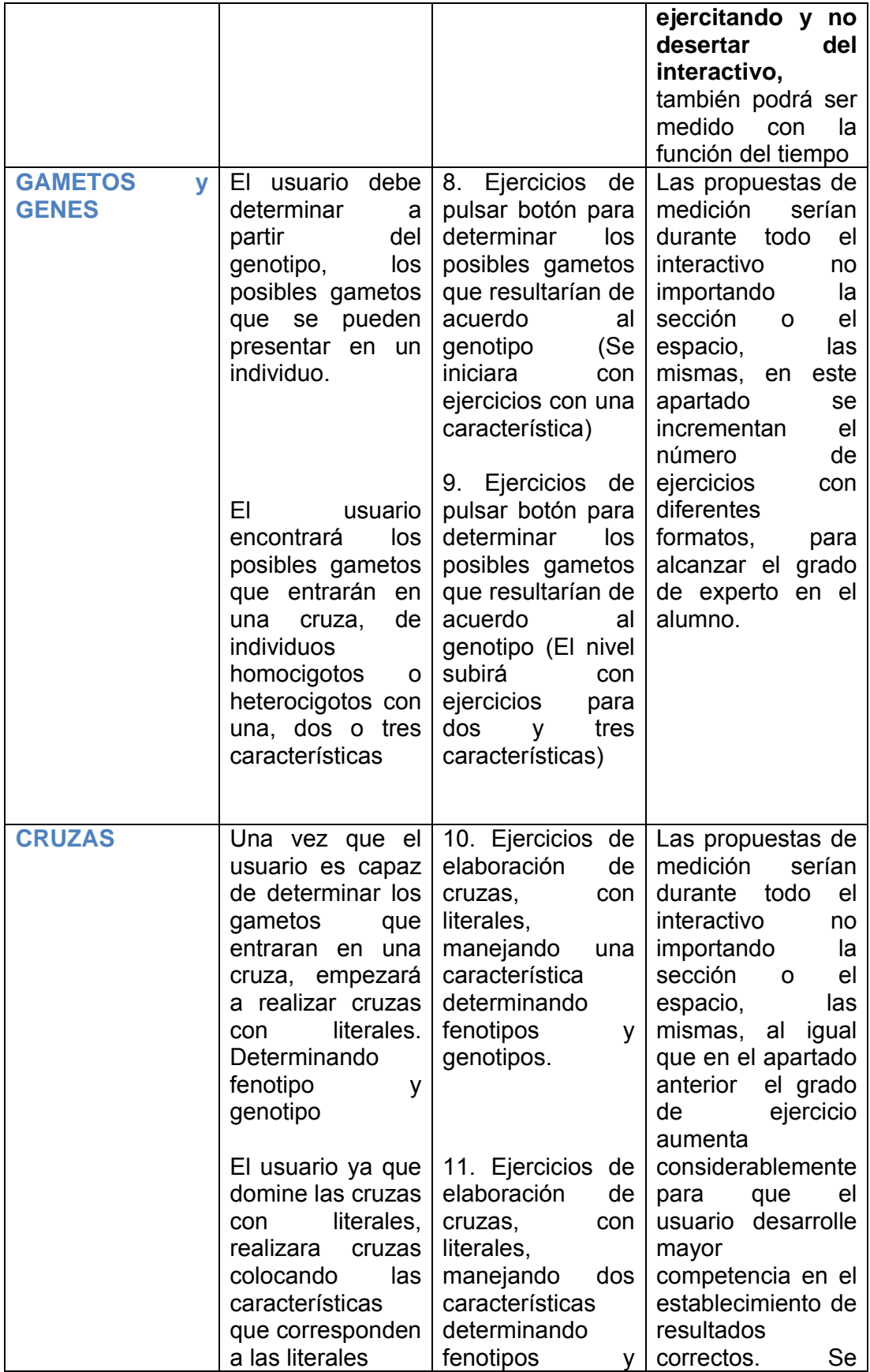

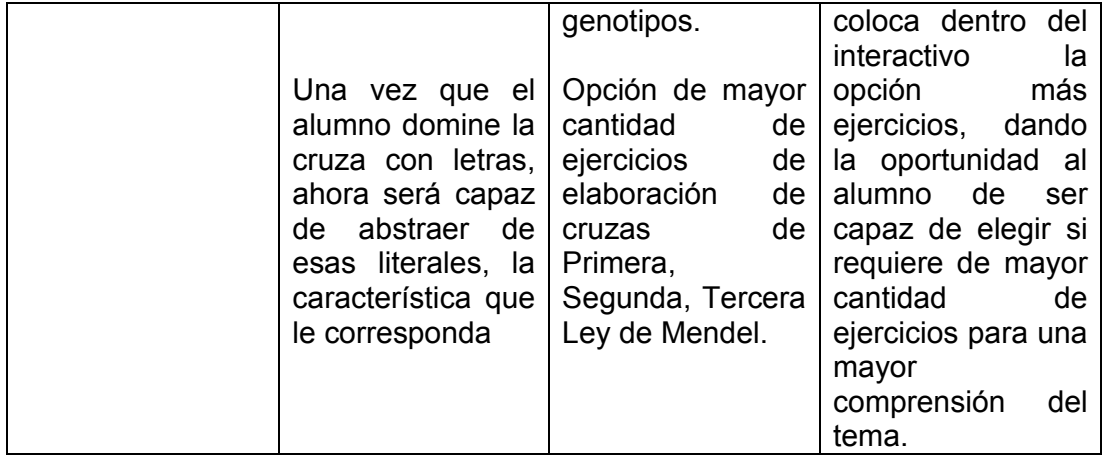

#### 3.7 Metodología de Investigación

#### **Introducción**

En este caso nos interesaría estudiar la respuesta a la aplicación de la propuesta computacional a poblaciones grandes de los alumnos de Preparatoria de 5° y 6° grado, esto a veces resulta imposible, por no contar con el tiempo suficiente o ser económicamente incosteable, es por ello que se decide utilizar muestras aleatorias, que sería un subconjunto de observaciones seleccionadas de una población.

El utilizar valores muestrales, para estimar valores poblacionales pueden derivar errores tanto muestrales como no muestrales. Se debe entender que una muestra no es una copia exacta de la población, aún cuando se haya sido cuidadoso en asegurar el tamaño, esto no garantiza que las dos sean idénticas en todos sus detalles, estas variaciones naturales existentes entre las muestras tomadas de la misma población son los llamados errores muestrales.

El sesgo muestral es considerado un error no muestral, esto se refiere a aquellos errores que surgen al tomar las muestras, el sesgo muestral se refiere a la tendencia sistemática dependiente de un método de muestreo que da estimaciones por arriba o por debajo de un parámetro real. Éste puede suprimirse o minimizarse mediante la aleatorización.,

Cuando seleccionamos una muestra de población de forma imparcial y que no está sesgada, elegida con procedimientos aleatorios se da el proceso de aleatorización. Existen diversos tipos de muestreos aleatorios, simple, estratificado y por conglomerados.

El objetivo principal de la estadística inferencial es la estimación, esto es que mediante el estudio de una muestra de una población se quiere generalizar las conclusiones al total de la misma.

## **Definición de la Población**

La población para la cual fue diseñada y a la cual se aplicará esta propuesta son alumnos de 5° y 6° de Nivel bachillerato, específicamente para el Plan de Estudios de la Escuela Nacional Preparatoria.

## **Selección de la Muestra**

Se seleccionaran dentro de los grupos de 5° de preparatoria una muestra de población de forma aleatoria. El muestreo aleatorio que se aplicará será el estratificado que requerirá separar a la población según grupos.

# **Tratamientos**

Se aplicaran dos tratamientos, esto es, dos variantes de aplicación de estrategias didácticas a la muestra poblacional.

*Tratamiento 1*: Aplicación de método convencional a dos grupos. El método convencional consiste en dar información de manera expositiva por parte del profesor y hacer ejercicios explicados en el pizarrón por el profesor y después se les dictará otros a los alumnos, los cuáles los realizaran en su cuaderno. Al final de la Unidad se les aplicara un examen donde el alumno realizara alguna cruza de las leyes de Mendel, indicando fenotipos y genotipos de resultados obtenidos

*Tratamiento 2*. A los otros dos grupos restantes se les aplicará el método convencional y la propuesta educativa computacional ¿Interesantes las leyes de Mendel? al mismo tiempo. El profesor iniciará con la propuesta pero de manera dosificada, esto es solo determinadas secciones, y en el aula o cuando los alumnos hayan terminado en plenario discutirá los conceptos clave más importantes, si el profesor observa carencia en la comprensión una vez más los alumnos regresarán a la sección de la propuesta que el profesor considere necesaria, llevando de esta manera la temática ajustándola el profesor a las necesidades de cada grupo. Las propuestas y actividades que se recomiendan específicamente, se describen en el manual de sugerencias didácticas. Dando libertad en los ejercicios que el profesor decida y actividades que su experiencia docente le dicte y que el grupo necesite.

# **Estadístico de Prueba**

De acuerdo al análisis de las distribuciones asociadas con los estadísticos muestrales , se podrá juzgar la confiabilidad del estadístico, como un instrumento para hacer inferencias sobre un parámetro poblacional desconocido.

En la investigación se sugiere aplicar la Zc (Zeta calculada) la cual permite establecer relaciones entre dos proporciones, o la  $X^2$ , (Xi cuadrada) la

cual permite medir discrepancias entre las frecuencias esperadas y las observadas de cada muestra poblacional.

# **3.10 PROTOCOLO METODOLÓGICO**

Es el proceso que nos ayuda de manera sistemática, a llegar a la comparación de resultados.

3.11 PRUEBA ESTADISTICA DE Zc. (ZETA CALCULADA)

# I. PLANTEAMIENTO DE LA HIPÓTESIS

Hinv. La aplicación del tratamiento dos (Método convencional + Propuesto educativa computacional) presentarán mejores resultados que el método convencional, por tanto habrá diferencias en los resultados.

Hi=  $p1 \neq p2$ 

 $H0 = p1 = p2$ 

I. ESTADÍSTICO DE PRUEBA

  $Zc = p1 - p2 - (p1-p2)/\sqrt{p(1-p)}$  (1/n1 + 1/n2)

$$
p 1 = x1/n1
$$
  $p2 = x2/n2$ 

p= x1 + x2/ n1 + n2

- x1- aciertos muestra poblacional 1
- n1- total de ensayos de muestra poblacional 1

x2- aciertos muestra poblacional 2

n2- total de ensayos de muestra poblacional 2

III.NIVEL DE RECHAZO α = nivel de significancia.

$$
\alpha = .05
$$

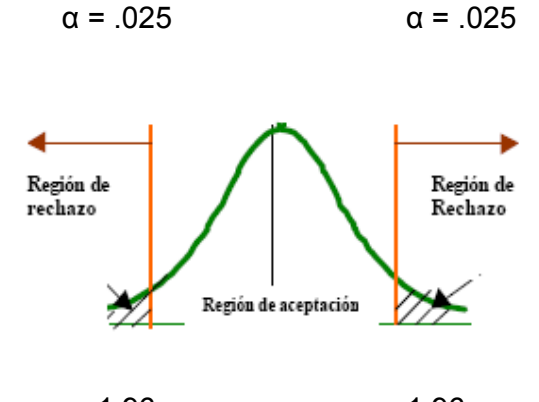

 -1.96 1.96 REGLA DE DECISIÓN

Rechace H0 si  $Zc > 1.96$ 

.

Se proponen unos datos en la siguiente tabla para ejemplificar los cálculos. MUESTRA POBLACIONAL CON TRATAMIENTO 1

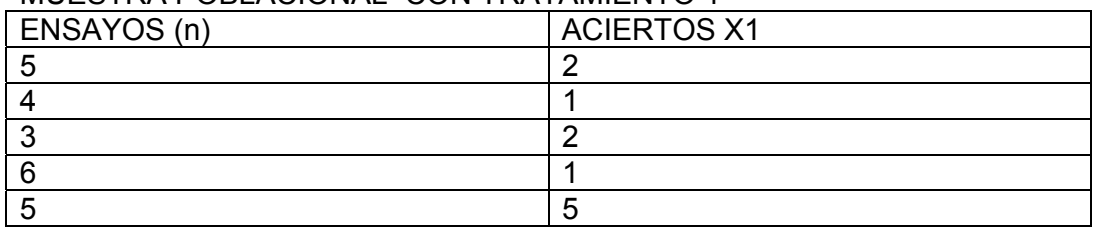

# MUESTRA POBLACIONAL CON TRATAMIENTO 2

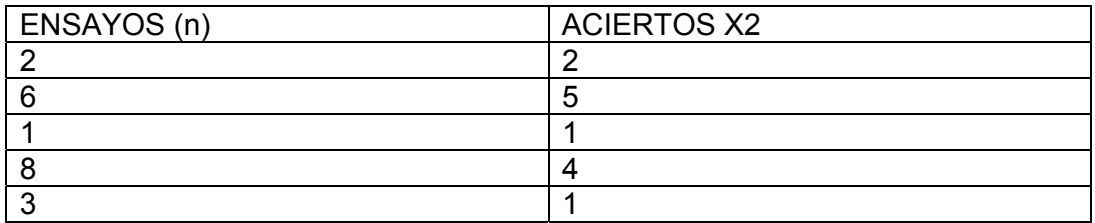

IV. CÁLCULOS

 $n1 = 23$   $n2 = 20$ 

 $x1 = 11$   $x2 = 13$ 

 $p 1 = x1/n1$   $p2 = x2/n2$ 

 $p$  1 = 11/23 = .47 p2 = 13/20 = .65

 $P = x1 + x2/n1 + n2$ 

 $p = 24/43 = .558$ 

Zc = .47 - .65 – 0/  $\sqrt{(.558)(1-.558)(1/23 + 1/20)}$ 

Zc=  $-.18$ /  $\sqrt{(.558)(.442)(.043 + .05)}$ 

Zc= -.18/√.118

 $Zc = -.18/0.34 = -0.52$ 

V. DESICIÓN

No se rechaza la H0 dado que la Zc= -.52 es menor que el nivel que se manejo como rechazo de 1.96.

# VI. INTERPRETACIÓN

Dado que no se rechaza la H0, se puede afirmar con un 95% de confianza que hay diferencias al aplicar los dos tratamientos, el del método convencional y el de la propuesta educativa computacional + método convencional.

# 3.12 PRUEBA ESTADÍSTICA  $X^2$ , (Xi cuadrada)

# I. PLANTEAMIENTO DE LA HIPÓTESIS

Hinv. La aplicación de dos estrategias didácticas el método convencional y el Método convencional + Propuesta educativa computacional, influirán en las frecuencias observadas y esperadas de las muestras poblacionales, observándose discrepancias entre ellas

#### H1- Hay relación

H0- Hay independencia

II ESTADÍSTICO DE PRUEBA

$$
x^2 = \sum_{j=1}^K (0_j - e_j)^2 / e_j
$$

 *o j-* FRECUENCIA OBSERVADA

 *e j* FRECUENCIA ESPERADA

III.NIVEL DE RECHAZO

 $\alpha = .05$  $\alpha$  = nivel de significancia.

Se distribuye como la  $X^2$  con (C-1) (r-1) g.l.

Donde c- columnas r- renglones g.l.-grados de libertad

$$
c=3^*
$$
  

$$
r=2^*
$$

 $g.l. = (3-1)(2-1) = 2 \times 1 = 2$ 

\*Datos obtenidos de la tabla de resultados hipotéticos que se encuentra abajo. Regla de Decisión

Rechace H0 si  $X^2$  es mayor que 5.99

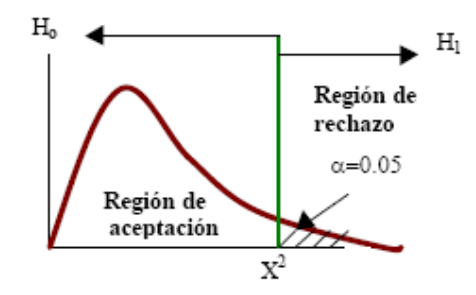

A continuación se enlistan valores de  $X^2$  para determinados grados de libertad, para poder establecer la regla de decisión, con un nivel de significancia de .05

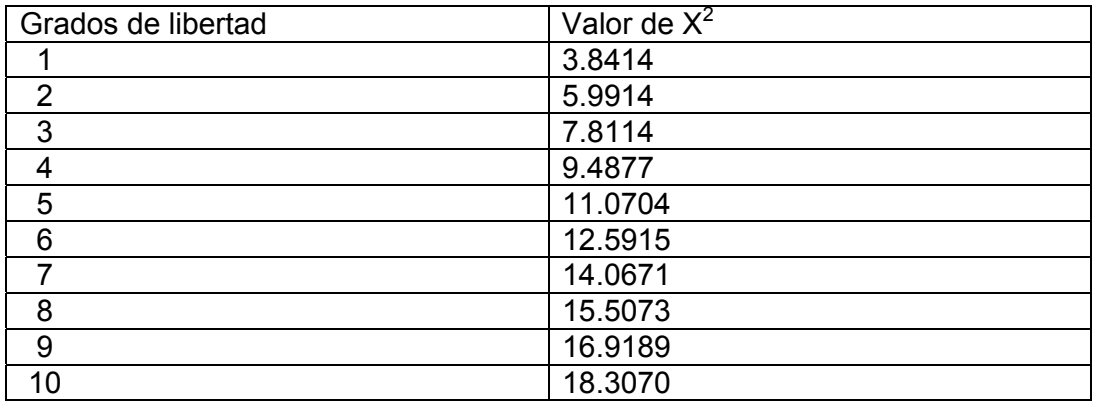

Se proponen los siguientes datos hipotéticos para poder establecer los cálculos

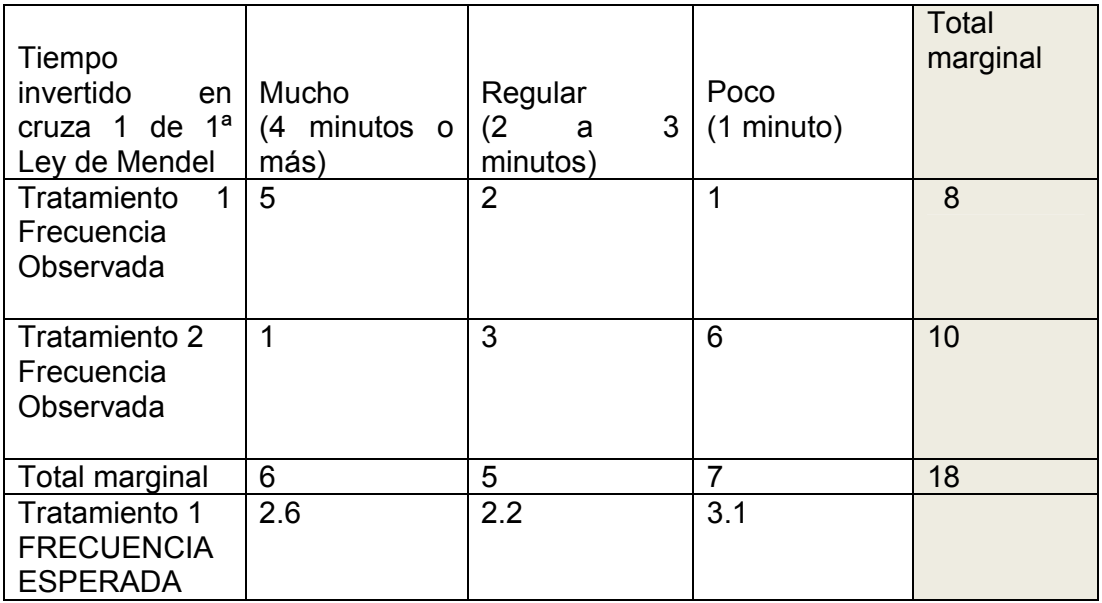

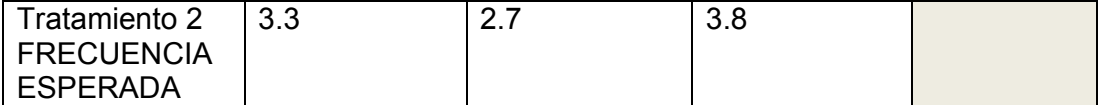

Para hacer el cálculo de frecuencias esperadas, se procede a sumar las frecuencias observadas, en forma horizontal y vertical, después se calcula con la siguiente fórmula:

Total marginal 1 x Total marginal 2

Total total

Ejemplo:

Tiempo invertido mucho hombres Tratamiento 1. 6 x 8/18= 2.6 Tiempo invertido mucho hombres Tratamiento 2. 6 x 10/18= 3.3 Tiempo invertido regular hombres Tratamiento 1 . 5 x 8/22= 2.2 Los demás resultados aparecen en las columnas y renglones correspondientes

#### IV. CALCULOS

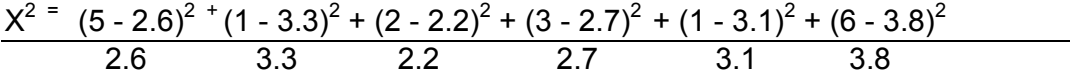

 $X^{2}$  = 2.2 + 1.60 + .018 + .033 + 1.42 + 1.27 = 6.54

V. DESICIÓN

Se rechaza la H0 ya que la  $X^2 = 6.54$  mayor que la  $X^2$  calculada cuyo valor es de 5.99

#### VI. INTERPRETACIÓN

Como se rechaza la H0 se puede afirmar con un 95% de confianza que hay discrepancias al aplicar los dos tratamientos, el del método convencional y el de la propuesta educativa computacional + método convencional, por lo que hay una relación entre la aplicación y la respuesta esperada.

Los datos con los que se presentan las pruebas estadísticas son hipotéticos, pero para poder obtener los datos reales, la propuesta educativa computacional está programada para arrojar dos reportes. El primero de ellos se le denomina reporte y al segundo informe.

#### 3.13 REPORTE E INFORME

El reporte presenta un formato que facilita, el tratamiento estadístico, el ordenamiento que presenta es Nombre del Usuario, fecha, aciertos, errores, ensayos, tiempo y porcentaje, principalmente, pero también contiene los datos de algunas preguntas que se le hacen al usuario para conocer su zona de desarrollo real.

 Para obtener el despliegue en pantalla del reporte, el profesor, se va a mi PC y se va al disco C, dando clic aparecerá un despliegue de todos los programas y en esa misma pantalla aparecerá unos iconos con el nombre de repmorrison, repshaki, repzoe y repdary, dando clic sobre ellos se desplegara una pantalla como la que a continuación se muestra.

 $\overline{L}$  LULU 25 Junio 2010no tiene bandas diferentes iguales diferentesOLULU 25 Junio 20101 0 1 0 1  $\overline{L}$ usuario fecha preguntas usuario fecha aciertos errores y ensayos

La diferencia entre esta pantalla y la del informe, es que en esta, solo aparecen valores sin etiquetas por ello es más fácil, en caso que así se decida, importarlo a un paquete estadístico, se recomienda importarlo a Minitab, programa estadístico muy completo y fácil de utilizar.

El otro reporte recibirá el nombre de Informe, éste presenta una estructura que le permitirá al docente de primera mano, evaluar el desempeño de la propuesta, pudiendo dar nota de que parte del interactivo no está teniendo el impacto que se pretendía, para en momentos posteriores checar las deficiencias que tenga la propuesta educativa computacional.

Como la propuesta está dividida en cuatro gustos musicales: Morrison, Shakira, Zoe y Dary, cuando el profesor quiera corroborar resultados por alumno tendrá que acceder al archivo correspondiente, esto es, si fue Morrison el artista escogido por un alumno, llamara al archivo c:\\infmorrison.txt, y se le desplegara toda la información de alumnos que eligieron a ese artista por fecha, en caso de que fuese Shakira llamara a c:\\infshaki.txt, si fuese Zoe llamará c:\\infzoe.txt, y así con dary c:\\infdary.txt, respectivamente.

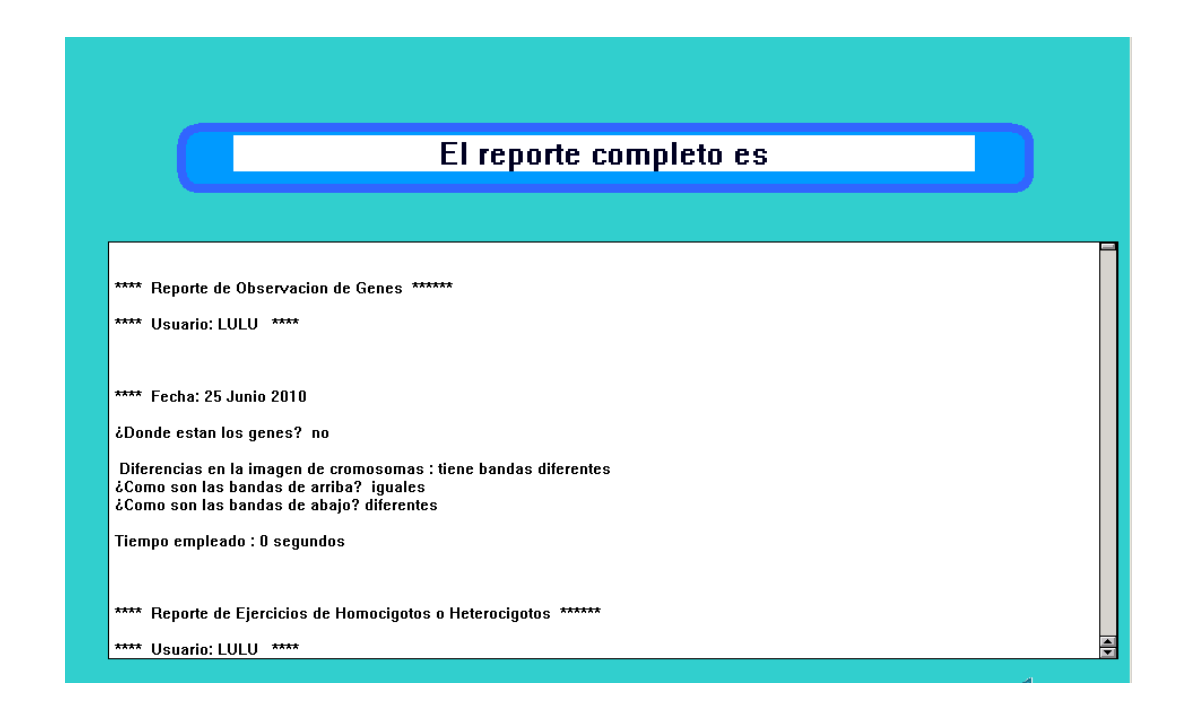

La última pantalla de la propuesta conduce directo al informe, allí se pide que escriba el archivo en el que se encuentra la información, el profesor ingresará el tipo de archivo correspondiente dependiendo el artista escogido, recordando que la opción informe no tiene el cursor habilitado para que el alumno no ingrese, sin embargo dando doble clic sobre la instrucción se habilitara, aunque no aparezca el cursor, llevándolo a la pantalla del informe.

Otra opción para recuperar esa información es yendo a mi PC de allí al disco C:\\ dando clic, en este aparecerá como un archivo de texto, que se llamara infmorrison, infshaki, y así sucesivamente dependiendo del artista, dando clic sobre él se desplegara toda la información de todos los alumnos que trabajaron la propuesta educativa computacional y que eligieron a ese artista.

Sin duda estas herramientas de investigación citadas anteriormente completan el trabajo de la propuesta educativa computacional, haciéndolo más efectivo y pertinente, esperando que pueda ser de ayuda y complemento al trabajo docente.

# **BIBLIOGRAFÍA:**

Álvarez, Amelia y Pablo del Río. (1990). Educación y desarrollo: La teoría de Vigotskii y la zona de desarrollo próximo. México: Trillas

De la Torre, Leticia. (2002-2003). Curso de Estadística I, Ingeniería Industrial. Instituto Tecnológico de Chihuahua.

Pozo J. I. Teorías cognitivas del aprendizaje. Cap. 7, Teorías de la reestructuración. *La teoría del aprendizaje de* P. 191- 209. Cuarta edición. Ed. Morata. España.1996

Reeve, J. (1994). Motivación y emoción. Madrid: McGraw-Hill.

Vigotskii, L.S. (1979). El desarrollo de los procesos psicológicos superiores. Barcelona: Crítica

# **AGRADECIMIENTOS**

A Dios por todas las oportunidades que me ha brindado, para seguir cruzando fronteras.

A mi familia que es la mayor de las bendiciones y el amor que me impulsa en todo momento.

A mi Madre por su amor y apoyo incondicional e incansable. A mi esposo por ofrecer el remanso de paz a mi correr por la vida. A mis más grandes amores, mi *nena* y mi *flaki* por significar el mayor logro en mi vida y la certeza de un mundo mejor.

A Alberto Monnier, uno de los profesores que permitieron que entendiera que para que se suscitaran cambios importantes en mi perspectiva docente, tendrían que operarse en mi ámbito como persona, por lograr enseñarme, que es de ésta manera como puede entenderse esta gran labor. Gracias infinitas.

A los profesores Rogelio, Esperanza y Luis por sus enseñanzas y ayuda invaluable.

A todos mis compañeros de la Especialización, con los que pude poner en práctica el aprendizaje colaborativo, que nos permitió llegar a establecer una gran familia. Gracias por toda su ayuda.

# ANEXO 1 ESQUEMA DE NAVEGACIÓN

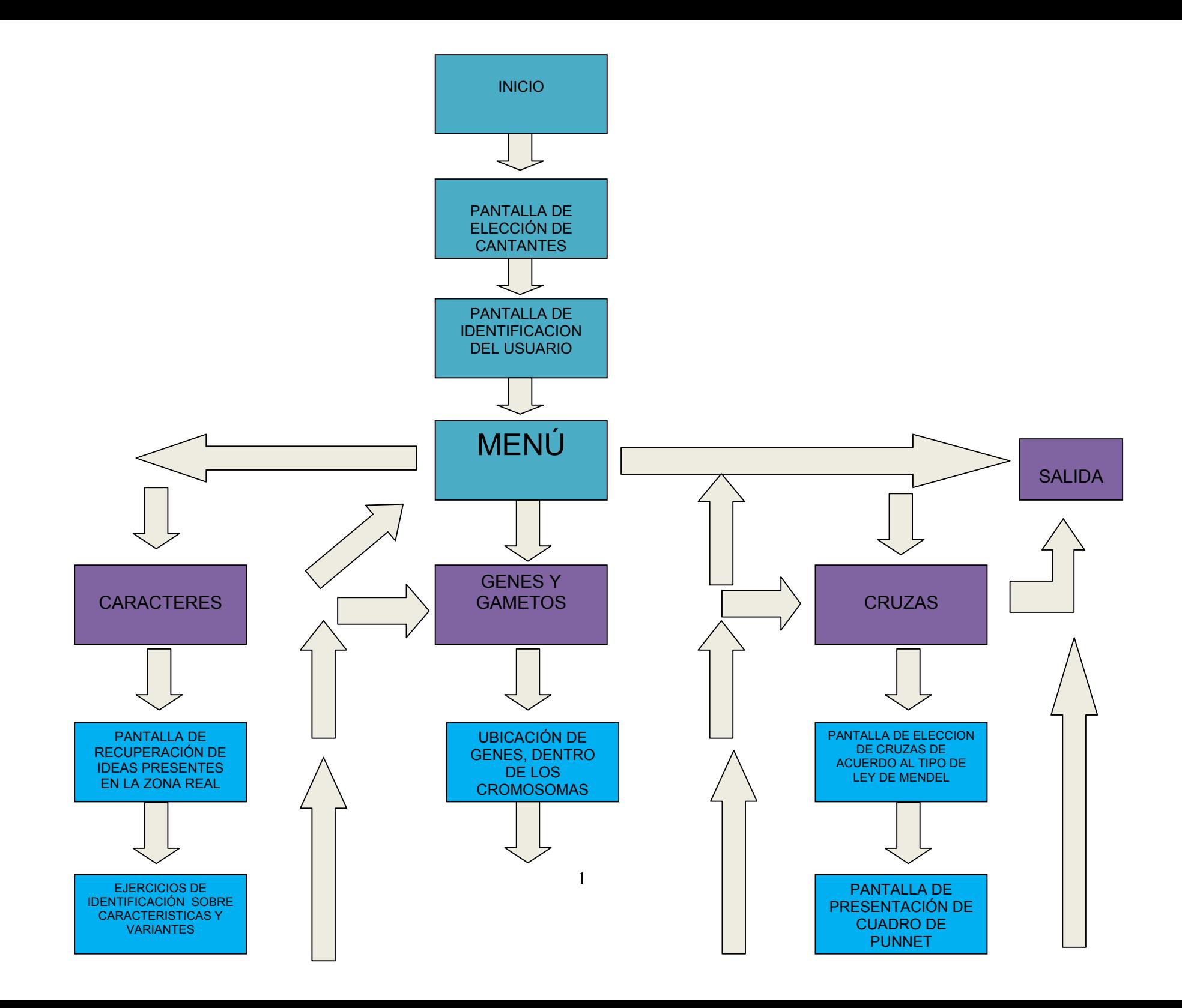

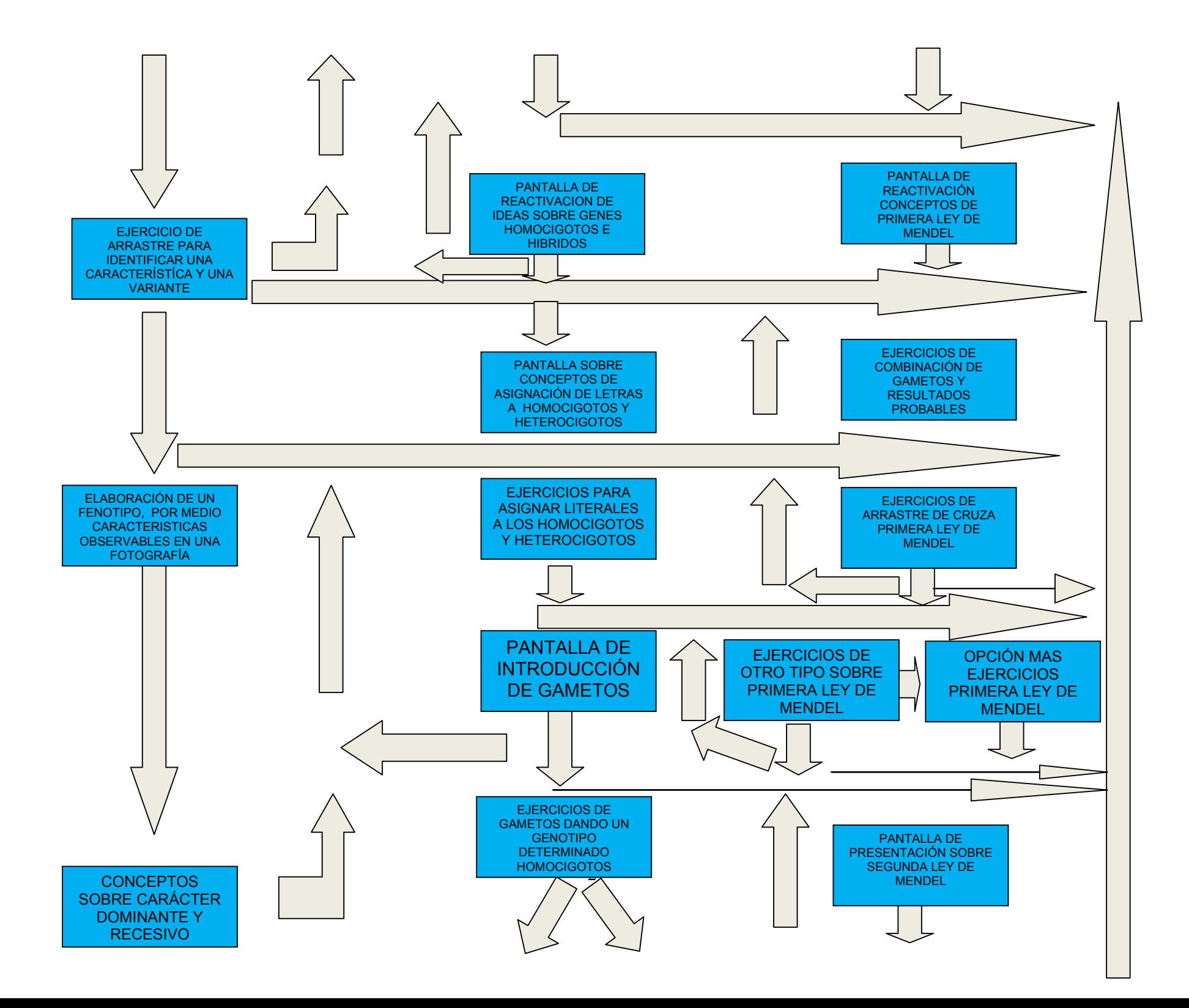

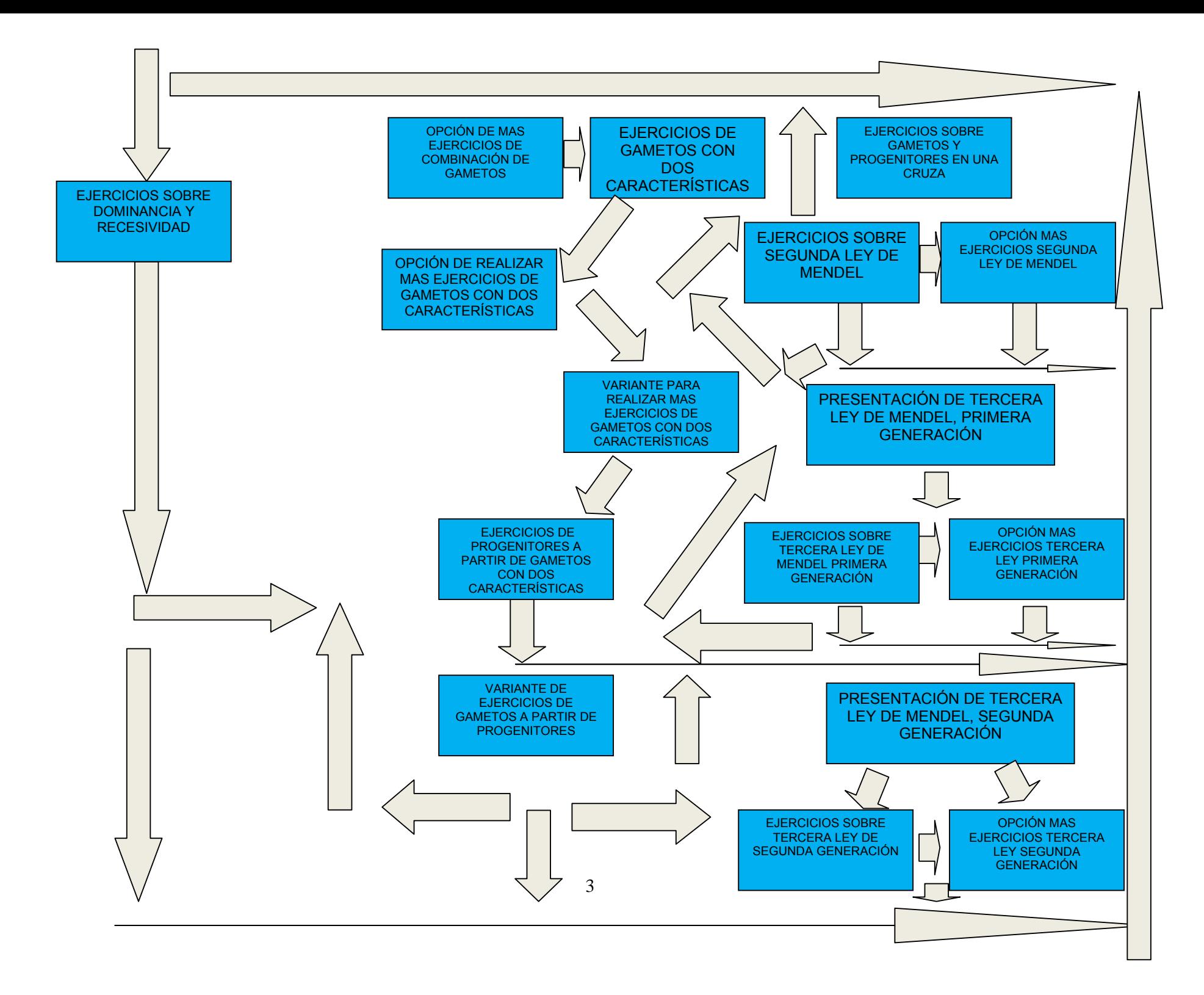